الجمهوريةالجزائريةالديمقراطيةالشعبية RépubliqueAlgériennedémocratiqueetpopulaire

وزارةالتطيمال عاليوالبحثالعلمي Ministèredel'enseignementsupérieuretdela recherchescientifique

> جامعةسعدحلبالبليدة UniversitéSAADDAHLABdeBLIDA

> > كلية التكنو لوجيا **Facultéde Technologie**

فسماألوتوماتيك Départementd'automatique

## MémoiredeMaster

Mention: Automatique Spécialité:AutomatiqueetSystèmes

présentépar:

**ADJEDAYOUB** 

## Automatisationducircuitremplissageetdistribution du clinkerdans la société du cimenterie de Meftah (SCMI)

Proposépar:MrB.Kazed

AnnéeUniversitaire2020/2021

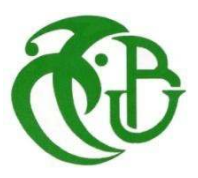

#### **Remerciements:**

Je tiensà remercier touteslespersonnesqui ont contribuéausuccèsde monstage et qui m'ont aidée lors de la rédaction de ce mémoire.

Je voudraisdansunpremiertempsremercier,mon promoteurde mémoireMsB.KAZED, professeur de robotique à l'université de USDB, pour sa patience, sa disponibilité et surtout ses judicieux conseils, qui ont contribué à alimenter ma réflexion.

Je remercie également toute l'équipe pédagogique de l'université de l'USDB et les intervenantsprofessionnelsresponsablesde ma formation, pouravoir assuré la partiethéoriquede celle-ci.

Je tiensàtémoignertoute ma reconnaissance auxpersonnessuivantes, pourleuraidedansla réalisation de ce mémoire :

Monsieur Abbad Cherifpourm'avoir accordé des entretiens et avoir répondu à mes questionsdansle domaine,ainsi queleurexpérience personnelle. Ilsont étéd'ungrand soutiendans l'élaboration de ce mémoire.

Mesparents,pourleursoutienconstantetleursencouragements.

الملخص: تستخدو و ر شةتخرَ نينطقةانطه"أسإَّاو إِّ5"صدايعنتخرَ نانكهنكز و انتِ َتتتفُذهادوَ نَّ احانُ نَّ ا؛و فِالناقع َتى قُاس يستني يمء الصنايعجان ۞ُاكوَ۞اأَصَا.۞حَتَنُهذا انَشْزوععهَاقتزاححمو لألتَّنةتشغُهه ، َجبعهُنا تحهُمتسهسالنانتخزَنانثالثة)اننقم وانتخزَ ن وخطانطيار يُ(،واقتز احاألجهز مَواألثَتَةنهذااألخُز وأخُنَّ زاحماإلشز اف

**Résumé:**L'atelierdestockagedelazonecuissondelaSCMIutilise5Silospourle stockage du clinker qui est actuellementréalisé manuellement ; en effet le niveau de remplissage des silos est mesure manuellement.

Ce projet consiste a proposer une solution en vue de l'automatisation de son fonctionnement, on doit analyser les trois séquences de stockage (transport, stockage, ligne d'urgence), proposer l'instrumentation et l'automatisation de ces derniers et enfin la solution de supervision.

**Abstract**: The SCMI cooking zone storage workshopses 5 silos for the storage of clinker which is currently carried out manually; in fact the filling level of the silos is measured manually.

This project consists in proposing a solution for the automation of its operation, we must analyzethethreestoragesequences(transport,storage,emergencyline),proposetheinstrumentation and automation of the latter and finally the supervision solution.

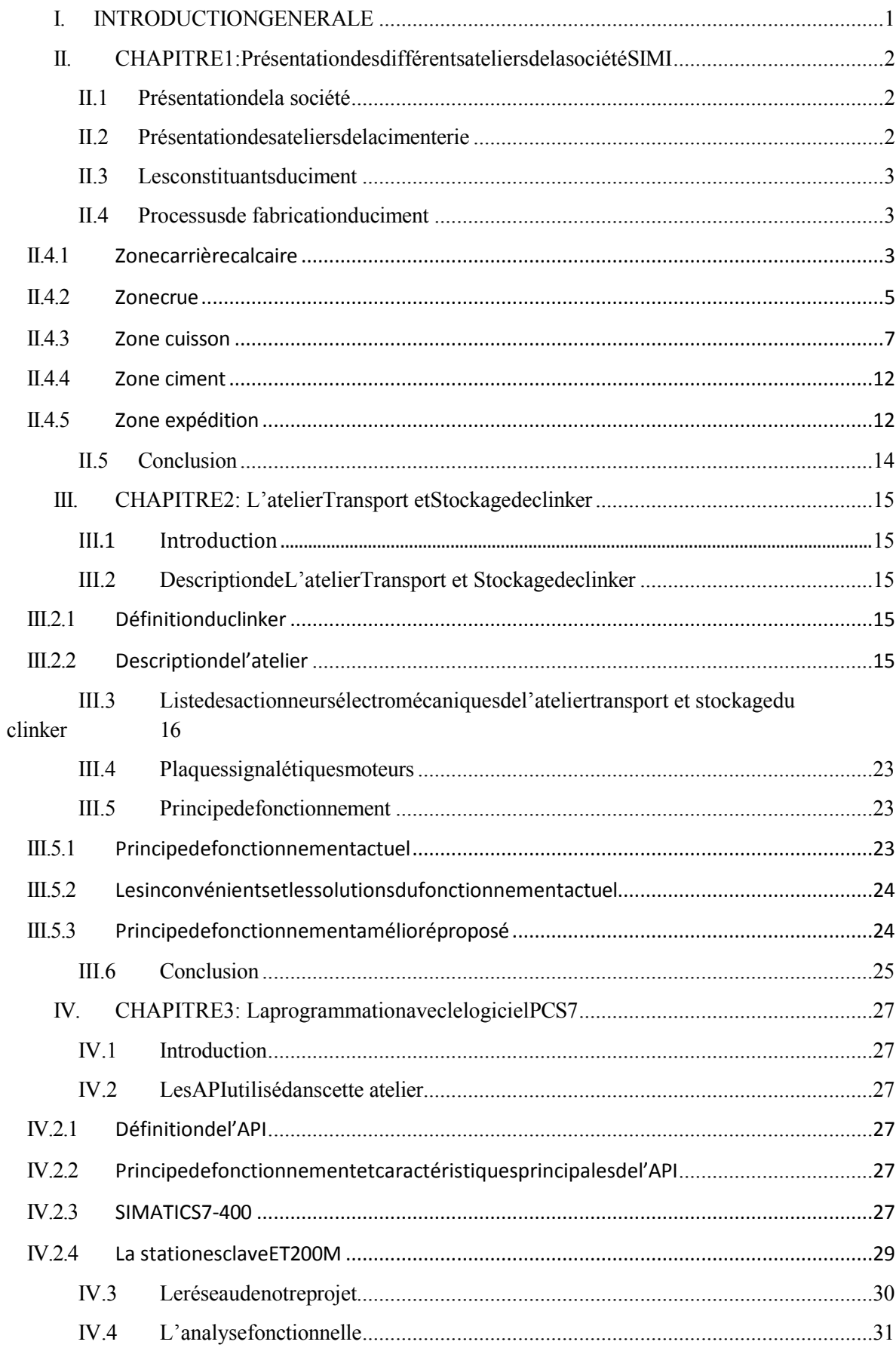

## **Tabledesmatières**

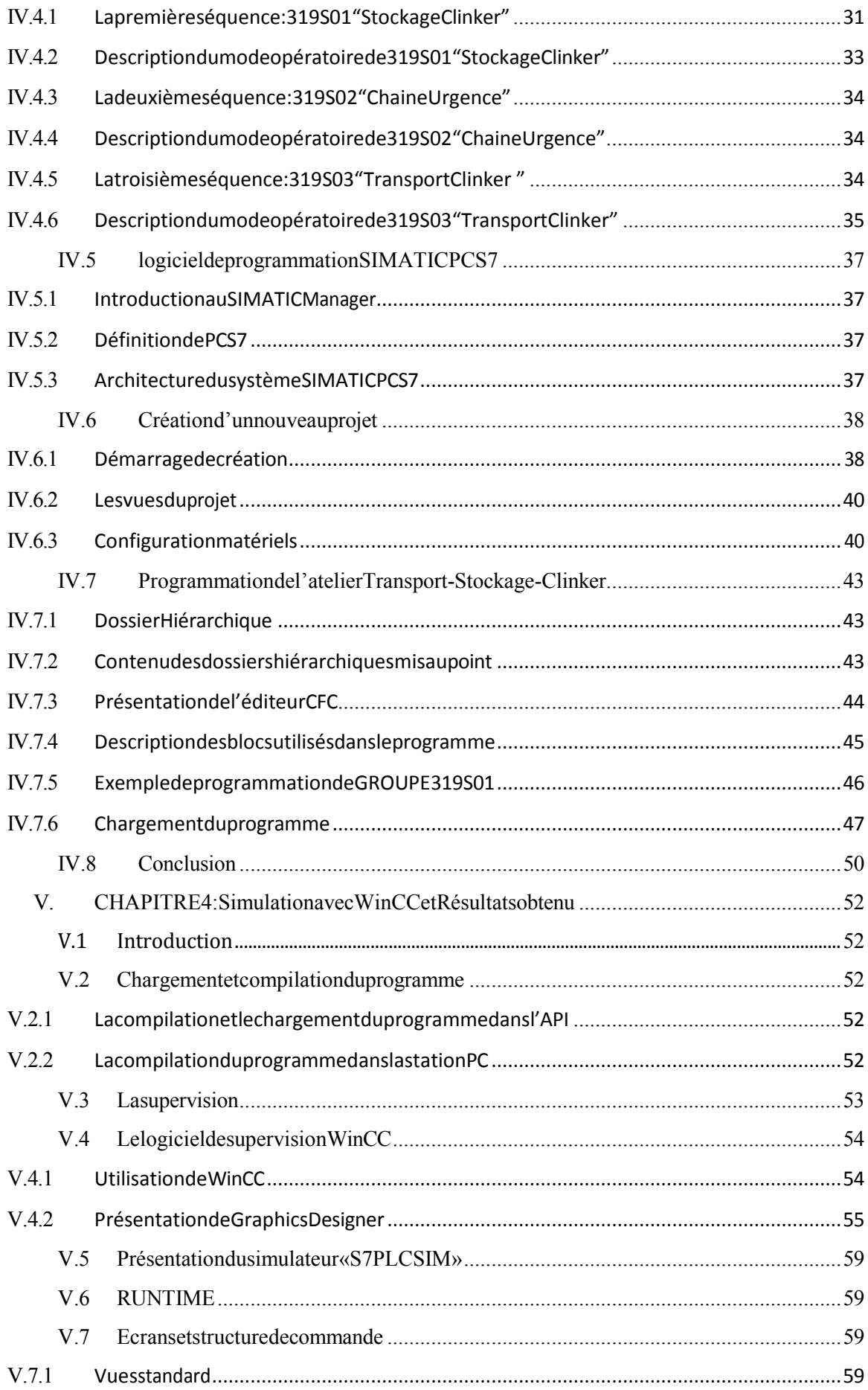

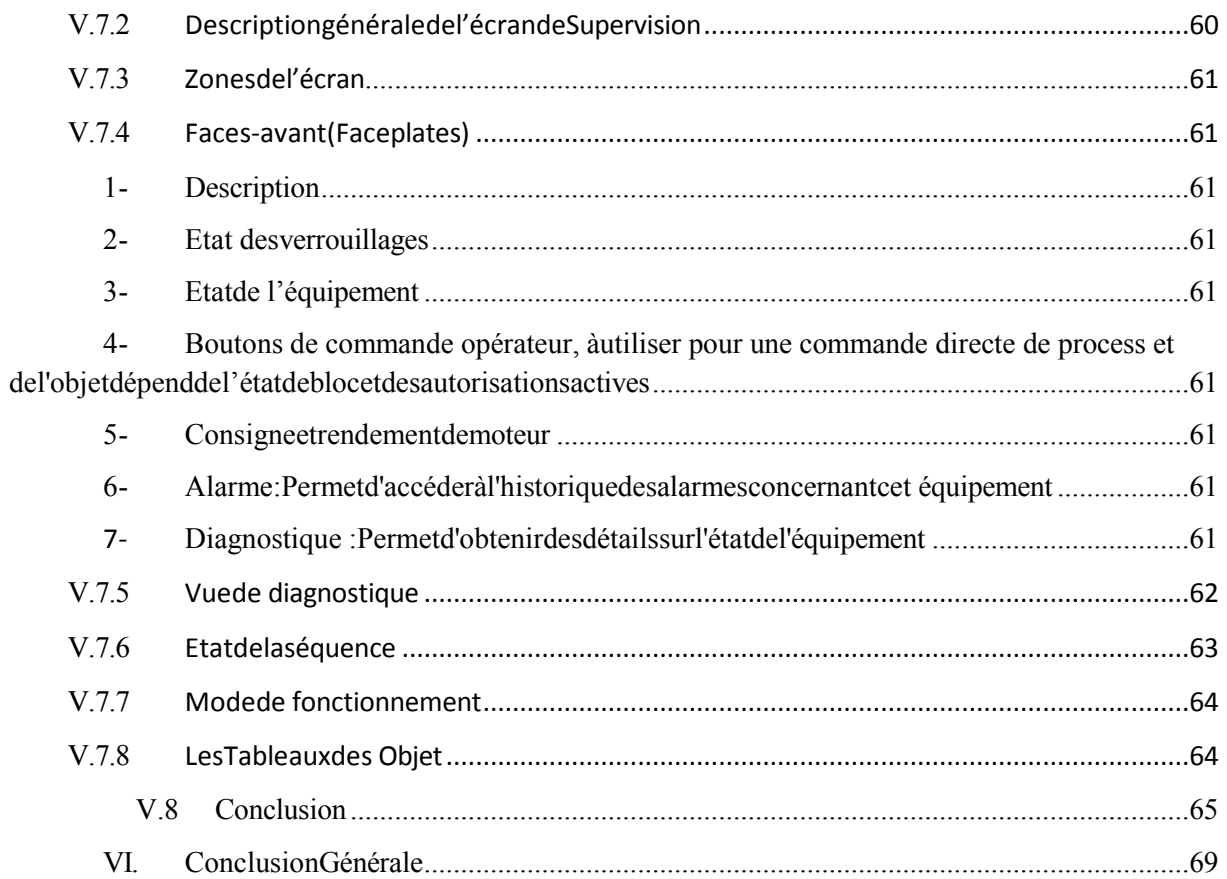

## **ListeDesFigures**

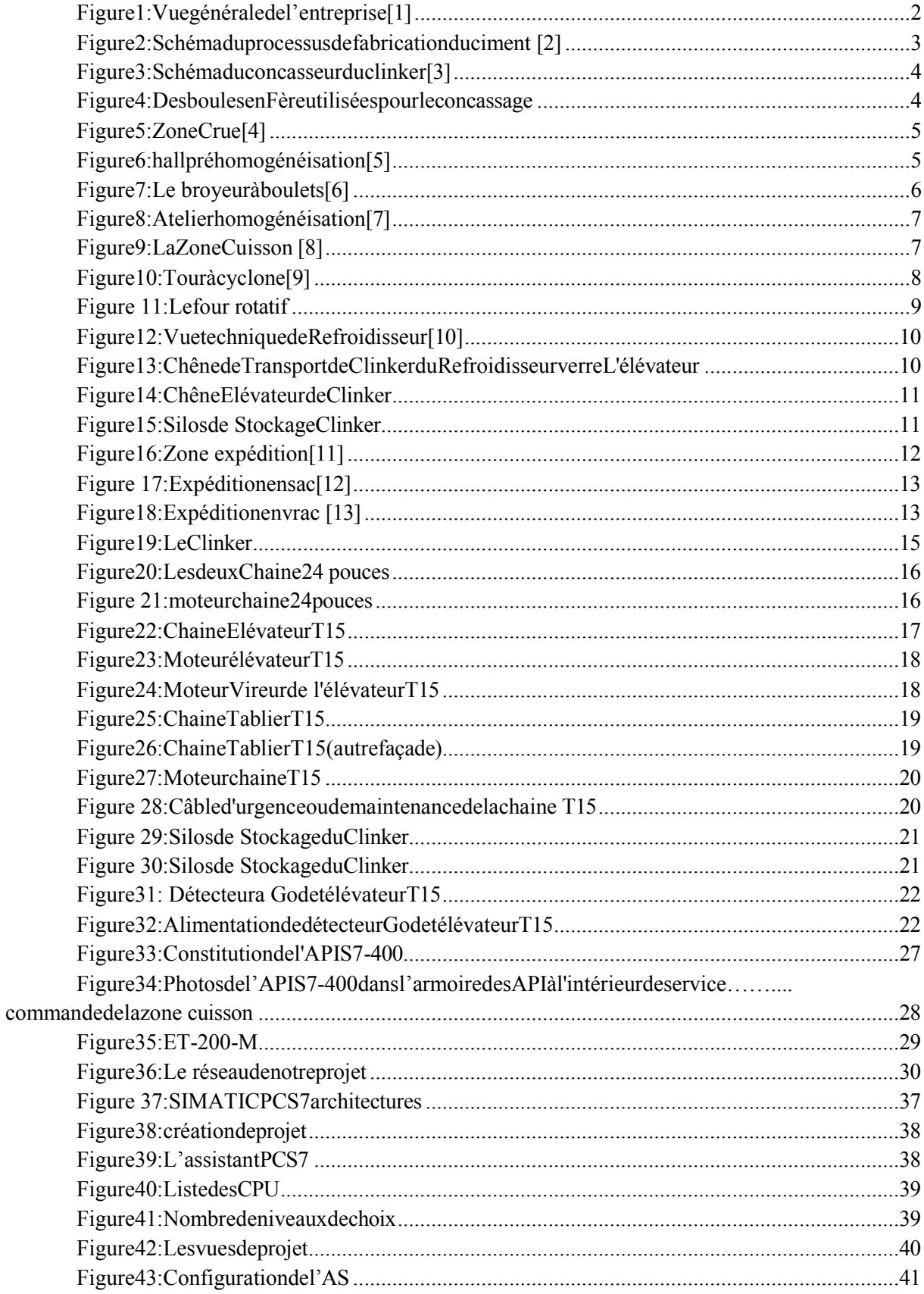

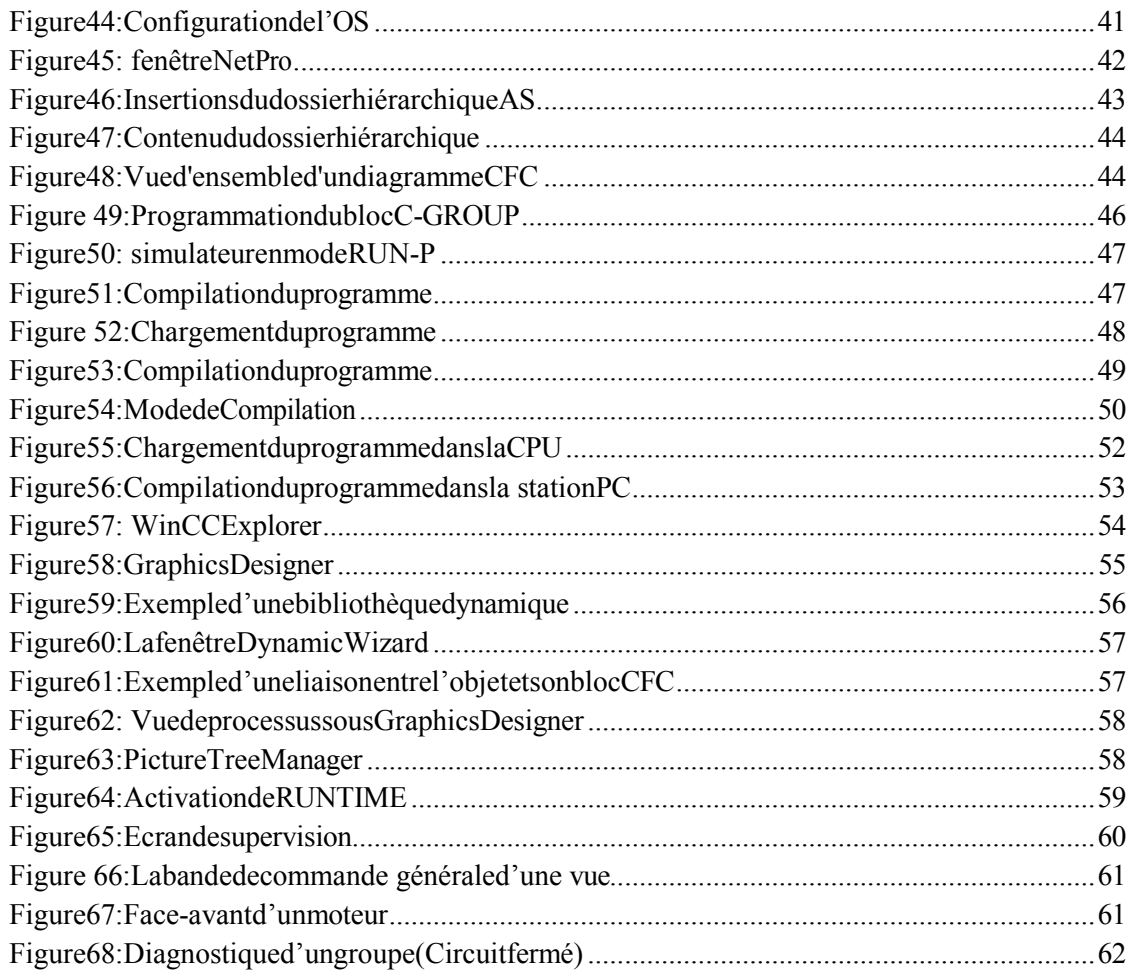

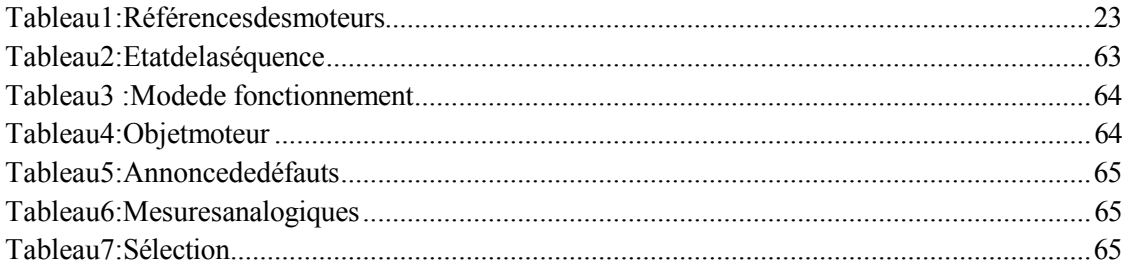

## IntroductionGénérale

obtenu.

#### I. INTRODUCTIONGENERALE

Le développement massif des techniques de l'automatisme a permis le passage de la machine automatisée à celuides systèmes automatisés de production, qui gèrent l'alimentation en énergie et qui permettent d'avoir une meilleure qualité des produits en plus de la sécurité la flexibilité et la supervision des processus. Le développement des systèmes automatisés de production a exigé un développement important des techniques et méthodes de contrôle et de supervision. Plusieurs logiciels peuvent être utilisés dans ce but maisle PCS7 reste le plus spécifique et le plus utilisé par les entreprises de SCMI à cause de la technique Wincc qui gère le processus d'une facon simple rapide et efficace.

L'automate programmable industrielA.P.Iest aujourd'hui leconstituantleplusrépandu pour réaliser des automatismes. On le trouve pratiquement dans tous les secteurs de l'industrie caril répond à des besoins d'adaptation et de flexibilité pour un grand nombre d'opérations. Cette émergence est dueengrande partie à la puissance de son environnement de développement et aux larges possibilités d'interconnexions.

Le but de ce projet consiste à proposer une solution en vue de l'automatisation du fonctionnement de l'atelier des tockages de lazonecuisson, on doit analyser les troisséquences de stockage (transport, stockage, ligned'urgence), proposerl'instrumentationetl'automatisation deces derniers et enfin la solution de supervision par le logiciel PCS7.

Dansce cadre, nous avons organisé notre plande travailenquatre chapitres qui se résument comme suit :

Chapitre I : sera consacré à la présentation de la société et connaitre le processus de la fabrication du ciment au sein de la cimenterie de Meftah.

Chapitre II : s'intéressera plus à l'atelier de stockage et remplissage de la zone cuissonpourconnaitrelesdifferentesinstrumentationsetcapteursinstallés, ainsique leursprincipes de fonctionnement

Chapitre III : aborderalaprogrammationaveclogicielPCS7(ladéclarationdes fonction. lesinterconnections, les modes ...).

ChapitreIV:ledernierchapitreseravouéalasupervisionparWinCCetlesrésultats

## ChapitreI:

# Présentationdesdifférentsateliers de la société « SIMI »

### II. **CHAPITRE1:Présentationdesdifférentsateliersdelasociété CHAPITRE1:PrésentationdesdifférentsateliersdelasociétéSIMI**

#### **II.1 Présentationdelasociété Présentationdelasociété:**

La SCMI est une entreprise algérienne filiale du groupe GICA, spécialisée dans la fabricationdeciment.EnpartenariatavecLafarge Depuisjuin2008,datede signature etmise en vigueur du contrat de management.

LeréseaunationaldelaSCMIluipermetdefournirsesproduitssurtoutleterritoirenational. Sonprocédéde fabricationspécifique procure àsonciment uneexcellentequalité respectantles normes internationales de fiabilité et de respect de l'environnement.

La culture de SCMI repose sur les valeurs fondamentales de respect, de confiance, de responsabilitéetd'autonomie. SCMIa consigné cetteapproche éthiquedansuncoded'actionécrit, qui inspire l'action de tous les collaborateurs, partout dans le monde.

Cechapitre va comporterune présentationdela cimenteriedeMEFTAHafindedonnerune idée générale sur lesdifférentes étapes de la production de ciment.

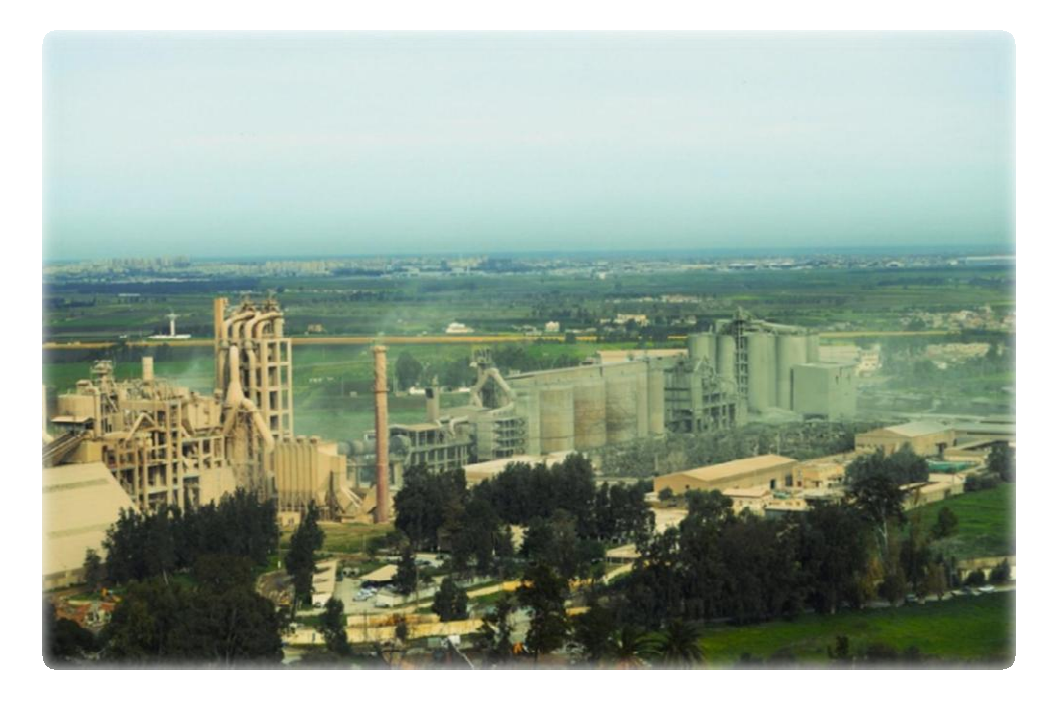

**Figure1:Vuegénéraledel'entreprise[1]**

#### **II.2 Présentationdesateliersde lacimenterie lacimenterie:**

Lecimentest le matériaude base pourla constructiond'ouvragesdubâtimentetdusecteurde la construction en général il est donc étroitement tributaire de la conjoncture économique générale.

Lachainede productionest composée decinqateliersqui correspondent auprocessushabituel de fabrication du ciment par voie sèche. L'implantation est en «ligne contenue».

Pourla fabricationduciment.Lacimenterie utilise quatrematières, àsavoirlecalcaire, l'argile, sable et le minerai de fer et on ajouts le gypse et le tuf.

#### **II.3** Lesconstituantsduciment:

Lesmatières premières nécessaires à la fabrication duciment sont le calcaire (CaCO3), l'argile (SiO2 –AL2O3), le sable, mineraide fer et les deux ajouts le gypse et le tuf.

Ces différentes matières (calcaire, argile, sable, fer) sont broyées à l'aide d'un concasseur et sont transporté jusqu'à la cimenterie. Toutes les matières premières sont introduites ensemble dans un broyeur à boulet pour être broyées et séchées.

Le mélange enrésultants'appelle "lecru" etestensuite envoyé dans un fourrotatifou ilest chauffé (environ  $1450^{\circ}$ C) pour donner le clinker.

Lesgranulés declinker sont introduits dans broyeur à bouleta vecdes ajouts (gypse, tuf) ouils sont broyés finement pour donner le produit final qui est le ciment.

#### II.4 Processusdefabricationduciment:

Le processus de fabrication est composée de cinq zone:

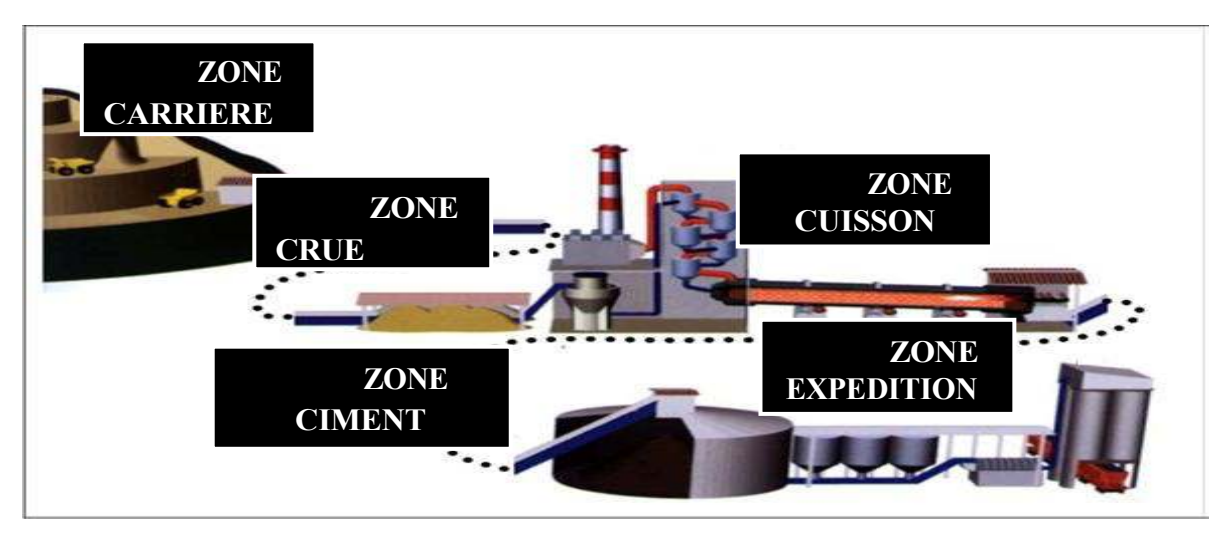

Figure2:Schémaduprocessusdefabricationduciment [2]

#### $II.4.1$ Zonecarrièrecalcaire:

Elleest constituéed'unconcasseuretdestapispourtransporterlecalcaireversle hallde stockage.

- \* L'extraction des matières premières : Les matières premières sont extraitesdes paroisrocheusesd'unecarrièreàcielouvert parabattageàl'explosif ouàlapelle mécanique.
- ❖ Lechargement: Estréalisé pardesengins. Il existed eux types d'engins :
- Le transport : les matières premières sont transférées dans un dumper afin de les transporterverslesconcasseurs. Pourlesdéchargerdanslachambre deconcassage.
- Concassage :Leconcassage est une opération des la réduction des blocs de calcaires qui sont obtenus pendant l'extraction.

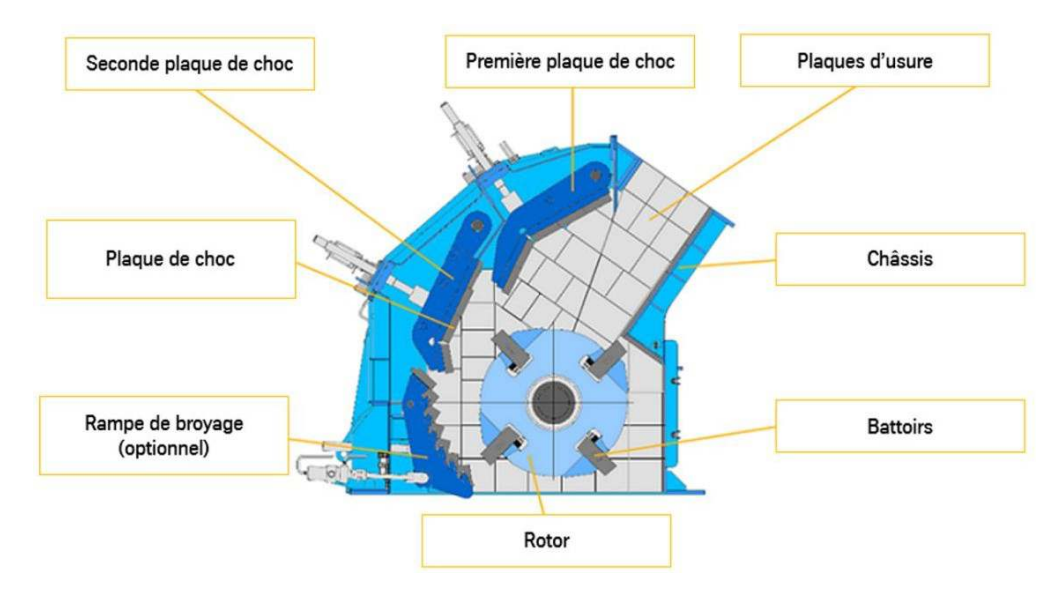

Figure3:Schémaduconcasseurduclinker[3]

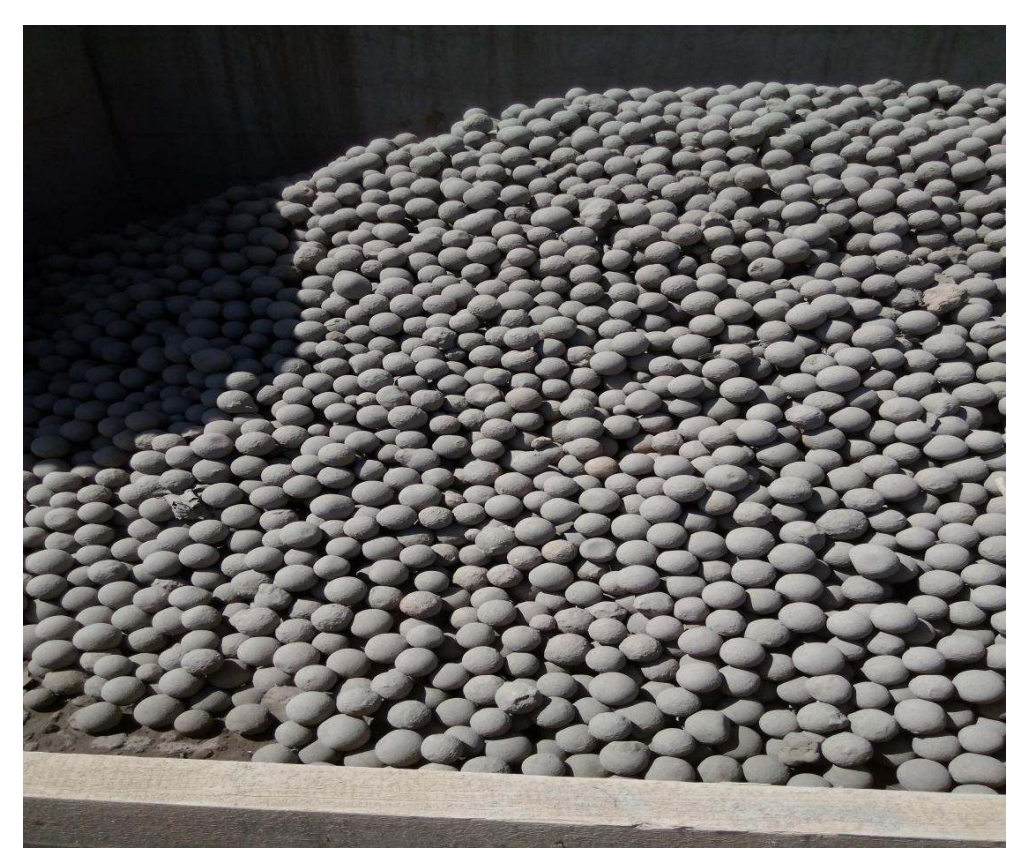

Figure4:DesboulesenFèreutiliséespourleconcassage

#### II.4.2 **Zonecrue:**

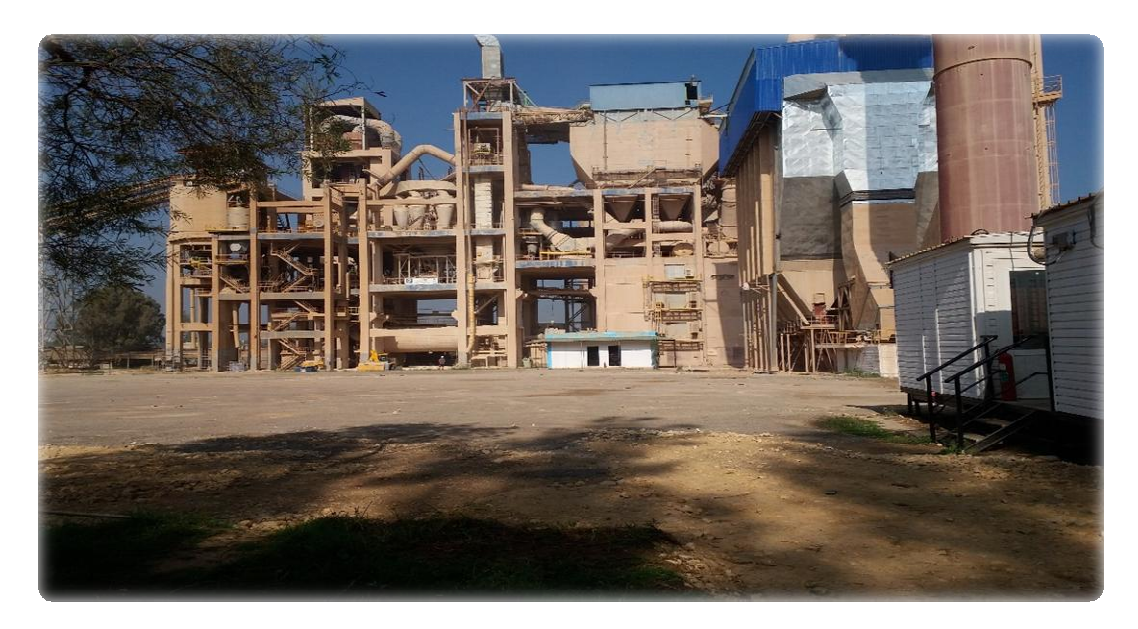

**Figure5:Zone Crue[4]**

La matière premières(80% decalcaire et 20% d'argile) est ensuite entreposéedans le hall pré homogénéisation (Figure 5**),** ce mélange est appelé « matière crue ».

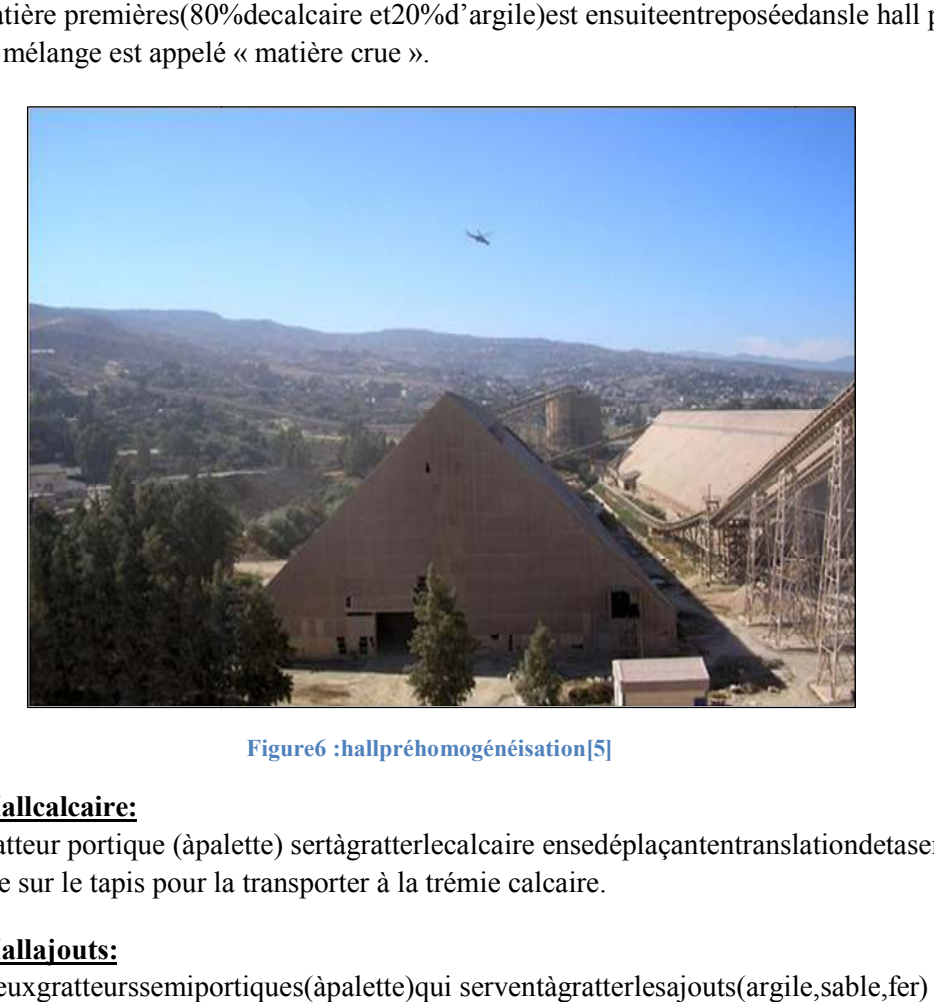

**Figure6 :hallpréhomogénéisation[5]**

#### **a. Hallcalcaire:**

Le gratteur portique (àpalette) sertàgratterlecalcaire ensedéplaçantentranslationdetasen tas et jette la matière sur le tapis pour la transporter à la trémie calcaire.

#### **b. Hallajouts:**

Onadeuxgratteurssemiportiques(àpalette)qui serventàgratterlesajouts(argile,sable, ,ildéverselesproduitssuruntapispourlestransporterauxtrémies.

Il existe4 trémies(calcaire, fer,argile, sable).Ledosage de ces différentsconstituantsdu ciment est comme suit :

Calcaire 80% Argile20% Sable2% Fer1%

Le produit seraacheminéparletransporteurversle broyeurà marteauqui sertàconcasserla matière.

#### **c. Séparateurstatique:**

Le séparateurstatiqueséparelagranulométrie(grossesparticuleset finesparticules) Les

grosses particules refus reviennent vers le broyeur à boulets.

Lesfinesparticulespartentverslestockage (silosd'homogénéisation).

#### **d. Lebroyeuràboulets:**

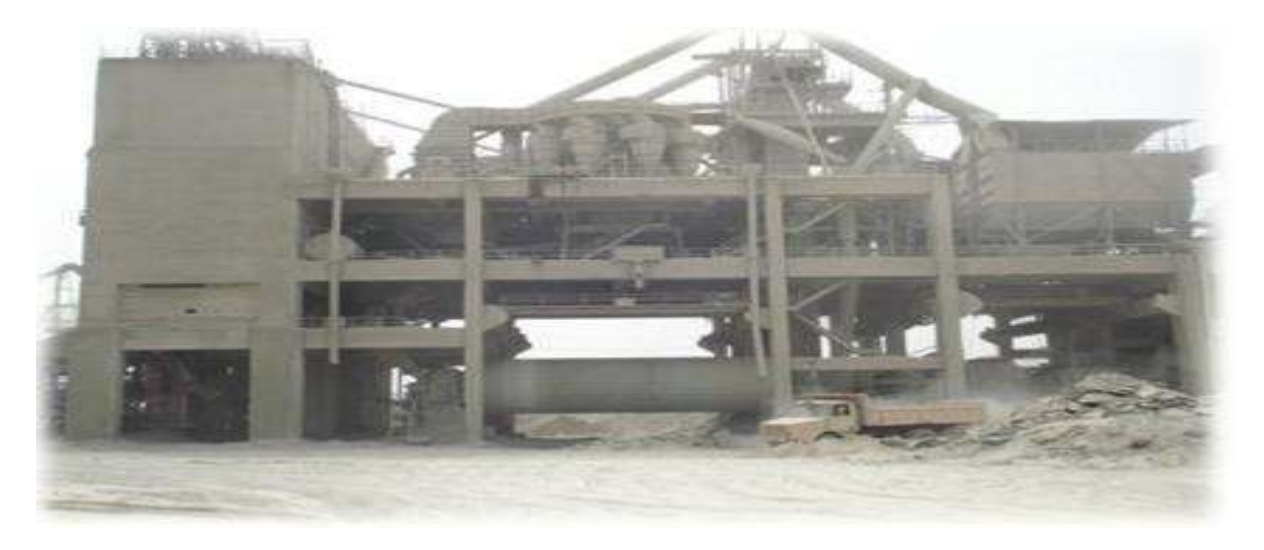

#### **Figure7:Lebroyeuràboulets[6]**

Pour favoriserlesréactionschimiquesultérieures, lesmatièrespremièresdoiventêtre séchées et broyées très finement (quelques microns) dans un broyeur à boulets (**Figure 7**). A la sortie de broyeur, les matières premières sont parfaitement homogénéisées et séchées afin d'obtenir la farine. Celle-ci peut être introduite directement dans le four sous forme pulvérulente.

#### **e. L'homogénéisation:**

Le produit sera mélangé dans les silos H1, H2 pour être prêt au stockage. La farine crue expédiéeparl'airlift estdégagéedansla boitede récupération.Lacapacitéde stockagedechaque silo est de10 000T(**Figure 8)**.Chaquesilosest équipédedeux sortieslatéralespouvant assurer latotalité du débit farines vers le four.

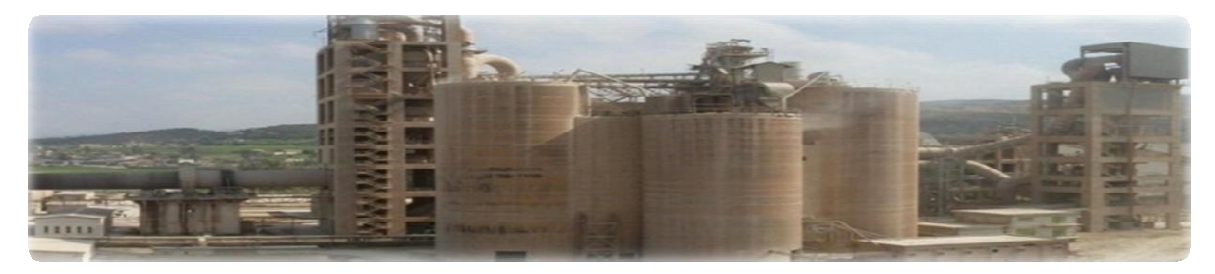

**Figure8:Atelierhomogénéisation[7]**

#### II.4.3 **Zonecuisson:**

Lalignede cuissonestconstituée( **Figure9)**:

- > D'unpréchauffeur.
- $\blacktriangleright$ D'unfourrotatif.
- $\blacktriangleright$ D'unrefroidisseur.
- $\blacktriangleright$ D'unpréchauffeur.<br>D'unfourrotatif.<br>D'unrefroidisseur.<br>TransportsetStockages.

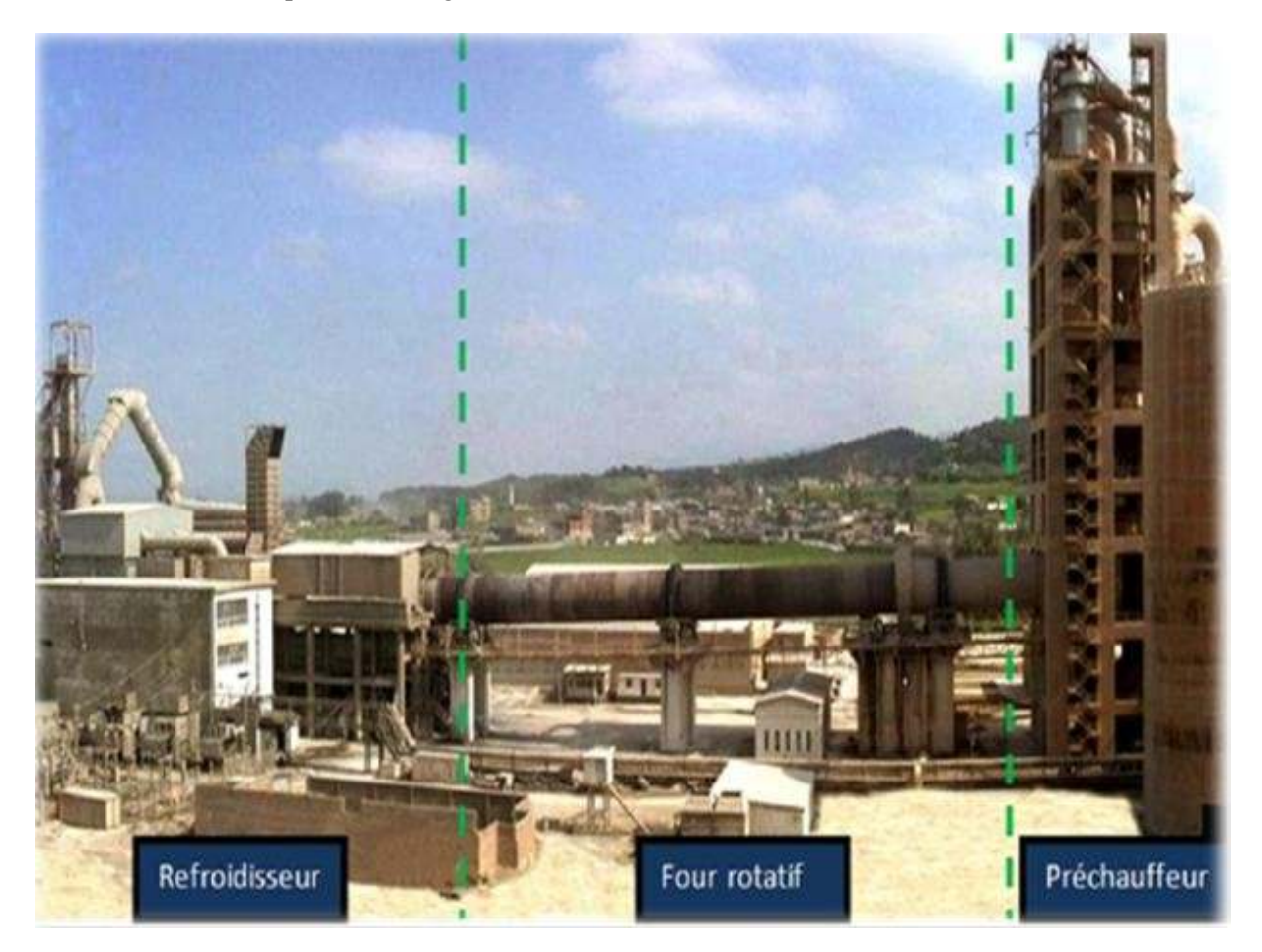

**Figure9:LaZoneCuisson[8]**

**a. Préchauffage:**

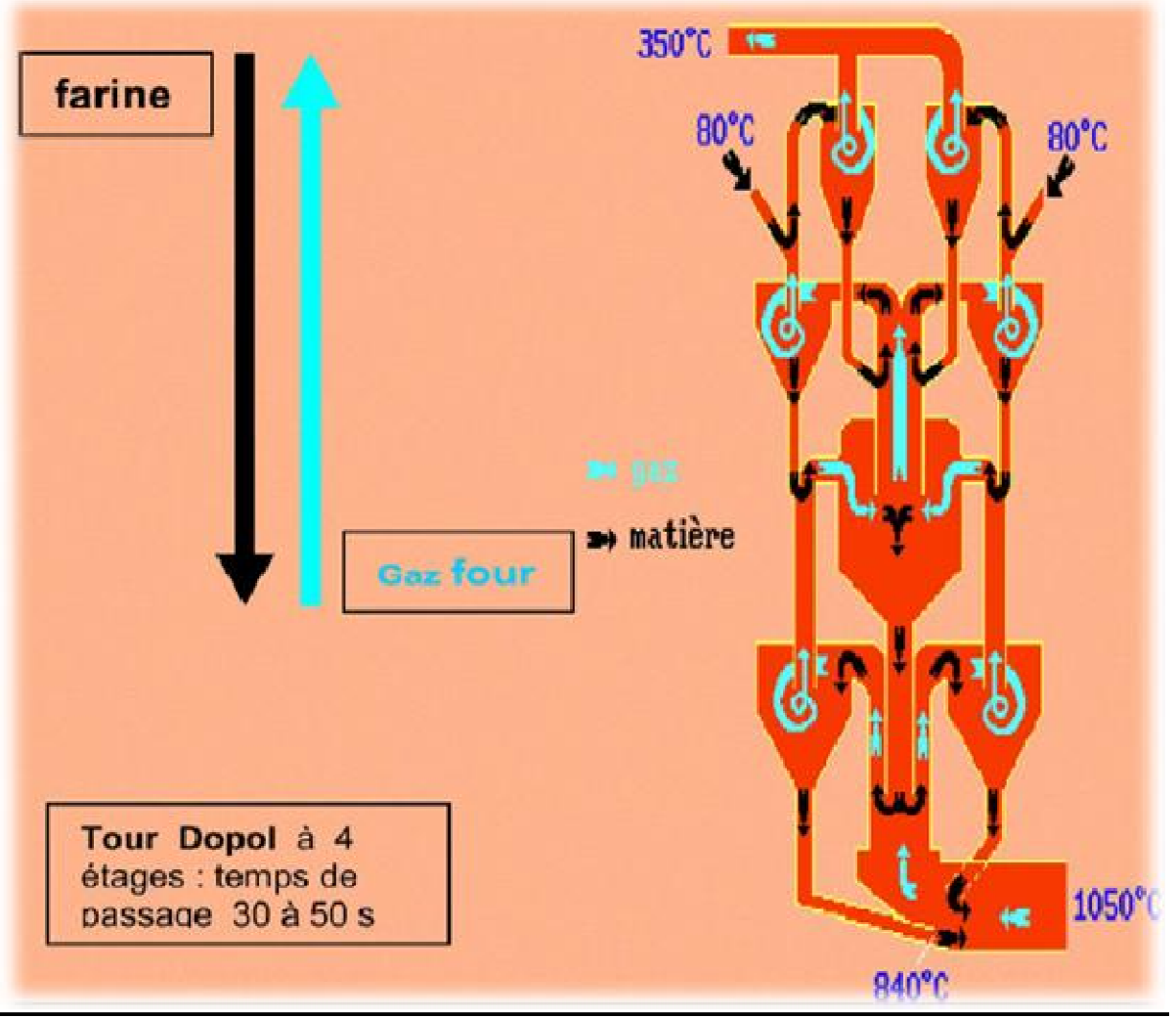

**Figure10 :Tourà cyclone[9]**

La matière crueestintroduitedansune tourde préchauffage à800 °C avantderejoindrele four rotatif vertical ou elle est portée à unetempérature de 1450 °C. La combustion provoque une réaction chimique appelée « décarbonatation » qui libère le CO2 contenu dans le calcaire.

Le préchauffage se fait dans une série de cyclones **(Figure 10)**, disposés verticalement sur plusieursétages, appelée « préchauffeur». La matière froide, introduite dansla partie supérieure, se réchauffe aucontactdesgaz.D'étageenétage,ellearrivepartiellementdécarbonatée,jusqu'à l'étage inférieur, à la température d'environ 800 °C.

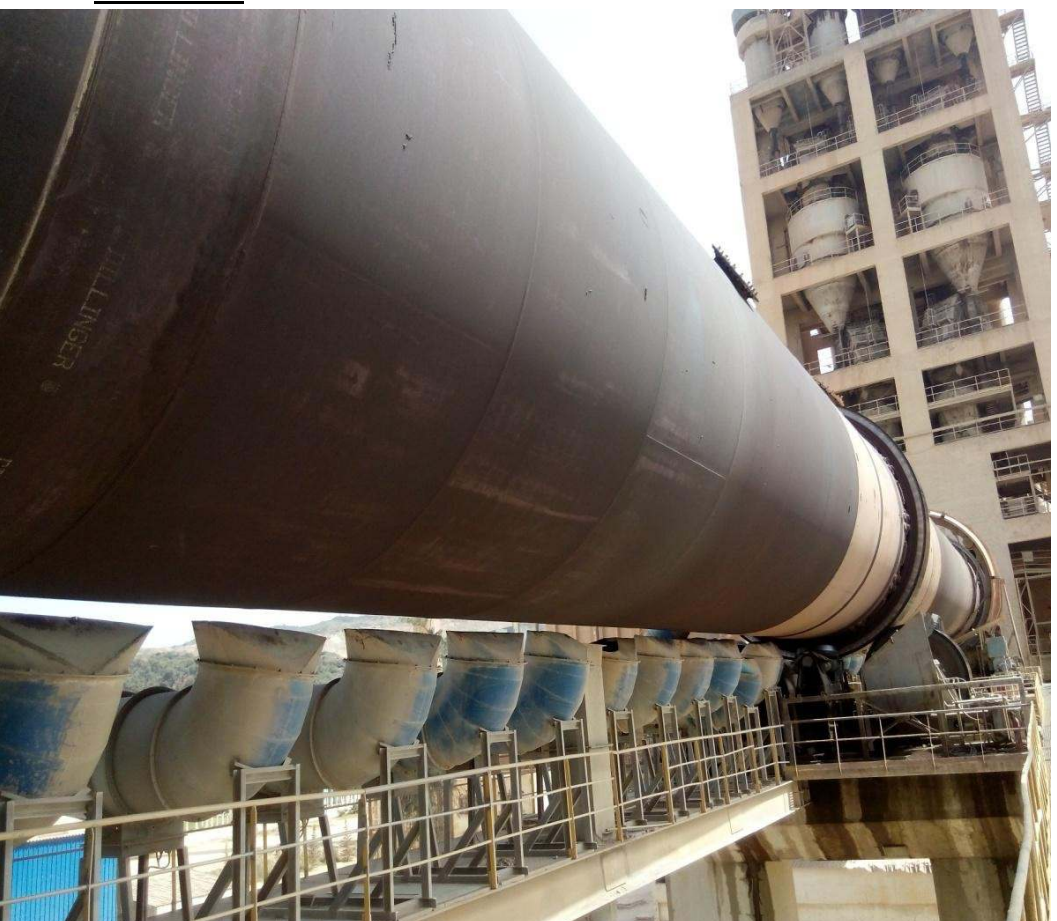

**b. Fourrotatif:**

**Figure11 :Lefourrotatif.**

Les systèmes des fours sont conçus en cimenterie pour répondre aux exigences chimiques du procédédurantlequella matièrecrueesttransformée enclinker. Le fourrotatifestuncylindreenacier reposant sur des stations de roulement (**Figure 11)**, il est garni intérieurement par des produits réfractaires. Durant la cuisson, le four rotatif est animé d'un mouvement de rotation, la disposition en pente du four permet le mouvement de la matière première qui est injectée de l'autre extrémité par rapport à la flamme de chauffe. Durant ce déplacement, la matière se transforme par cuisson tout en avançantde son état initial jusqu'à ce qu'elle devienne "clinkérisée"à la température de 1450 °C.

#### **c. Refroidisseuràclinker Refroidisseuràclinker:**

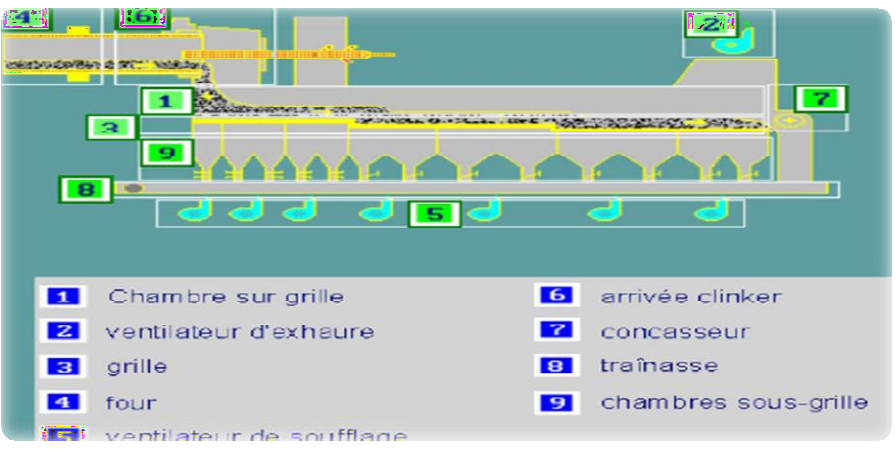

**Figure12:VuetechniquedeRefroidisseur [10]**

A la sortie du four, le clinkerest introduit dansun refroidisseur à ballonnetsou à grillesoù il est refroidijusqu'à une températurede120 °C.Lerôledesrefroidisseursconsiste àgarantirlatrempe du clinker pour avoir une structure minéralogique et desdimensions de cristaux favorables. permettent aussi de baisser la température du clinker pour faciliter la manutention jusqu'aux silos de stockage (**Figure 12)**. linkerest introduit dansun refroidisseur à ballonnetsou à grillesoù il<br>ede120 °C.Lerôledesrefroidisseursconsiste àgarantirlatrempe du clin<br>llogique et desdimensions de cristaux favorables. Les refroidisseurs

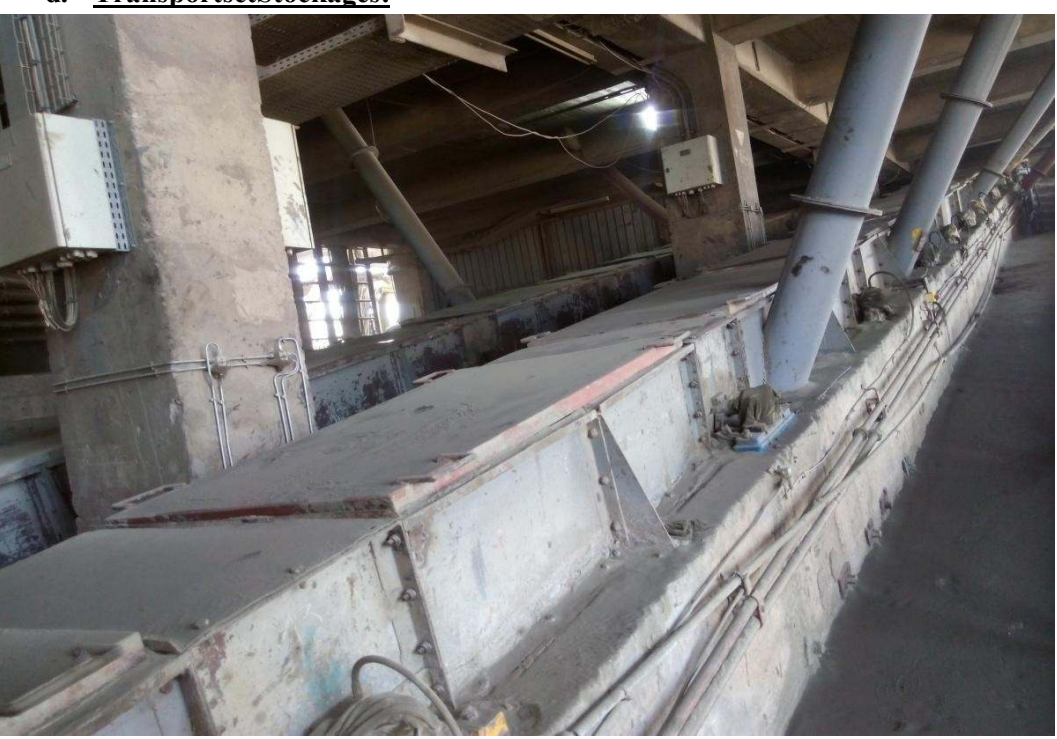

**d. TransportsetStockages TransportsetStockages:**

**Figure13:ChênedeTransportdeClinkerduRefroidisseurverre Figure13:ChênedeTransportdeClinkerduRefroidisseurverreL'élévateur L'élévateur**

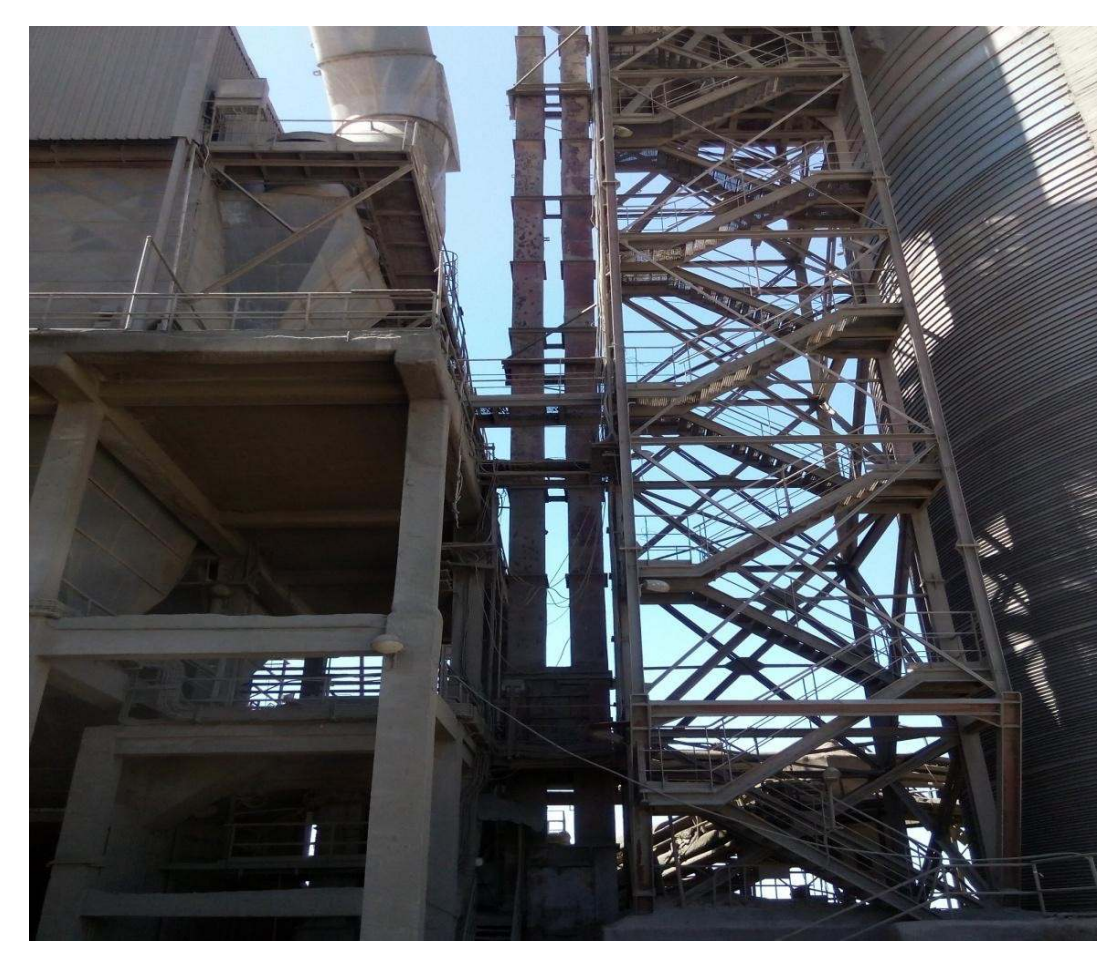

Figure14:ChêneElévateurdeClinker

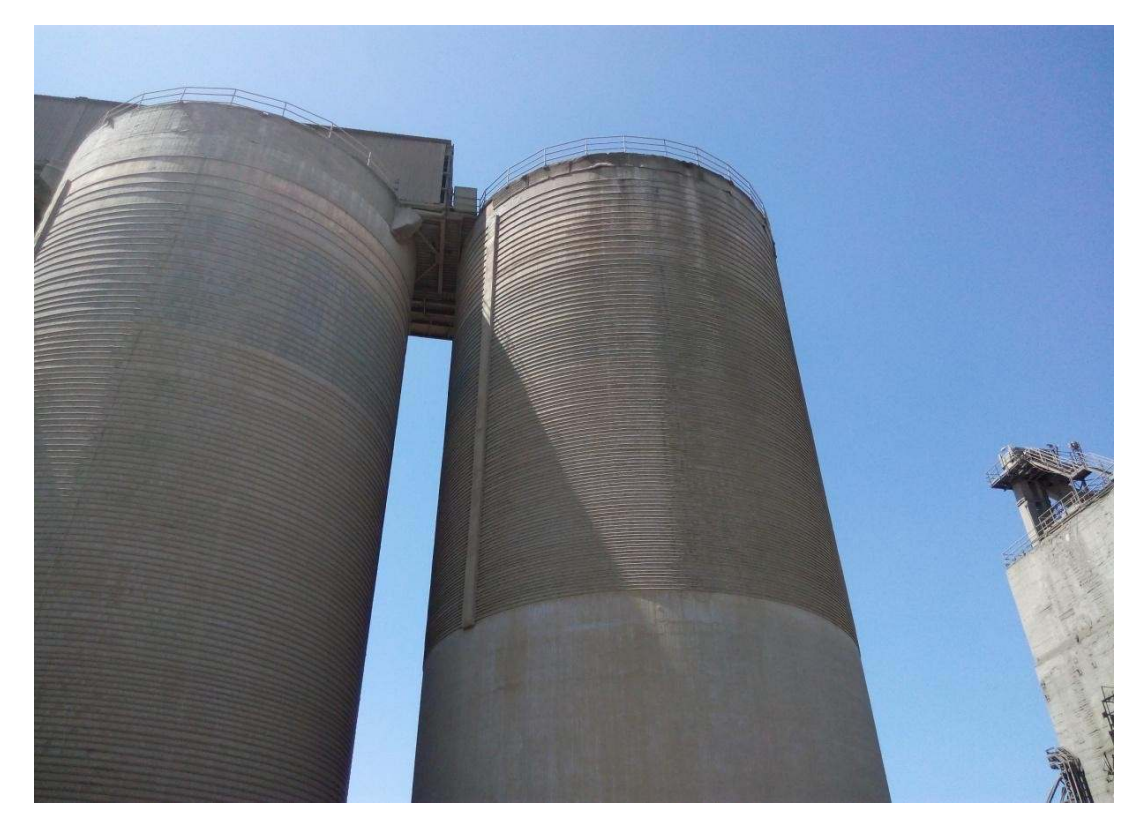

Figure15:SilosdeStockageClinker

#### II.4.4 **Zoneciment:**

L'atelierdezonecimentestcomposédedeuxlignesélectriques:

#### **a. leremplissagedestrémies:**

Leclinkerissudufourest stockédansdessilosqui d'une part, confèrent àl'atelierdebroyage ciment, une autonomie de marche en cas d'arrêt intempestif du four et d'autre part, prémunissent le clinker d'une dégradation physico-chimique que causerait un stockage prolongé à l'air libre.

#### **b. Broyeurciment:**

Aprèsledosagedesmatières:

Clinker80%

Ajouts15%

Gypse5%

**16)**.

Le clinker et les ajouts, qui sont des matériaux grossiers par rapport à la granulométrie du ciment, sont introduits au niveau dubroyeur dans des proportions prédéfinies pour subir des efforts mécaniques du broyage et produire ainsi le ciment qui est d'une finesse inférieurà 40 microns. Le dosage duclinker, du gypse et des ajouts se fait à l'entrée du broyeur par un système de dosage automatiquechargéd'effectuerdestestsdanslelaboratoiretout aulongduprocessusde production. L'atelier de broyage comprend le broyeur, le séparateur (qui sélectionne les particules selon leur grosseur), le dépoussiéreur du broyeur et accessoirement la presse à rouleaux.

#### II.4.5 **Zoneexpédition:**

C'est ladernière phaseduprocessusde productionduciment,qui se faitensacsetenvrac (**Figure** 

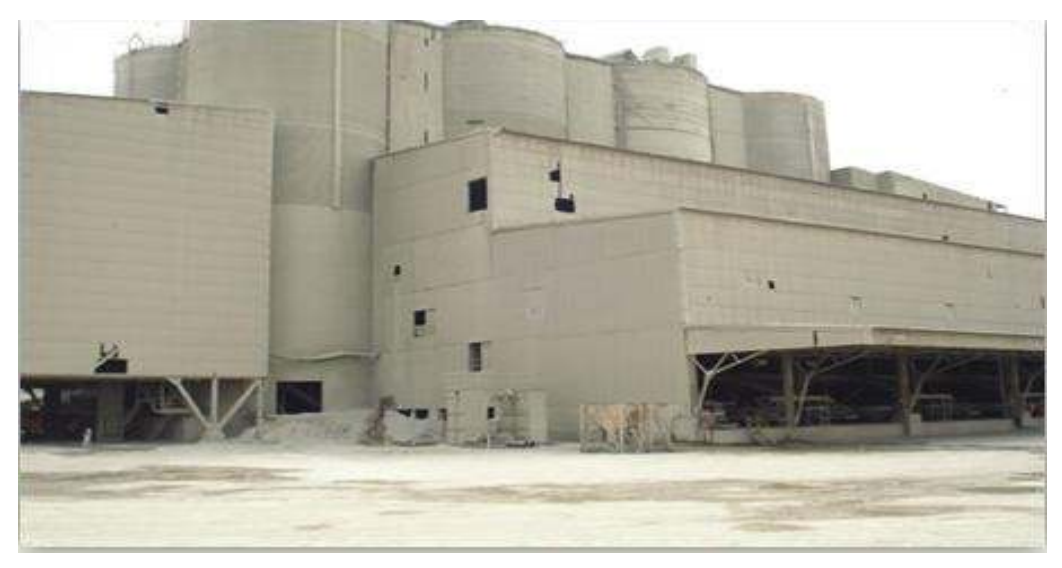

**Figure16:Zoneexpédition[11]**

#### **a. Expéditionen Expéditionensac:**

Lecimentest transporté à partirdessilosdestockage verslesquatre ensacheuses, pourlivrer des sacs de 50 (KG) par une bande transporteuse et chargés sur des camions à bennes ( **Figure 17)**.

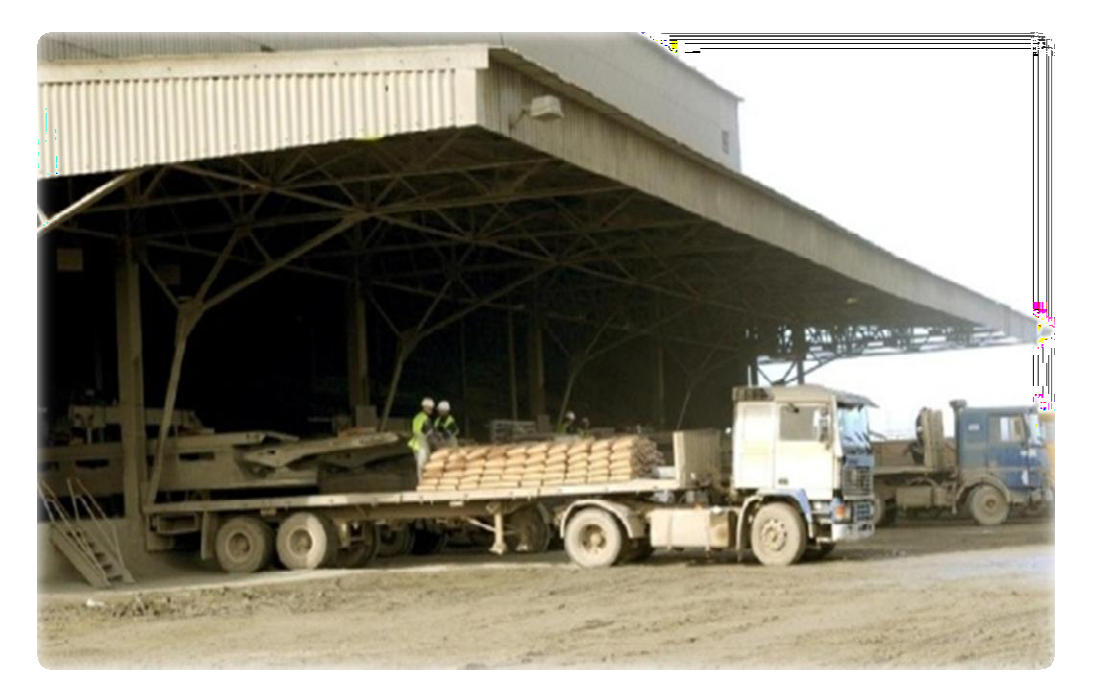

**Figure17:Expéditionensac[12]**

#### **b. Expéditionen Expéditionenvrac:**

Le remplissage se fait parun flexible branché aufond d'une trémie et qui est dirigé par l'opérateur pour mettre àl'intérieurdela bouchedecocottedescamionspour lesremplir (Figure 18).

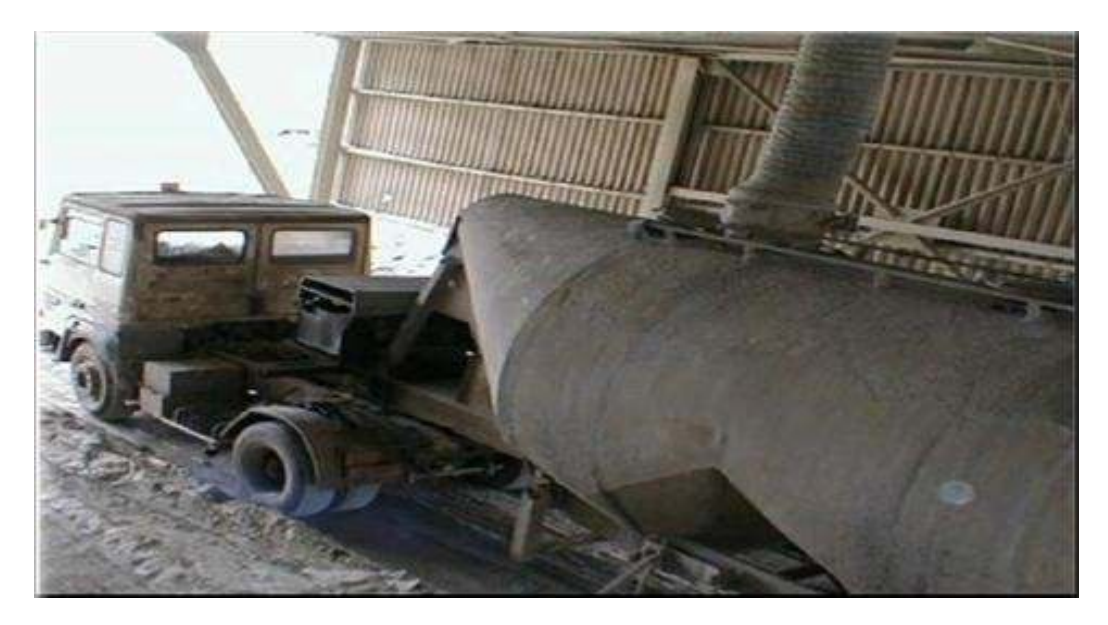

**Figure18:Expéditionenvrac[13]**

### **II.5** Conclusion:

Danscechapitrenousavonsdécritleprocessusde fabricationdu ciment, après l'avoir diviséencinqzonesprincipalesetcelanousapermisdemieuxcernélazonequiestl'objectif de notre projet.

Dansleprochainchapitrenousallonsprésenterl'atelierdetransportetstockagedu clinker ainsi leur principe de fonctionnement.

# ChapitreII:L'atelierTransportet Stockage de clinker

### III.**CHAPITRE2:L'atelierTransportetStockagedeclinker**

#### **III.1 Introduction**

Danscechapitrenousallonsprésenterl'atelierdetransportetstockageduclinker ainsi

leur principe de fonctionnement.

#### **III.2 DescriptiondeL'atelierTransportetStockagedeclinker**

Danscetteatelierdelazone cuisson le transport et le stockagedeclinkerce faitparune manière et un mécanisme bien précis.

### III.2.1 **Définitionduclinker**

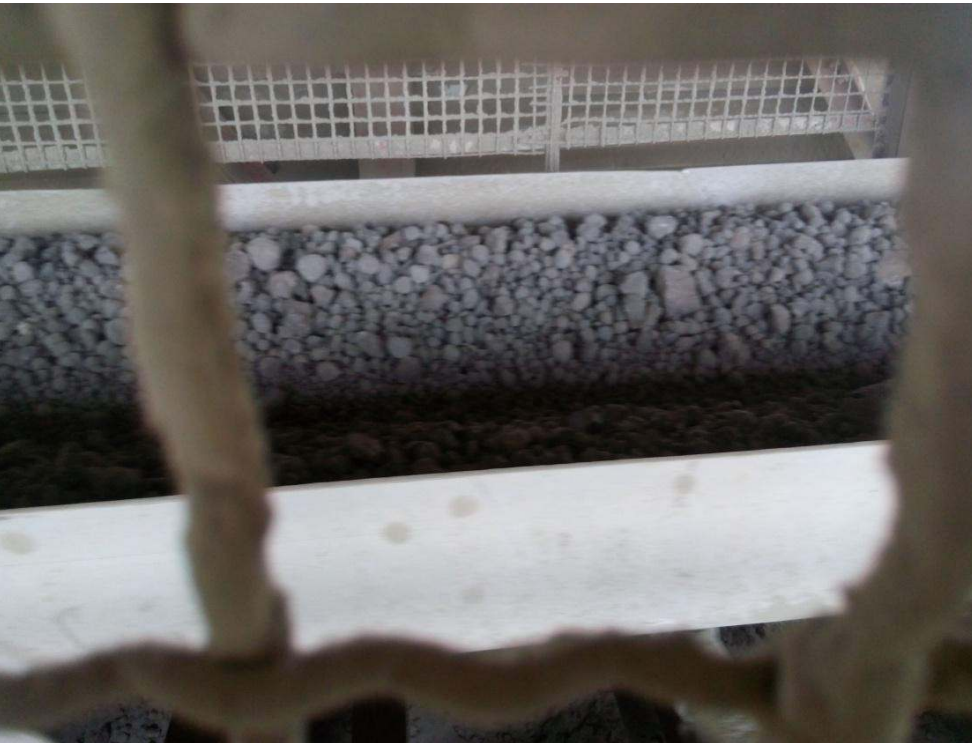

**Figure19:Le Clinker**

LeClinkerestàl'origined'unmélangequi se préparedanslazone cruen utilisantune recette spécifique ; en mettant ce mélange dans le four à une température de 1450°puis il passe dans le refroidisseurqui va baisserlatempératurejusqu'à 110°; ensuite il passe dansleconcasseurpourêtre broyé.

#### III.2.2 **Descriptiondel'atelier**

Cetteatelierestconstituéde03séquences:

#### **Lapremièreséquence :**

Est constituéd'unechaineélévateuret une chainetablier" T15" pourle transport de clinker, 05 silos de stockage et un volet pour et un volet pour chaque silo.

#### Ladeuxièmeséquence:  $\star^*_{\phi^*}$

Estconstituéd'unechained'urgenceaussi pourletransportdeclinkeret02 volet.

#### \* Latroisièmeséquence:

Estconstituéde02chaine(12pouce)et02chaine(24pouce)pourletransport declinker.

#### III.3 Listedesactionneursélectromécaniquesdel'ateliertransportetstockage du clinker

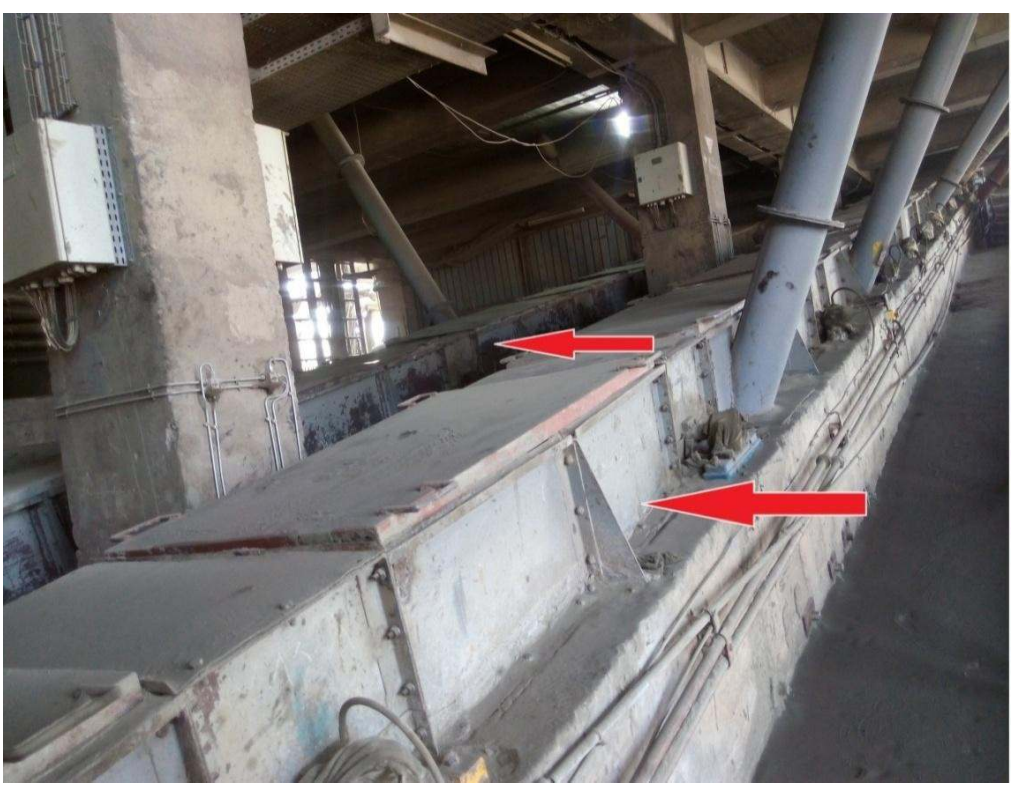

Figure20:LesdeuxChaine24 pouces

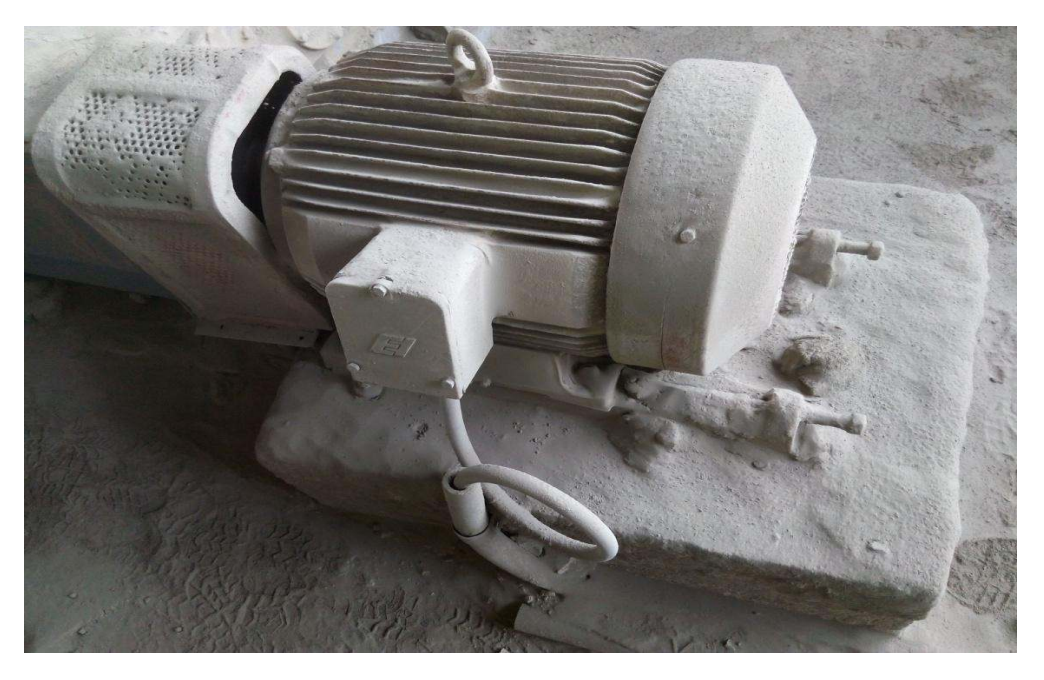

Figure21:moteurchaine24pouces

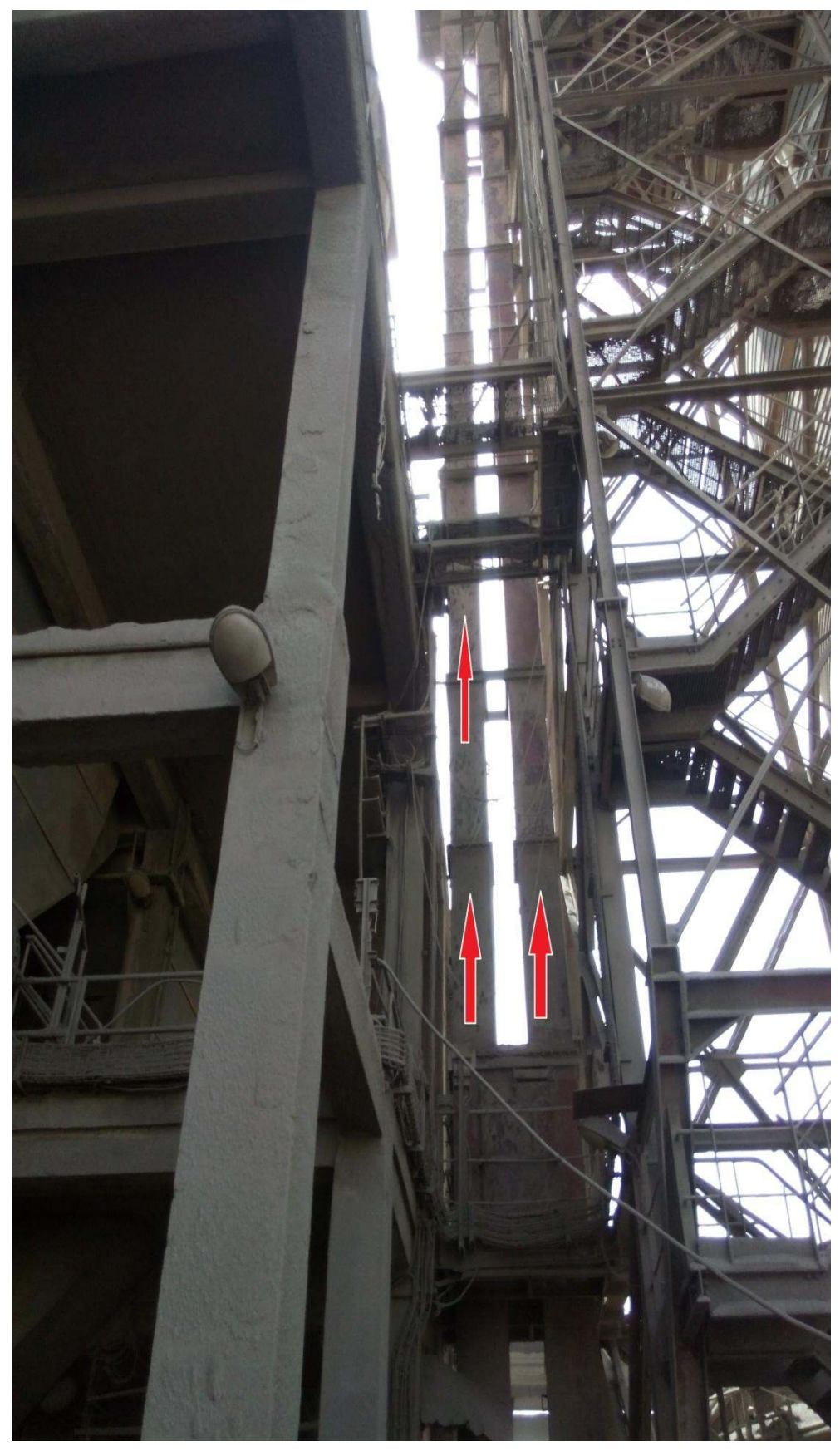

Figure22: ChaineElévateurT15

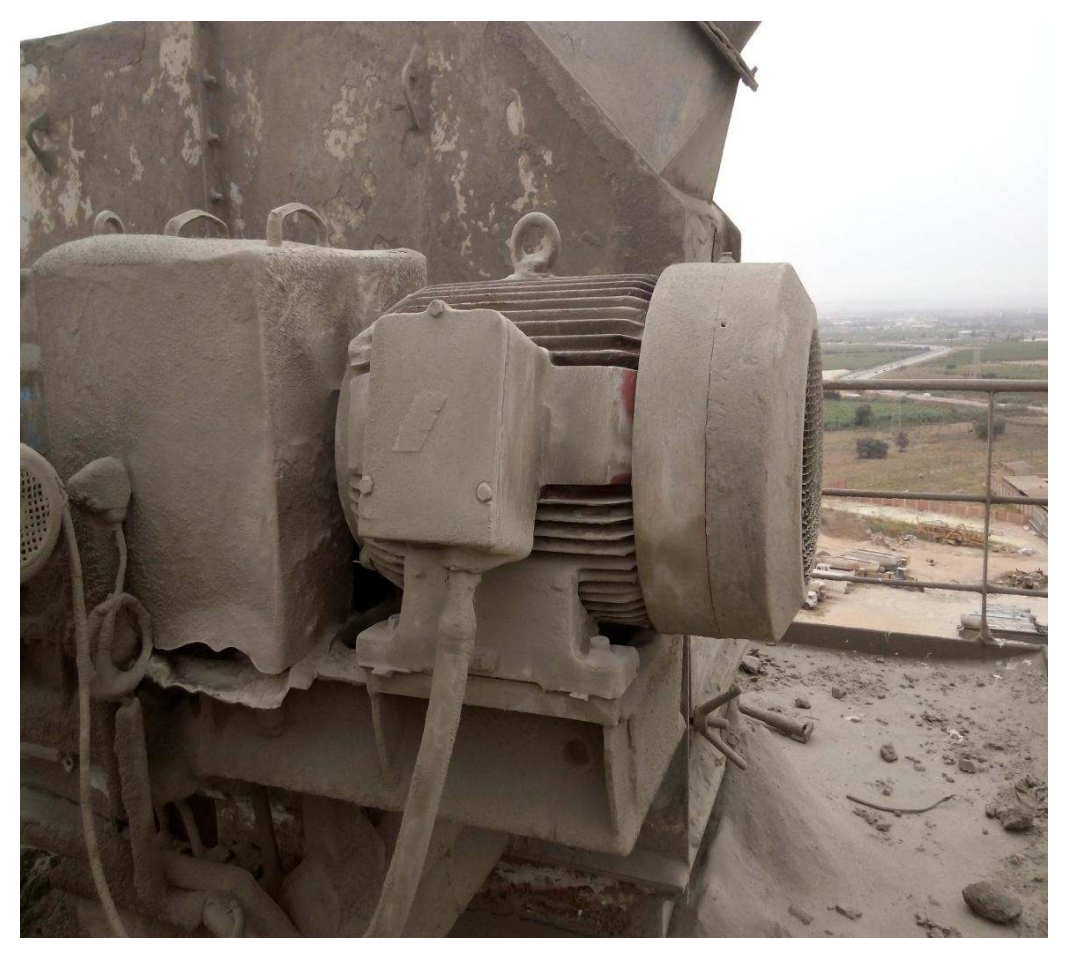

#### **Figure23:MoteurélévateurT15**

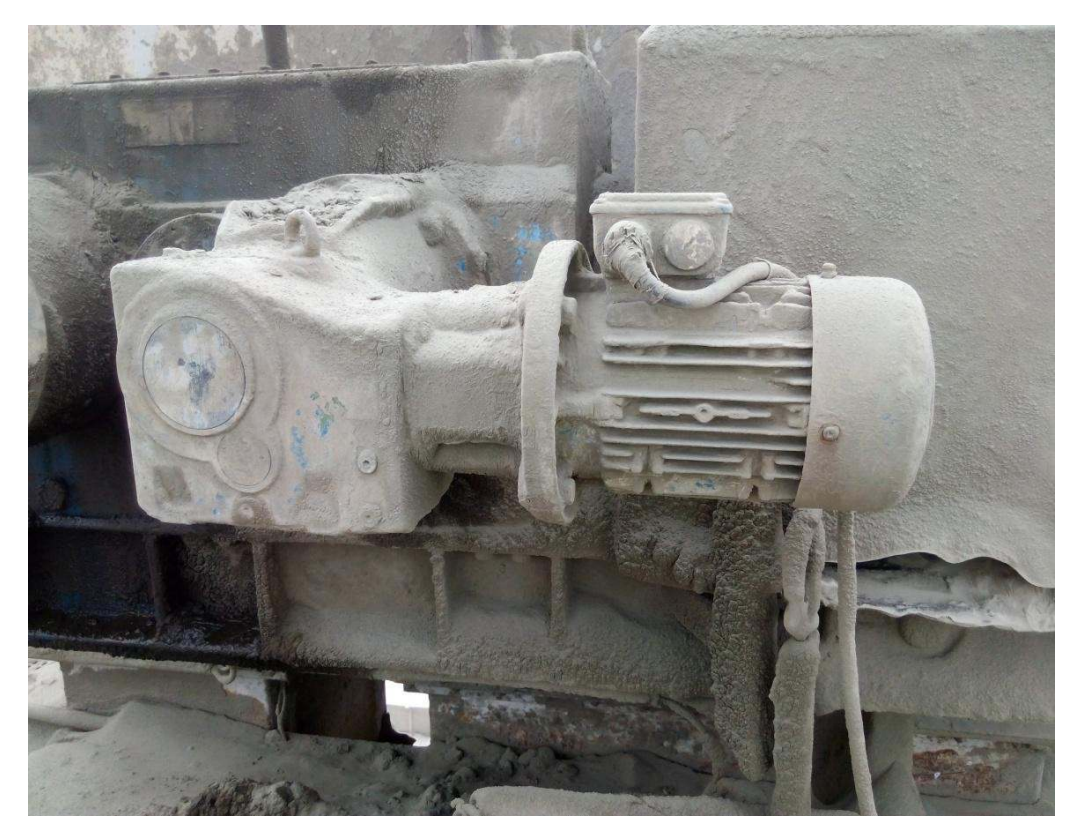

**Figure24 :MoteurVireurdel'élévateurT15**

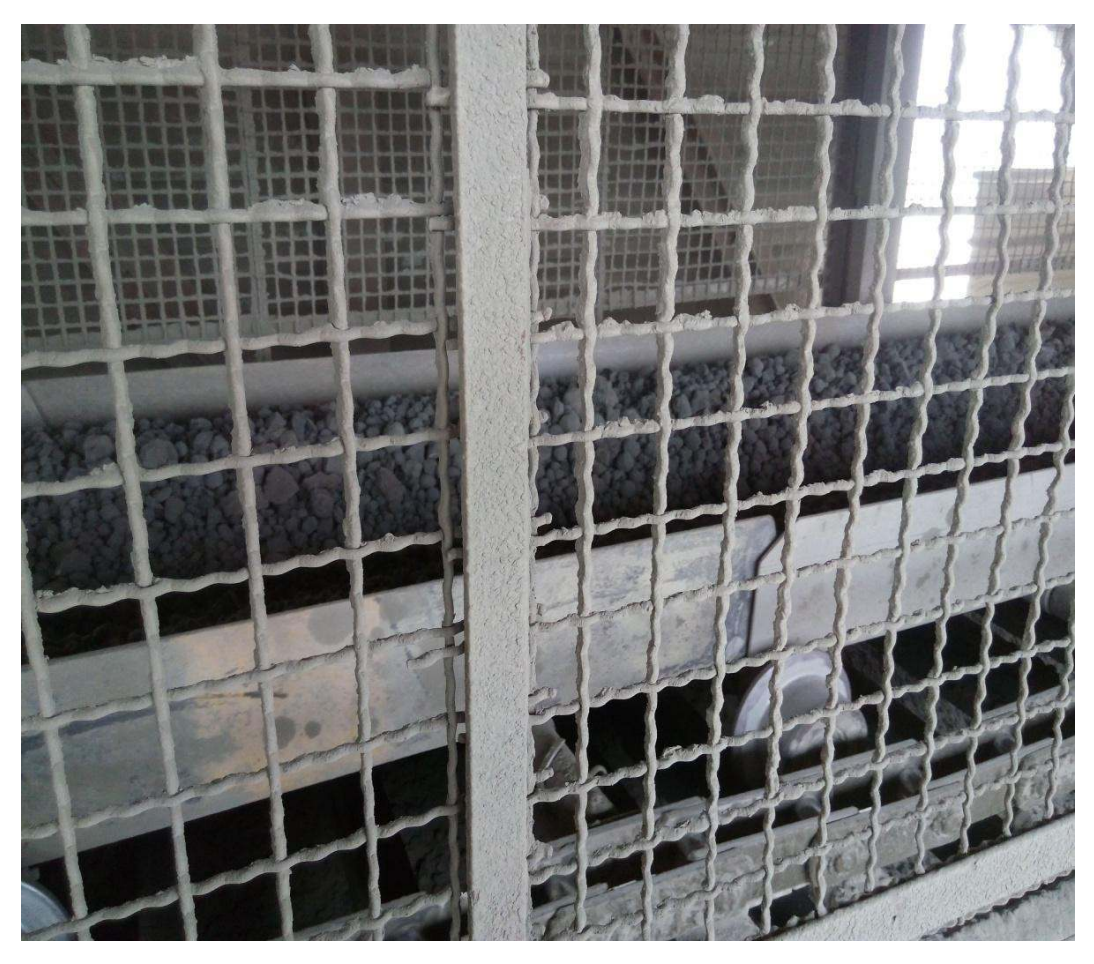

Figure 25 : Chaine Tablier T15

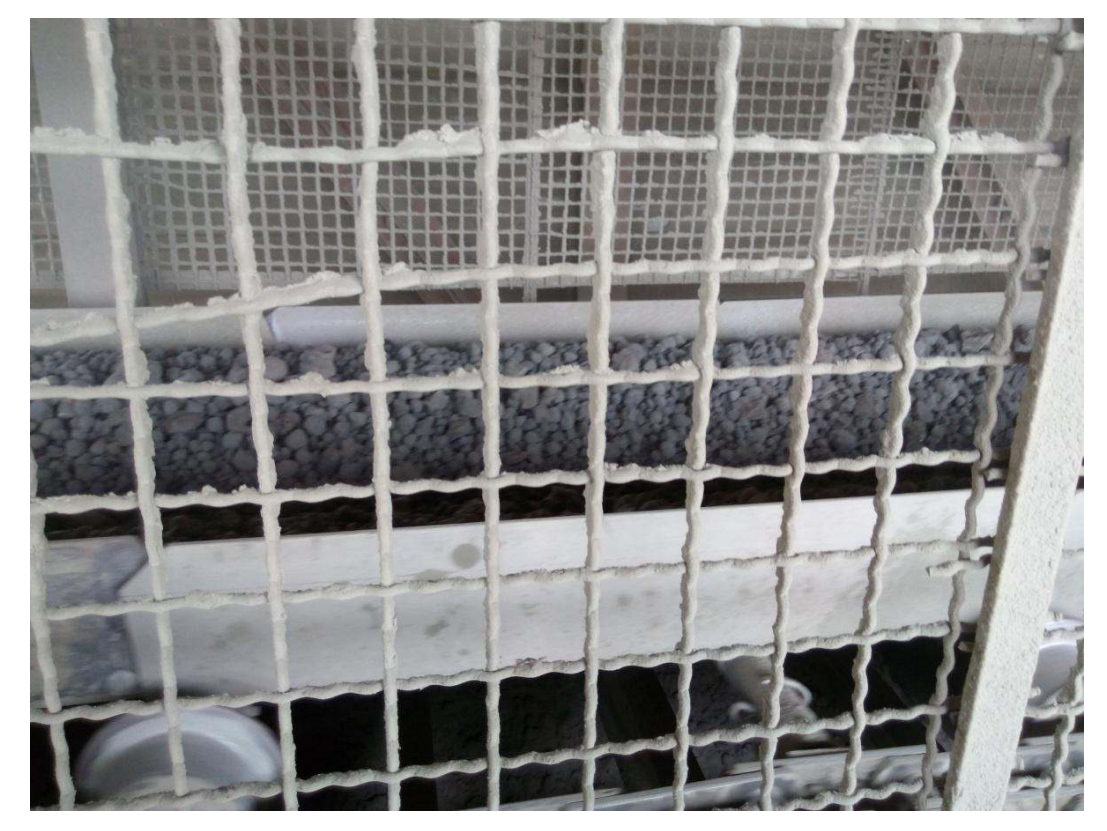

Figure26: Chaine Tablier T15(autrefaçade)

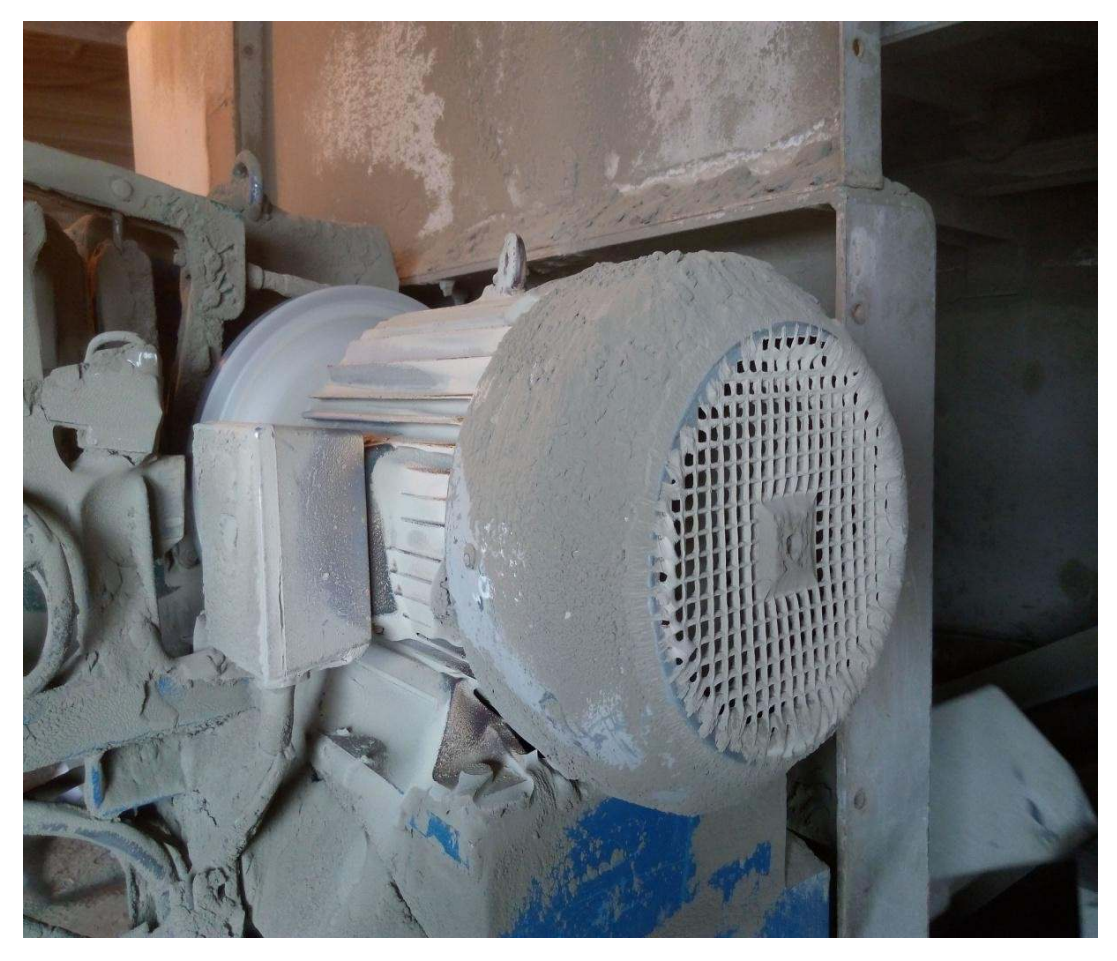

Figure27:MoteurchaineT15

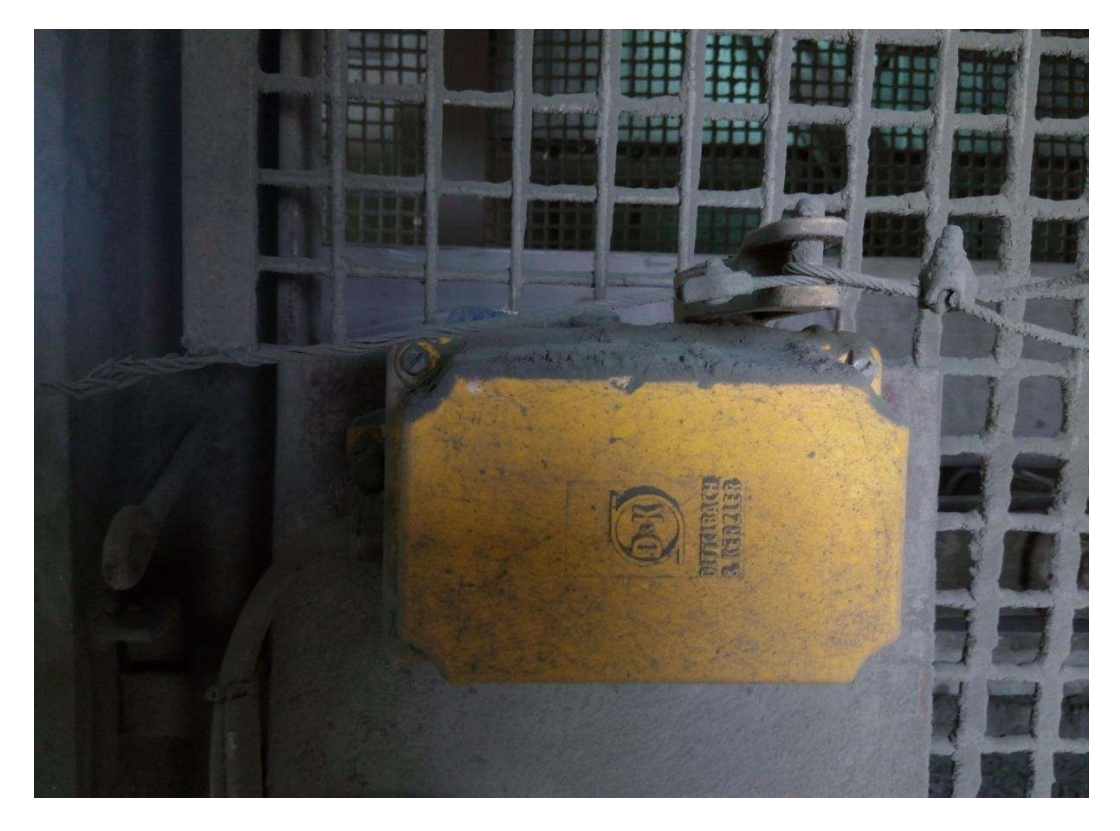

Figure 28 : Câbled'urgenceoudemaintenancedelachaine T15

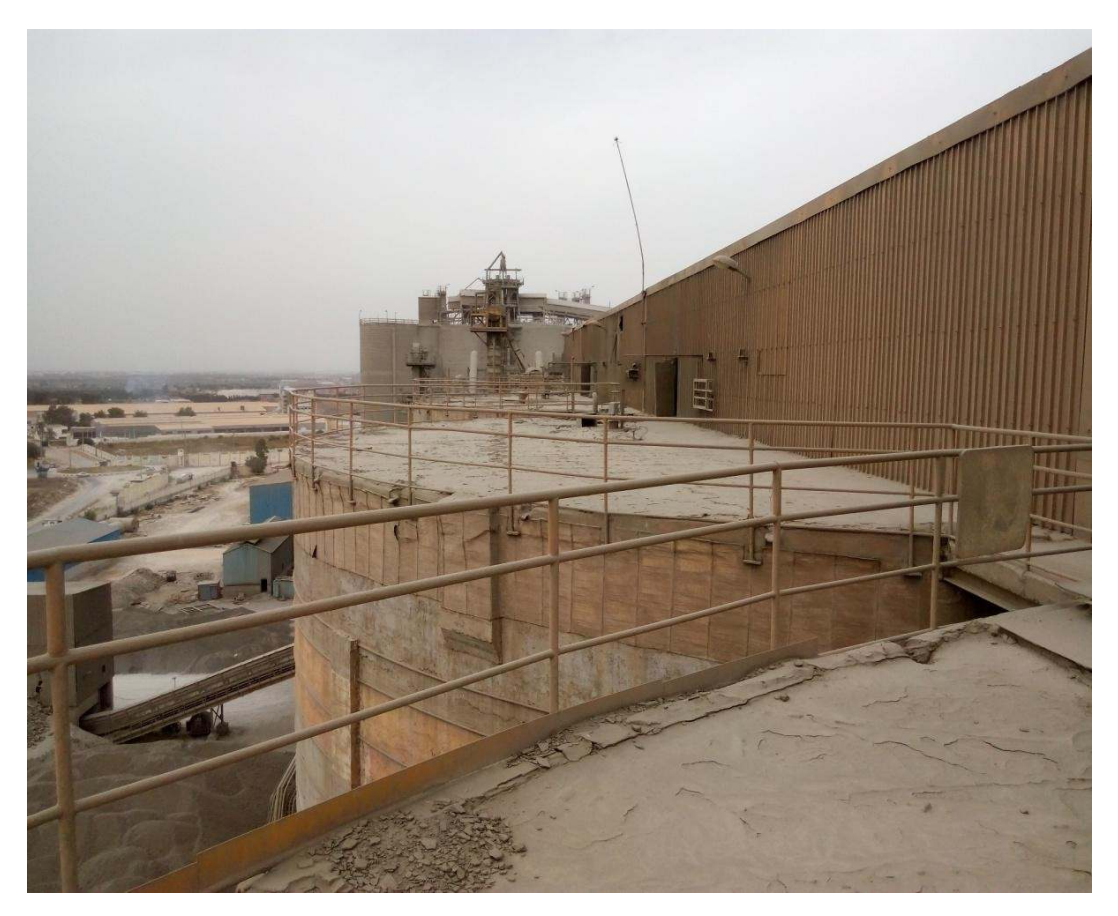

**Figure29:SilosdeStockageduClinker**

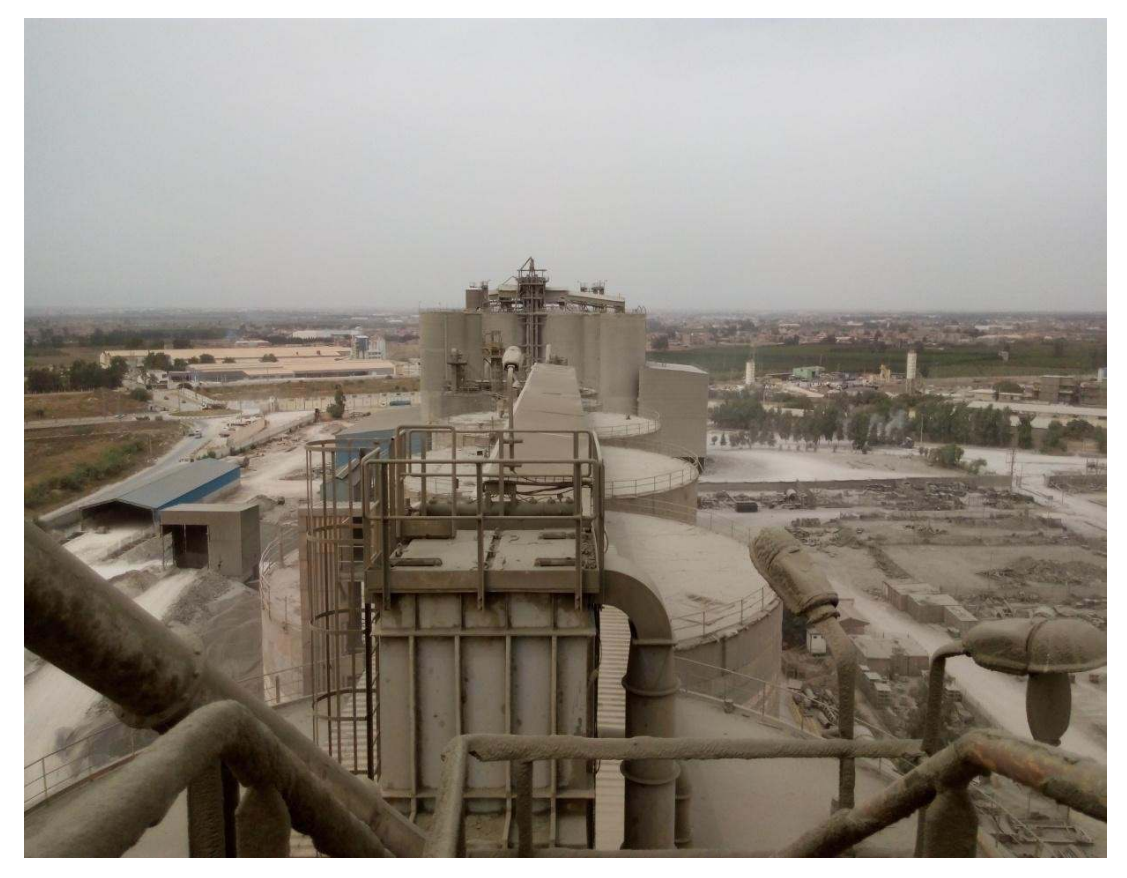

**Figure30 :SilosdeStockageduClinker**

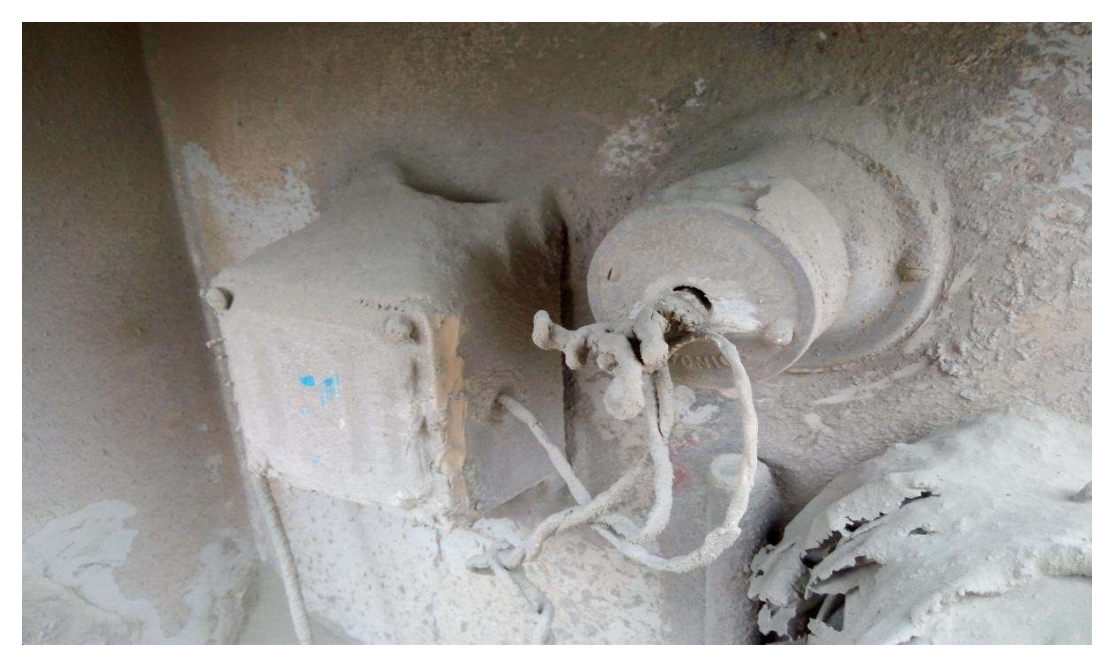

**Figure31:DétecteuraGodetélévateurT15**

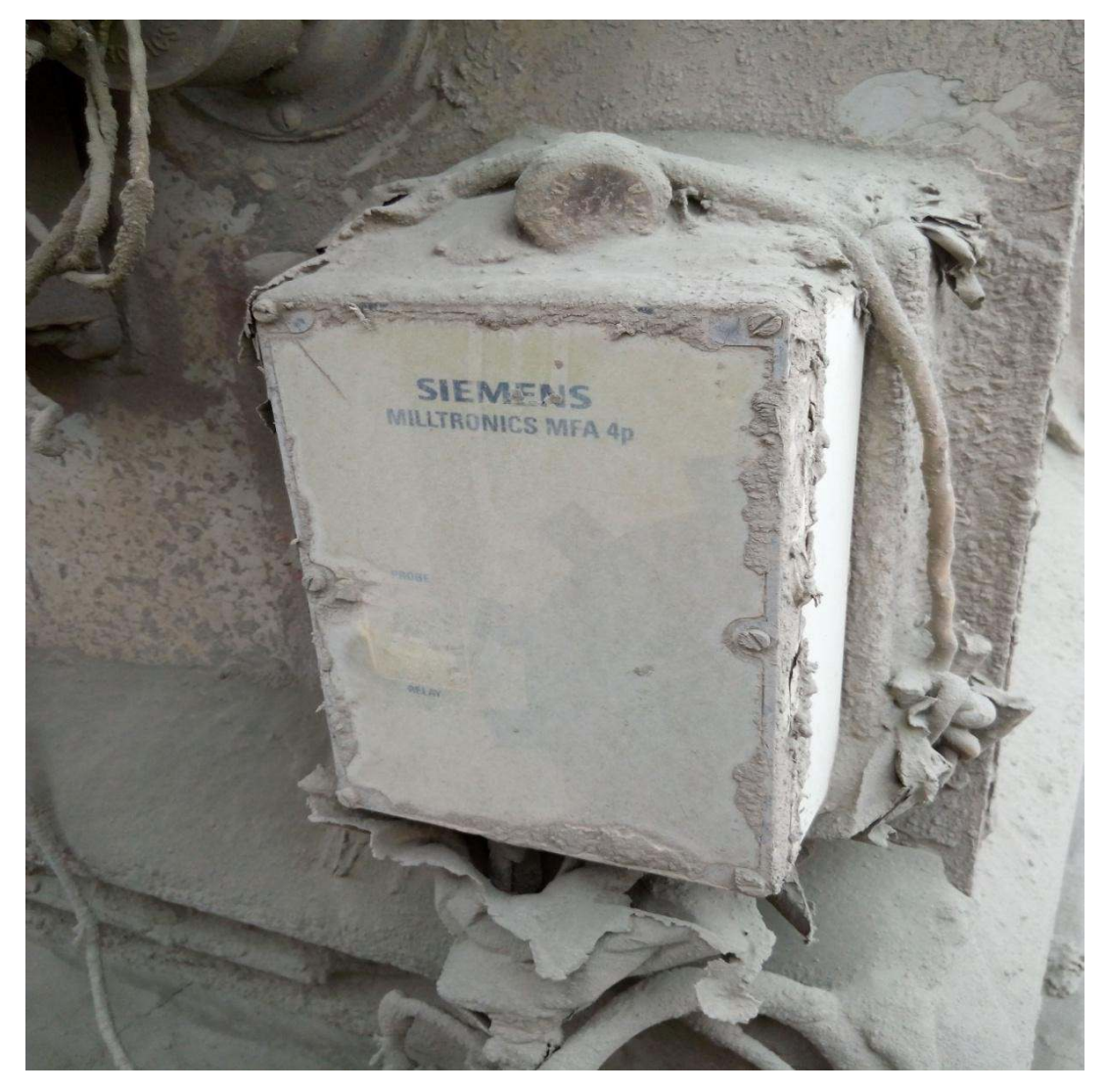

**Figure32 :AlimentationdedétecteurGodetélévateurT15**

### **III.4 Plaquessignalétiquesmoteurs**

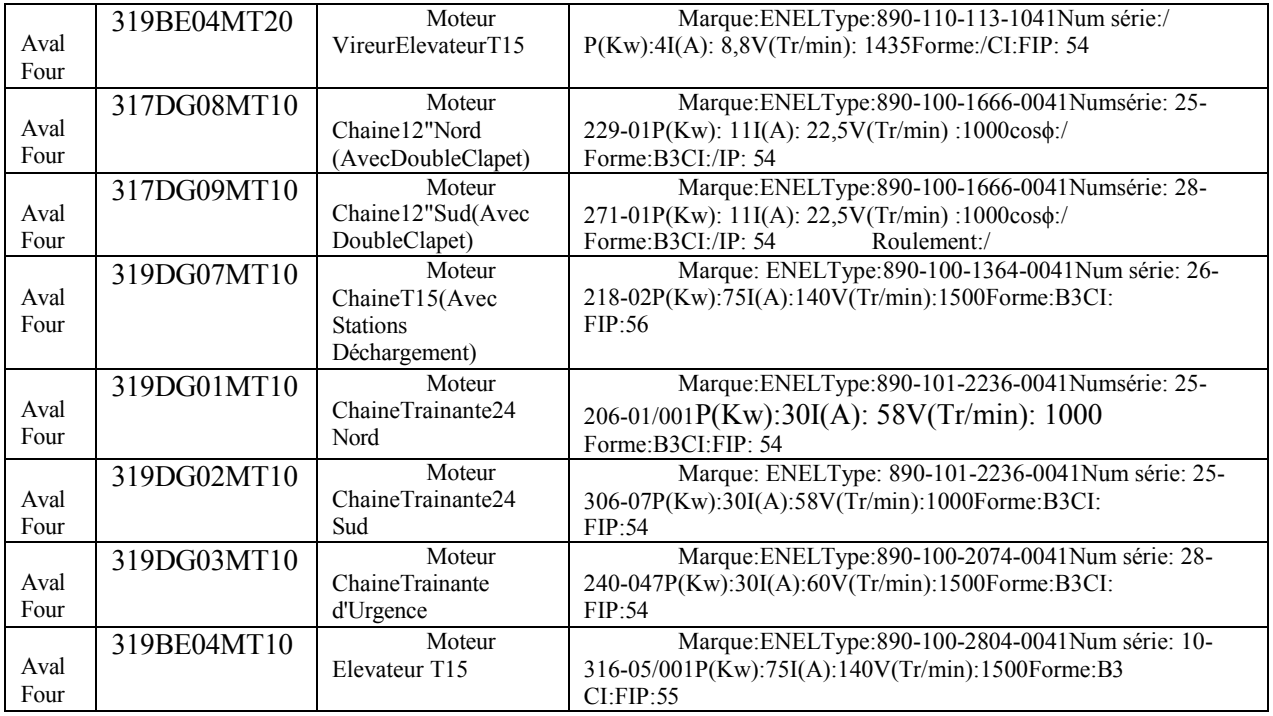

#### **Tableau1:Références des moteurs[14]**

#### **III.5 Principedefonctionnement**

#### III.5.1 **Principedefonctionnementactuel**

#### **Premièreétape.**

Le Clinker sort du four à une température de 1450°c vert le refroidisseur qui baisse cette température jusqu'à 100°c, aprèsd'être refroidi le clinker passent directement dansle concasseur, durent leurs broiement ;les petites particules qui sont appelés"clinker poussières" tombent dans les chaines12 pouces, parcontreleclinker concasséstombent dansleschaines24poucesainsile Clinker poussières qui tombe aussi des chaines 12 pouces dans les chaines24 pouces, doncle Clinker concassés se mélanges aux petites particules.

#### **Deuxièmeétape.**

Les chaines 24 pouces transfèrent le Clinker vers la chaine élévateur et ce dernier rejette le Clinkerdanslachaine T15 pourledéposerdansdessilos, lechois decessilos se fait manuellement ; même la mesure deleursprofondeursse fait aussi d'une façonmanuelle al'aided'unrubangradué ; ce processus se fait d'une façon électromécanique, ensuite tout sera déchargé dans les chaines T16.

En casde panne d'élévateur , leschaines24 poucestransfèrent le Clinkerdirectement dansla chained'urgence puiscelui-ci seradéposédansunendroitréservé pourlestockagetemporaire puisle transport de cette charge du Clinker versl'atelier suivant se fait mécaniquement (a l'aidedes camionnettes), cette opérationest faite aussi En cas ou le Clinker ne réponds pas aux normes.
$\ddot{\cdot}$ 

### III.5.2 Lesinconvénientsetlessolutionsdufonctionnementactuel

Lecircuit duremplissage duclinkerest fonction néen modelocal c'est-à-dire que la sélection dessilosest faitemanuellement etcenousacréeunproblèmedeflexibilitédeconduiteàl'opération.

Aussi pour mesurerle niveauduremplissage duclinkeràl'intérieurdusiloonutilise une corde graduée et qui reste une méthode archaïque.

Enfinladistributionduclinkerse faitàl'aidedela chaineT15donc une éventuelle panne même provisoire peut entraver le bon déroulement du processus.

Si on veut augmenter le rythme de production duciment on ne peut pas compter sur la quantitéduclinkerstockéedanslessilosetaussi on'à unproblèmemécanique qui peutsurvenir pendant le processus du vidange.

Cesquatreproblèmes nous incitent à trouver des solutions:

#### ❖ (A)-Etapeduremplissage:

Pourle remplissage duclinker : le choisdessilosse fait manuellementdoncil nécessitedes movens

- Humainsavec touslessisquesencourustel que :l'accident detravail qui peuvent aller jusqu'a la mort.
- Tempsdemandeplusgrandpourl'opérationdoncrentabilitéamoindri.
- Coutplusélevé.  $\bullet$

La solution pour tous ces inconvénients c'est l'automatisation par le logiciel PCS7 qui permet au superviseur la sélection semi automatique des silos pour le remplissage duclinker avec précision cout moindre, temps court.

#### $\div$  (B)-Etapedemesuredessilosremplis:

Les mêmes risques cités dans l'étape A sont retrouves dans cette étape puisque elle se fait manuellementdoncl'automatisation paruncapteuranalogique pourchaque silopermet la mesure et la supervision des niveaux de remplissage des silos a l'aide du logiciel PCS7loin des risques.

## $\div$  (C)-Etapededistribution:

Pour la distribution duclinker dans les silos on procède a une chaine T15 et encas d'une panne àce niveaucelaentraveral'opération, aceteffet undumpersera programme grâceacelogiciel PCS7.

#### ❖ (D)-Etapedevidange:

Pourcelaonaajouté unautre voletaudessus des 2chaines 24 pouce pour orienter directement le clinker vers la chaine T16 que l'on a allongé déjà.

#### III.5.3 Principedefonctionnementamélioréproposé

Al'aidedulogicielPCS7leplusspécifique etleplusutilisé dans la société SCMIqui est caractérisé par la technique de WinCC et la technique Graphics Designer :

**1**-Nousavonsprolongé lachaine T16 parallèlementàlachaine24poucespouratteindrele même niveau ; pour pouvoir verser le clinker des chaine 24 pouces vers la chaine T16.

**2-**Nous avons ajouté undumper (vanne à double sens)qui reçoit directement les quantités clinkerdepuisleschaines24 pouces, àl'état normalleclinkersera orientéversl'élévateurmaisencas de panne de celui ci le clinker sera reconduit a la chaine T16, l'avantage dudumper est double :

- L'orientationduclinkerverslachaineT16encasdepannedel'élévateur.
- Lasatisfactiondelademandeaccrueduproduitsanspasséparl'étapedestockage.

**3-** Rajoutd'unautredumper qui récupèrele clinkerdel'élévateur verslachaine T15,eten cas de panne de cette chaine ce dumper oriente le clinker directement vers le silo par over flow.

**4-**Le logiciel PCS7 nous a permis d'utiliser la technique de sélection des silos par le superviseur, c'est-à-dire pourchoisirle silodestockageduclinkeril suffitdecliquersurboutonde selecte pour que ledumper spécifiquedu silochoisi s'ouvre ou bien se ferme ,celafait gagnerdu temps, l'énergie et évite les risques.

**5-**Enfinnousavonsaussi programmé desmesurespour mesurerle remplissage dessilosainsi que leurs profondeurs ; ce la nous permet d'éviter les dégât humains.

## **III.6 Conclusion**

Danscechapitre nousavonsdécritl'atelierdetransport etstockageduclinkeraprèsl'avoir divisé en trois séquences, présenté lesdifférents équipements de cette atelier ainsi leur principe de fonctionnement.

DanslechapitresuivantonvafairelaprogrammationavecPCS7.

# ChapitreIII:Laprogrammation avec le logiciel PCS7

## IV. **CHAPITRE3:Laprogrammationaveclelogiciel PCS7**

## **IV.1 Introduction**

Dans ce chapitre ; nous allons présenter l'automate programmable siemens S7.400 etfaire la programmation sous PCS7pour l'atelier Transport et Stockage du clinker.

## **IV.2 LesAPIutilisédanscetteatelier**

## IV.2.1 **Définitiondel'API**

Un automate programmable industriel, ou API (en anglais programmable logiccontroller, PLC), est un dispositif électronique numériqueprogrammable destiné à la commande de processus industrielspar untraitementséquentiel.Il envoiedesordresverslespréactionneurs(partie opérative ou *PO*  côté actionneur) à partir de donnéesd'entrées (capteurs) (partie commande ou *PC* côté capteur), de consignes et d'un programme informatique.

## IV.2.2 **Principedefonctionnementetcaractéristiquesprincipalesdel'API**

L'automate programmable reçoit des données par ses entrées, celles-ci sont ensuite traitées par un programme défini, le résultat obtenu étant délivré par ses sorties. Ce cycle de traitement est toujours le même, quel que soit le programme, néanmoins le temps d'un cycle d'API varie selon la taille du programme et la puissance de l'automate. [16]

Lescaractéristiquesprincipalesd'unautomateprogrammableindustriel(API)sont:

- $\checkmark$  Coffret, rack, cartes.
- $\checkmark$  Compactoumodulaire.
- $\checkmark$  Tensiond'alimentation.
- Tailledemémoiredusauvegarde(EPROM,EEPROM,pile,…).
- Nombred'entrées/sorties.
- $\checkmark$  Modulescomplémentaires(analogique,communication,..).
- $\checkmark$  Langagedeprogrammation.

## IV.2.3 **SIMATICS7-400**

LeS7-400estlepluspuissantAPIdelagammedescontrôleursSIMATIC,ilpermetde réaliser des solutions d'automatisation performantes.

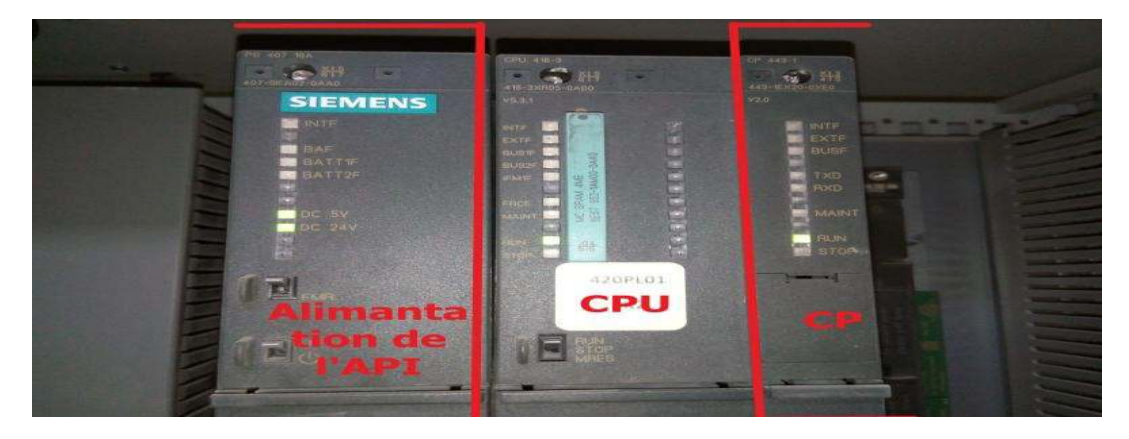

**Figure33:Constitutiondel'APIS7-400**

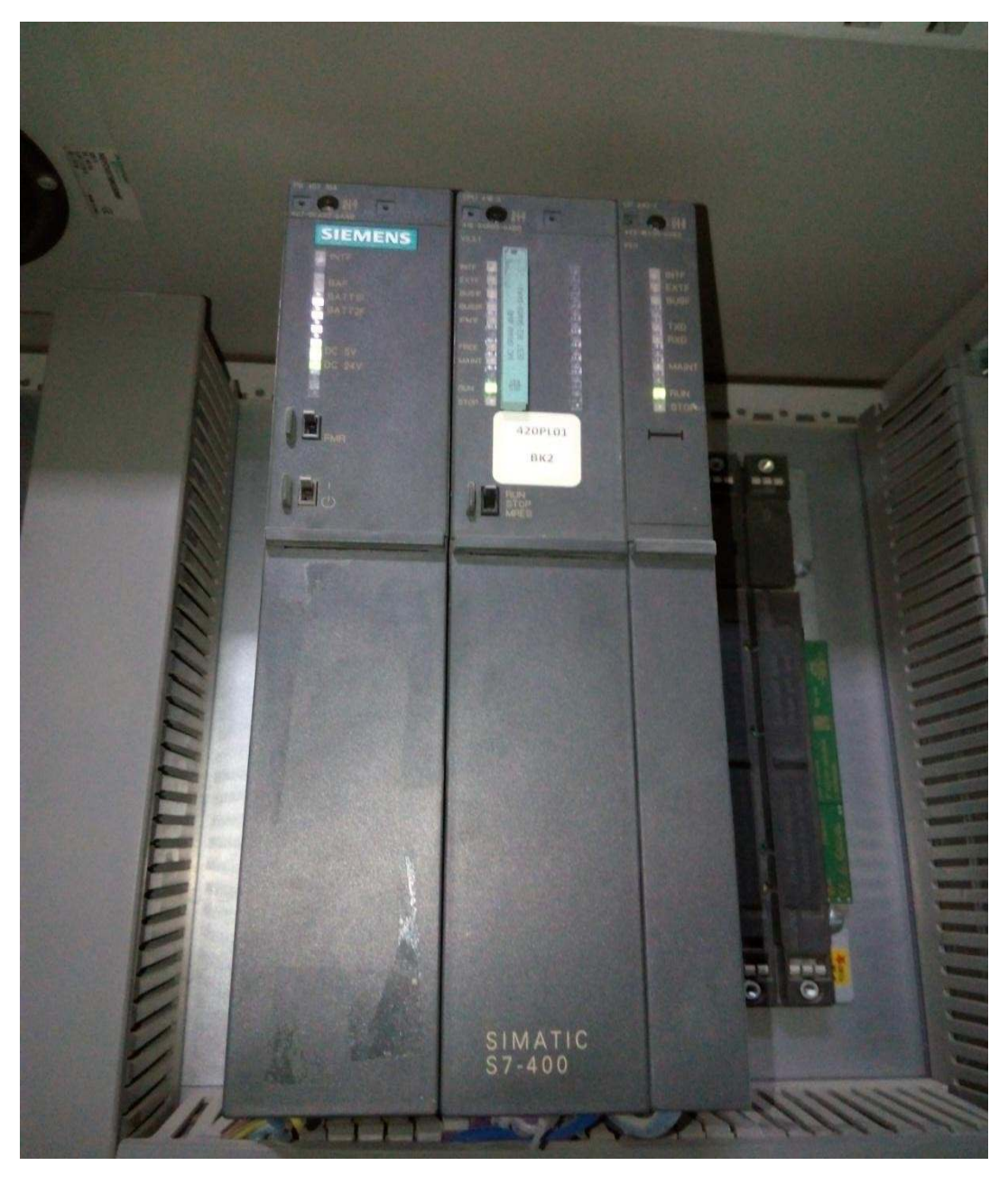

Figure34:Photos del'APIS7-400dans l'armoiredes APIàl'intérieurdeservice commande de la zone cuisson

L'alimentation(PS)del'APIS7-400: alimentationSpécifiqueS7-400.

(CPU)del'API S7-400:unitédetraitementduprogrammeetdecommunication avec ses esclave (dans notre cas l'ET200M).

(CP)de l'APIS7-400: c'estunecarteréseaureliantl'APIàlastation PCafinde pouvoir charger toute une modification demandée en ligne.

## IV.2.4 LastationesclaveET200M

LesystèmedepériphériedécentraliséET LesystèmedepériphériedécentraliséET-200Metdeconceptionmodulaire,etpeut 200Metdeconceptionmodulaire,etpeut êtreconfiguréeavec8 modulesdepériphérie: desmodules'entrées/sorties'hautedensité (par ex. 64 entrées TOR).

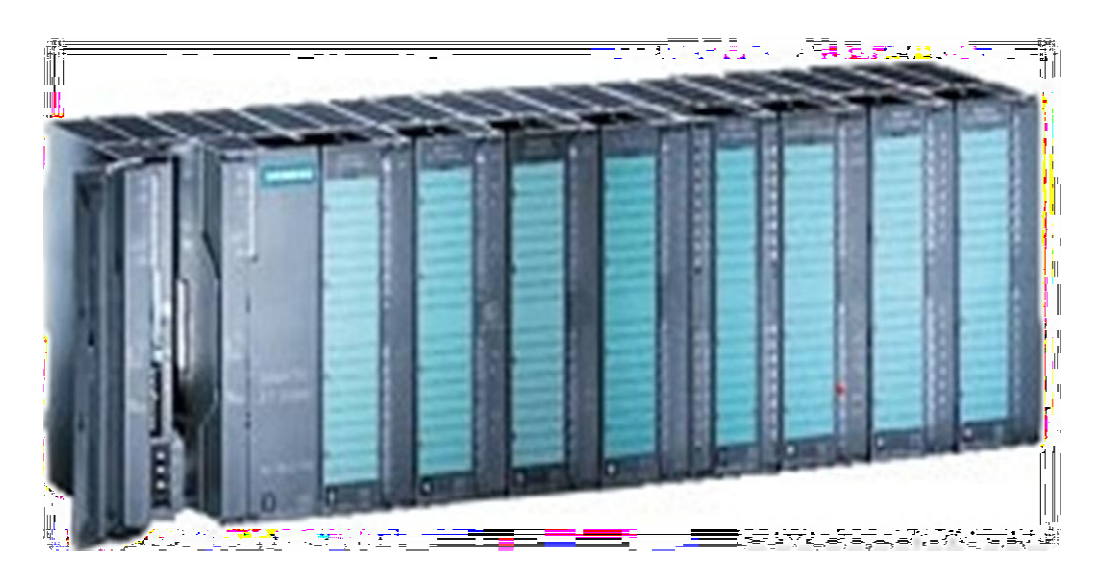

**Figure35:ET-200-M**

**L'alimentationdel'ET- -200-M:alimentationExterne.** 

<u>(IM)del'ET-200-M</u>:pourconnecterauréseauprofibusdel'APImaitre. <u>( les </u><br>sorties) de l'ET-200-M : pour commander les actionneurs .

sorties) de l'ET-200-M : pour commander les actionneurs.

**(lesentrés)del'ET-200 200-M:pourrecevoirlesinformationsdescapteurs :pourrecevoirlesinformationsdescapteurs.**

## IV.3 Leréseaude notreprojet:

Afind'intégrerlanouvellestationdécentralisé ET200Mdanslesréseauxautomateet informatique, nous avons proposé l'architecture suivante :

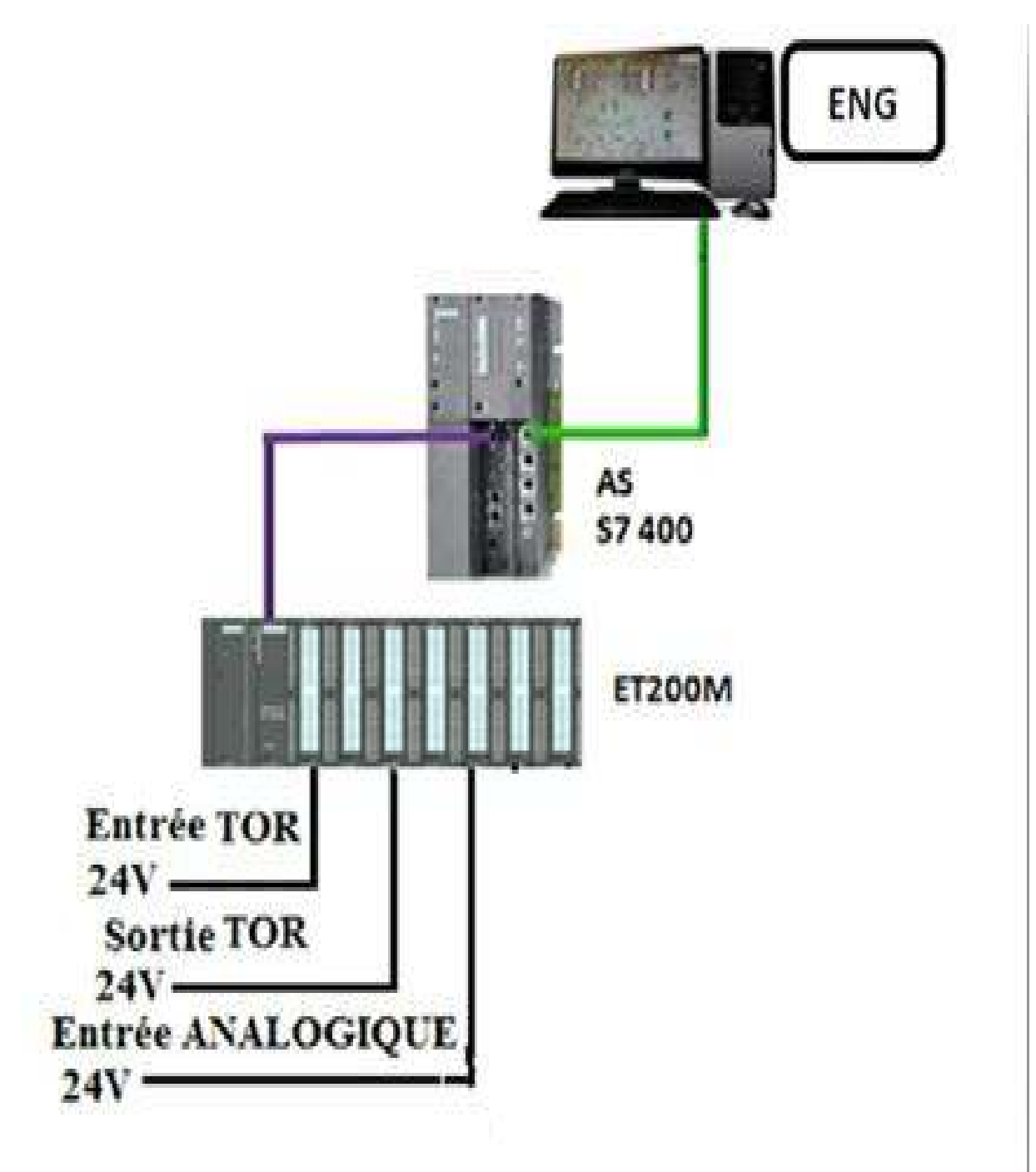

#### Figure36:Leréseaudenotreprojet

Leréseaucontient une stationingénieurqui permetdecommanderunautomateS7-400 dansunréseauEthernet (informatique). L'automatecontrôleune stationET-200Mdansunréseau profibus (automate).

## IV.4 L'analysefonctionnelle

## IV.4.1 Lapremièreséquence:319S01"StockageClinker"

ListedesConsommateurs

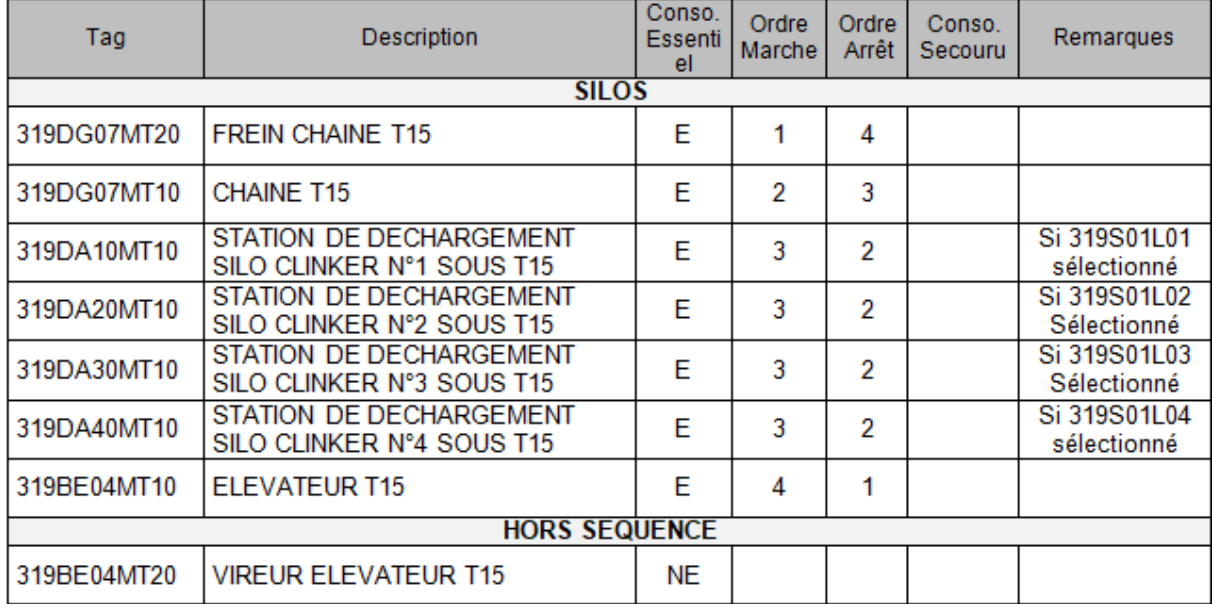

## Listedescapteurslogiquesetanalogiques:

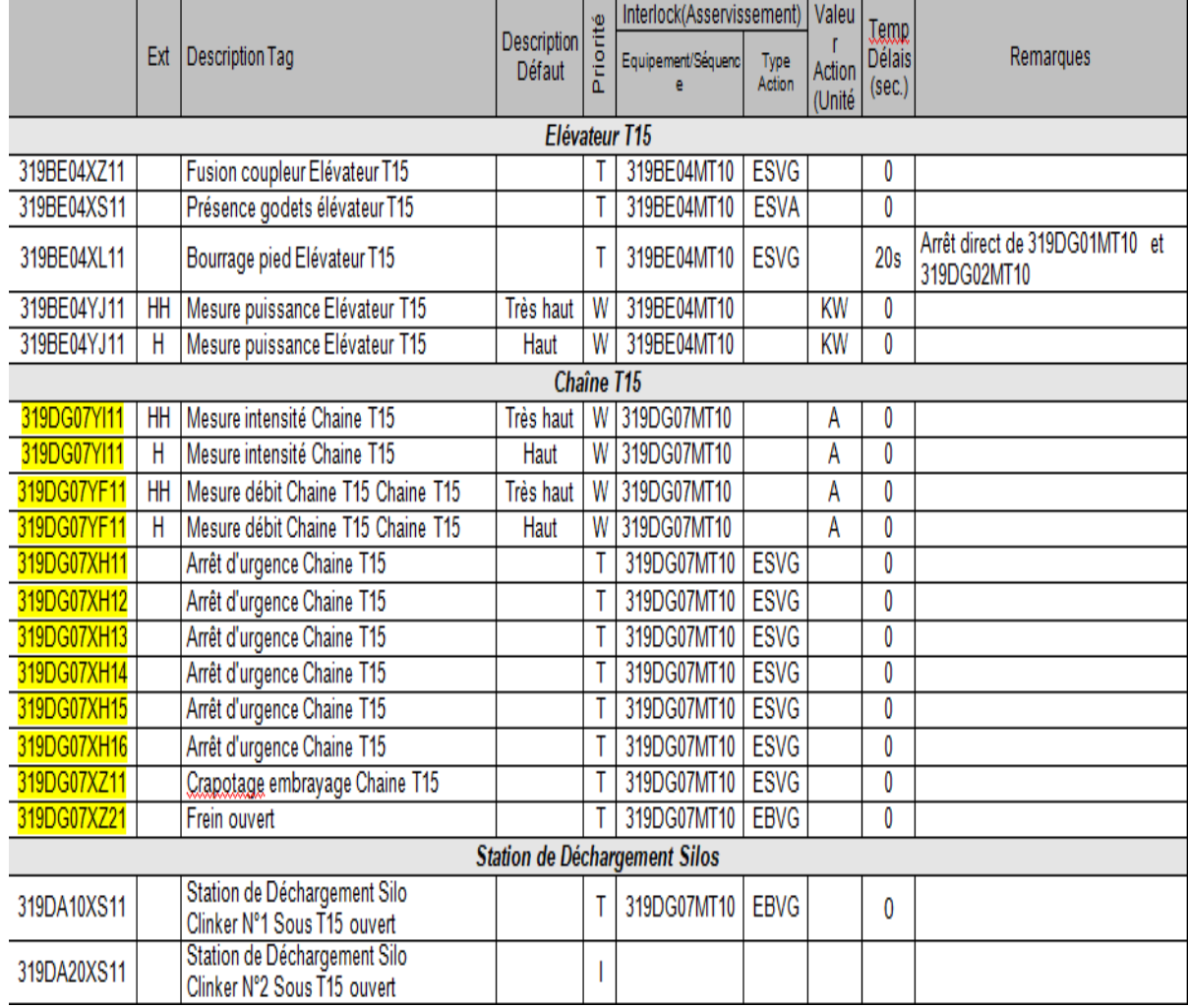

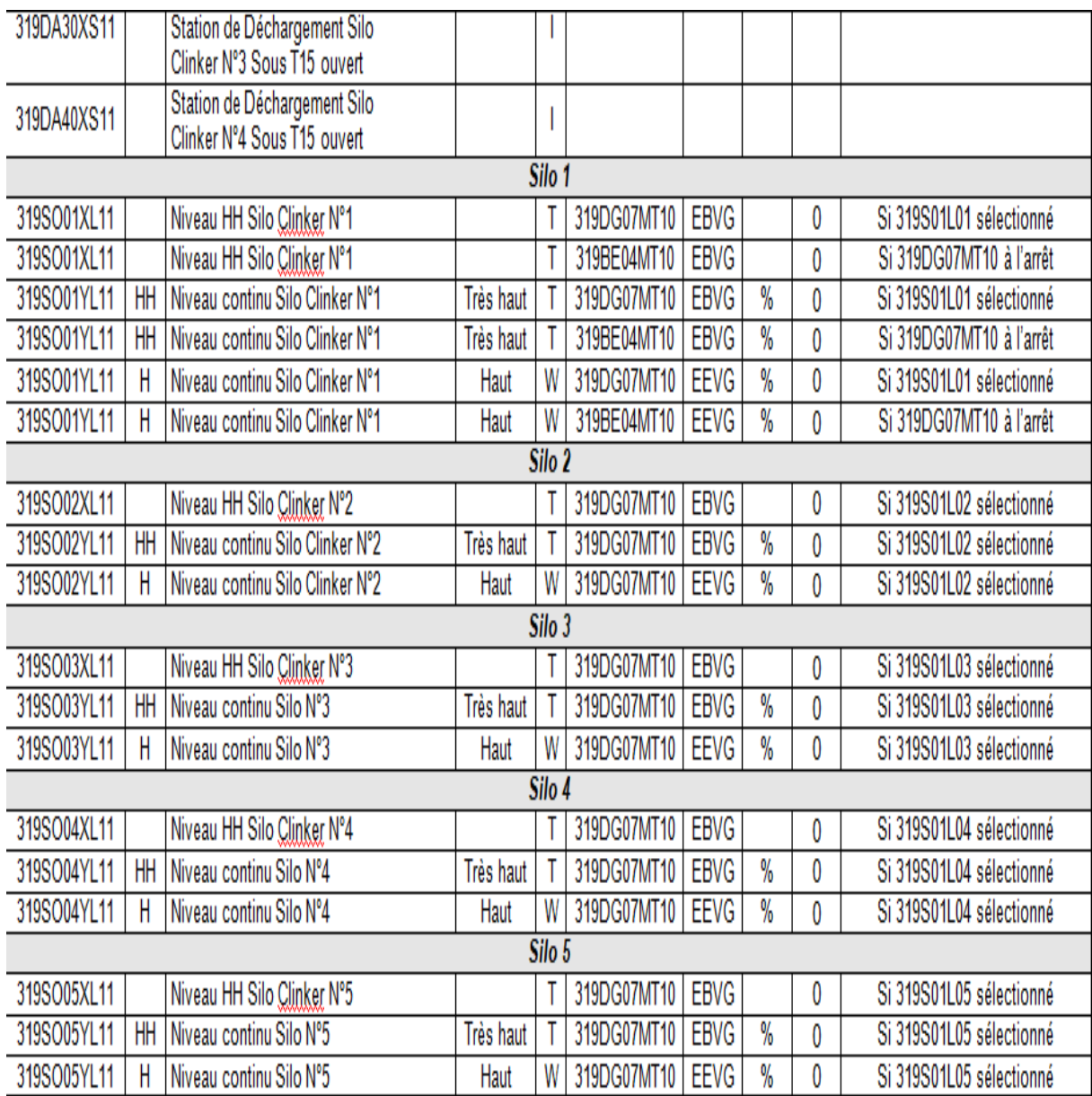

## AsservissementSéquence

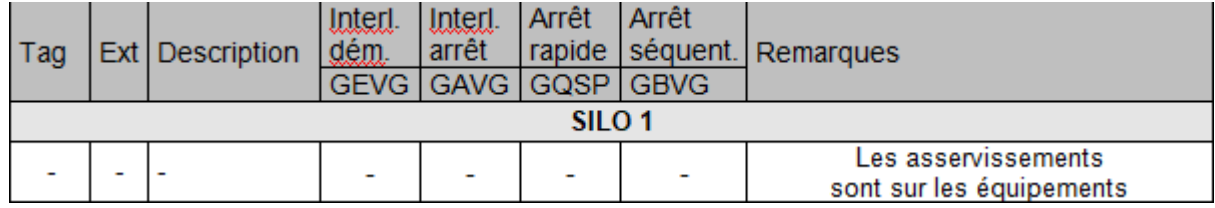

## Sélectionopérateurs

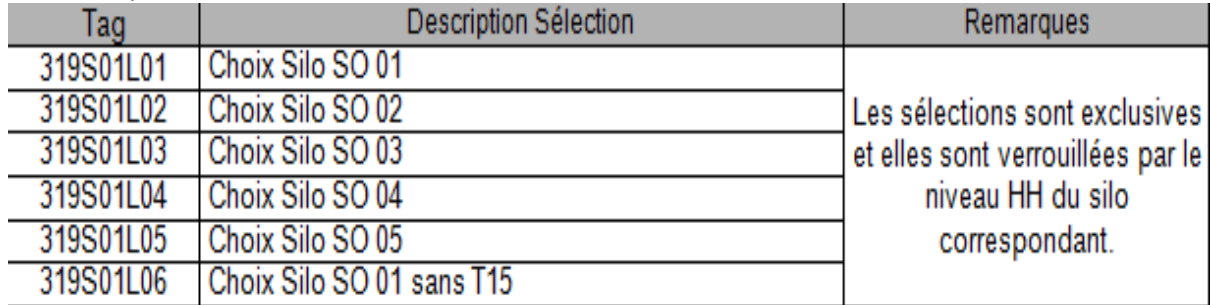

## IV.4.2 **Descriptiondumodeopératoirede319S01"StockageClinker"**

DémarrageSéquenceetdescriptiondelamarche

### 319DG07MT20:FREINCHAINET15

S'ouvre si : La séquence démarre

Sefermesi:Laséquences'arrêteETAprèsunetemporisationdel'arrêtde319DG07MT10

**El 319DG07MT10:CHAINE T15** 

Démarresi:Laséquencedémarr S'arrête si: La séquence s'arrête

319DA10MT10:STATIONDEDECHARGEMENTSILOCLINKERN°1SOUST15

Démarresi:319S01L01sélectionnéET319S01XS11activéETLaséquencedémarre S'arrête si: La séquence s'arrête ET 319S01XS11 activé

319DA20MT10:STATIONDEDECHARGEMENTSILOCLINKERN°2SOUST15

Démarresi:319S01L02sélectionnéET319S01XS12activéETLaséquencedémarre S'arrête si: La séquence s'arrête ET 319S01XS12 activé

319DA30MT10:STATIONDEDECHARGEMENTSILOCLINKERN°3SOUST15

Démarresi:319S01L03sélectionnéET319S01XS13activéETLaséquencedémarre S'arrête si: La séquence s'arrête ET 319S01XS13 activé

319DA40MT10:STATIONDEDECHARGEMENTSILOCLINKERN°4SOUST15

Démarresi:319S01L04sélectionnéET319S01XS14activéETLaséquencedémarre S'arrête si: La séquence s'arrête ET 319S01XS14 activé

 $\Box$  319BE04MT10:ELEVATEURT15

Démarresi:319DG07MT10 enmarcheOU319S01L06 sélectionnéET La séquencedémarre S'arrête si: La séquence s'arrête

**1219BE04MT20:VIREURELEVATEURT15** 

Démarre si : En local ET 319BE04MT10 ELEVATEUR T15 à l'arrêt S'arrêtesi:PasenlocalOU319BE04MT10 ELEVATEUR T15 enmarche

Arrêtdelaséquence

Arrêtdeséquipementsdansl'ordreinversedusensdedémarrage.

## IV.4.3 Ladeuxièmeséquence:319S02"ChaineUrgence"

ListedesConsommateurs

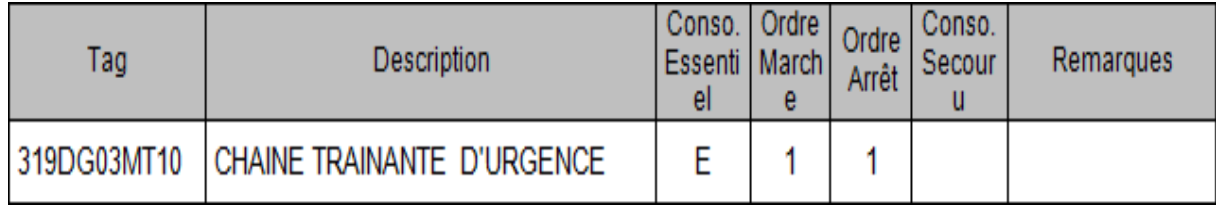

#### Listedescapteurslogiquesetanalogiques:

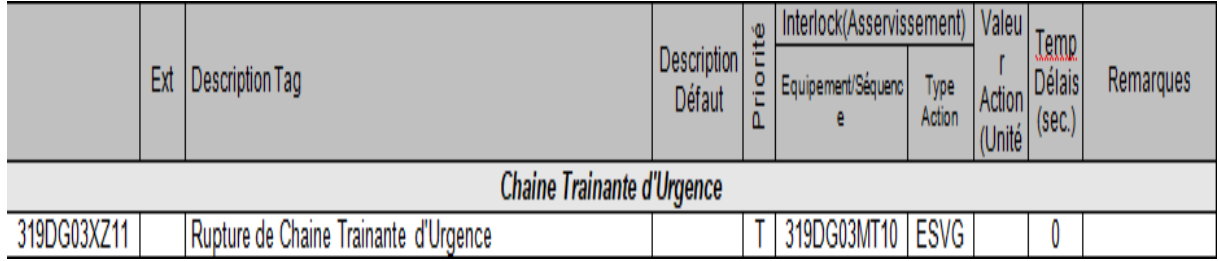

## IV.4.4 Descriptiondumodeopératoirede319S02"ChaineUrgence"

DémarrageSéquenceetdescriptiondelamarche

- $\Box$ 319DG03MT10:CHAINETRAINANTED'URGENCE Démarre si : La séquence démarre S'arrêtesi:Laséquences'arrête
- $\Box$ Arrêtdelaséquence Arrêtdeséquipementsdansl'ordreinversedusensdedémarrage.

## IV.4.5 Latroisièmeséquence:319S03"TransportClinker"

ListedesConsommateurs

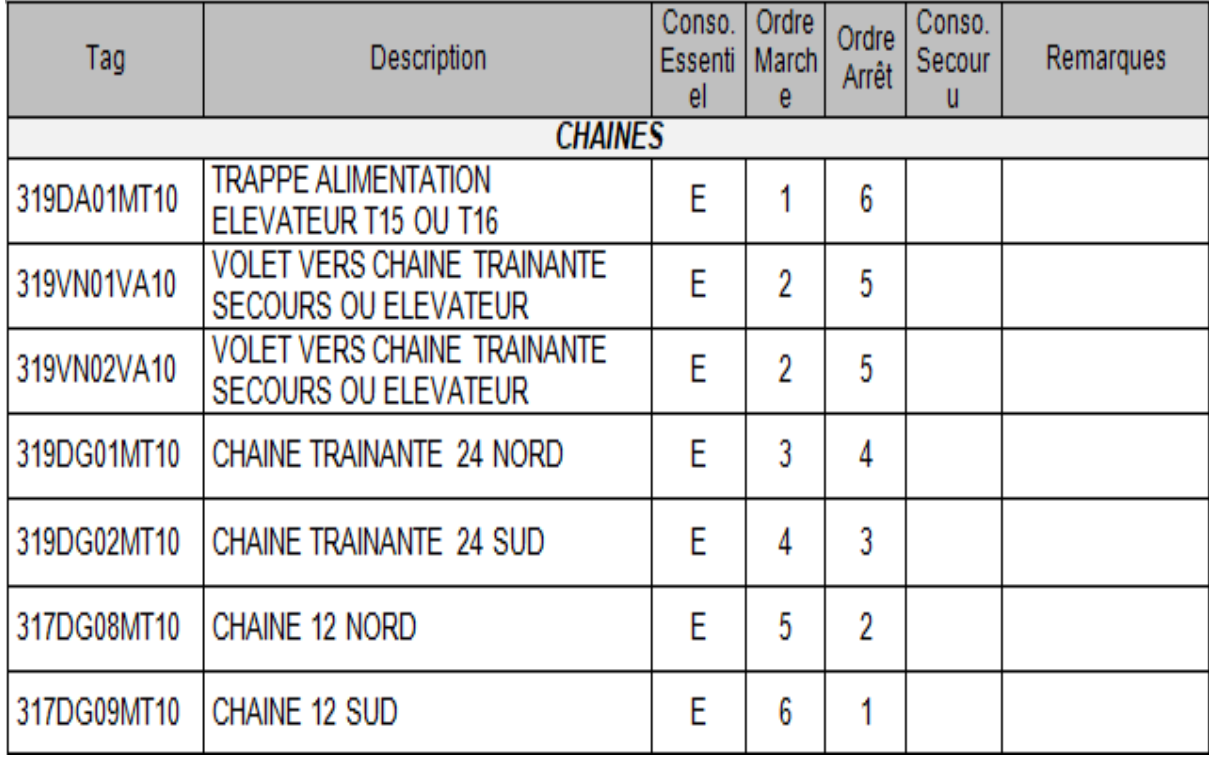

Listedescapteurslogiquesetanalogiques:

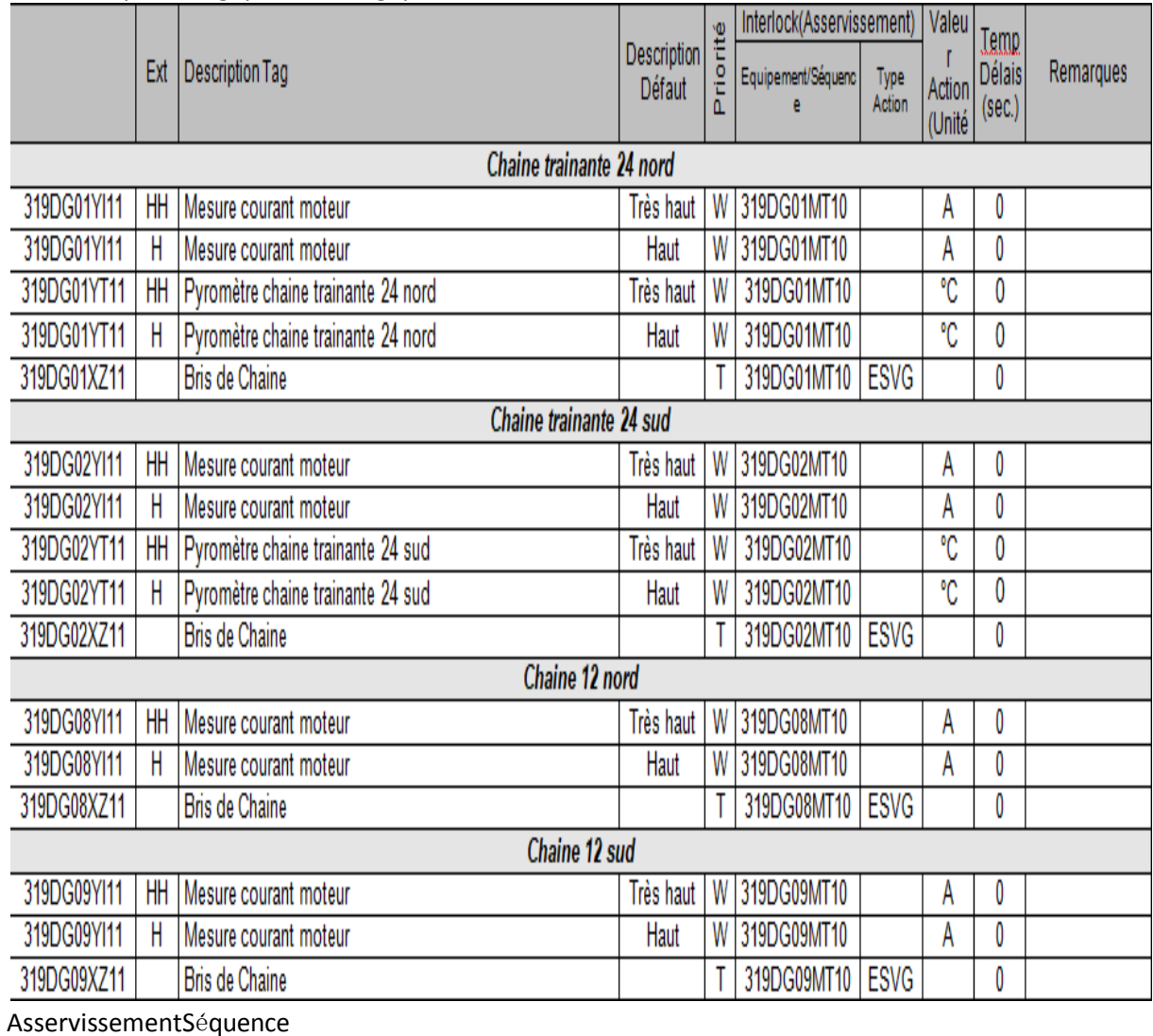

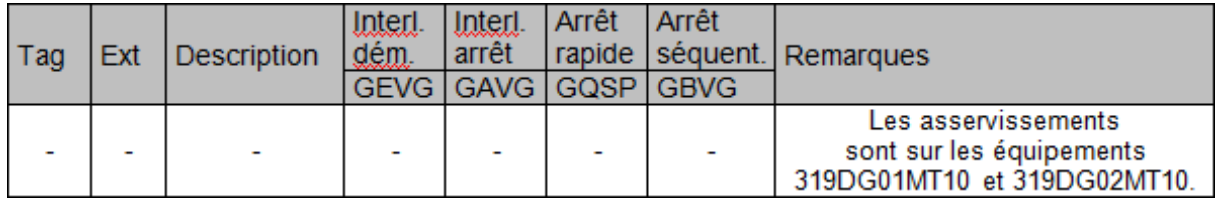

Sélectionopérateurs

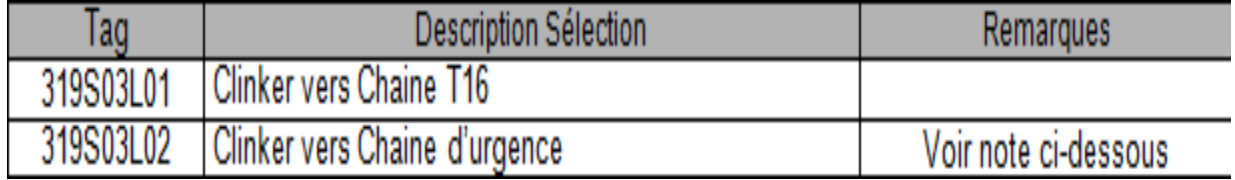

## IV.4.6 Descriptiondumodeopératoirede319S03"TransportClinker"

DémarrageSéquenceetdescriptiondelamarche

#### $\Box$ 319DA01MT10:TRAPPEALIMENTATIONELEVATEURT15OUT16

Sens1 : ClinkerversSilos.319S03L01 n' estpassélectionnéETLa séquencedémarre Sens 2 : Clinker vers T16. 319S03L01 sélectionnéET La séquence démarre

 $\Box$ 319VN01VA10:VOLETVERSCHAINETRAINANTESECOURSOUELEVATEUR S' ouvresi:319S03L02sélectionnéETLaséquencedémarre

Sefermesi:Laséquences' arrêteOU319S03L02désélectionné

 $\Box$ 319VN02VA10 : VOLETVERSCHAINETRAINANTESECOURSOUELEVATEUR

S' ouvre si : 319S03L02 sélectionnéET La séquence démarre

Sefermesi:Laséquences' arrêteOU319S03L02désélectionné

 $\Box$ 319DG01MT10:CHAINETRAINANTE24 NORD

Démarre si : 319VN01VA10XZ12 ET 319DG03MT10 en marche ou 319VN01VA10XZ11 ET

319DA01MT10XZ11ET319BE04MT10en marcheou319VN01VA10XZ11ET319DA01MT10XZ12ET

412DG01MT10T16enmarcheetLaséquencedémarre.

S'arrête si:

319S03L02=1ETpas319VN01VA10XZ12

OU319S03L02=1ET319DG03MT10s' arrête

OU319S03L01=0ET319S03L02=0ETpas319DA01MT10XZ11

OU 319S03L01=0 ET 319S03L02=0 ET 319BE04MT10 arrêté

OU 319S03L01=1 ET pas 319DA01MT10XZ12

OU319S03L01=1ET412DG01MT10arrêté

OUla séquences' arrête.

 $\Box$ 319DG02MT10:CHAINFTRAINANTF24SUD

Démarre si : 319VN02VA10XZ12 ET 319DG03MT10 en marche OU 319VN02VA10XZ11 ET 319DA01MT10XZ11ET319BE04MT10en marcheou319VN02VA10XZ11 ET319DA01MT10XZ12ET 412DG01MT10T16enmarcheetLaséquencedémarre.

S' arrête si:

319S03L02=1ETpas319VN02VA10XZ12

OU319S03L02=1ET319DG03MT10s' arrête

OU319S03L01=0ET319S03L02=0ETpas319DA01MT10XZ11

OU 319S03L01=0 ET 319S03L02=0 ET 319BE04MT10 arrêté

OU 319S03L01=1 ET pas 319DA01MT10XZ12

OU319S03L01=1ET412DG01MT10arrêté

OUla séquences' arrête.

 $\Box$ 317DG08MT10:CHAINE12NORD

Démarre si : 319DG01MT10 en marche ET La séquence démarre

S' arrêtesi:Laséquences' arrêteOU319DG01MT10 s' arrête

 $\Box$ 317DG09MT10:CHAINE12 SUD

Démarre si : 319DG02MT10 en marche ET La séquence démarre

S' arrêtesi:Laséquences' arrêteOU319DG02MT10 s' arrête

 $\Box$ Arrêtdelaséquence

Arrêtdeséquipementsdansl' ordreinversedusensdedémarrage.

## **IV.5 logicieldeprogrammationSIMATICPCS7**

## **IV.5.1 IntroductionauSIMATICManager**

SIMATICManagerc'estl'applicationcentraleetleportaild'accèsàtouteslesautres applications gu'ona utilisépour créer unprojetoumultiprojetPCS7, Nousallonscréerl'ensembledenotre projet à partir de SIMATIC Manager.

## **IV.5.2 DéfinitiondePCS7**

PCS 7 est un système de conduite de processus grâce à de nombreuses fonctions automatiques.Onpeutcréezfacilementunprojet. Il vous familiarisepar certainesfonctions etvousoffredenombreusespossibilitéspourcréerdessolutionsindividuellesetspécifiques au projet, adapté à vos besoins. [17]

UnprojetoumultiprojetPCS7estconstituédesobjetssuivants:

- Configurationmatérielle
- **Blocs (organisation)**
- · DiagrammesCFCetSFC

#### IV.5.3 ArchitecturedusystèmeSIMATICPCS7

L'architecturedusystèmeSIMATIC PCS7 estconcuedetellesortequelecontrôle-commande soit configuréde manière optimale, en adéquation avec les dimensions de l'installation.

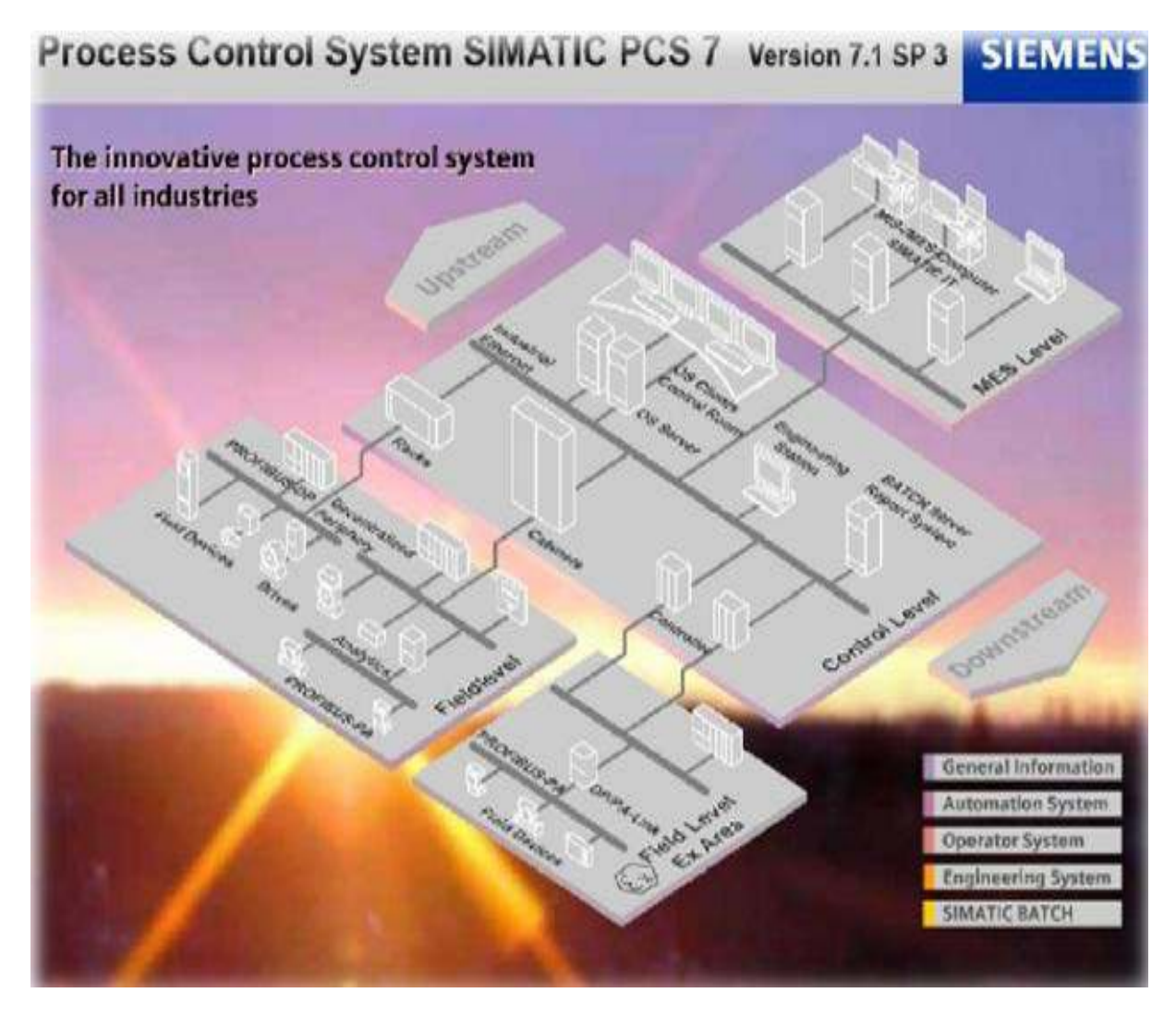

**Figure 37: SIMATICPCS7 architectures** 

## **IV.6 Créationd'unnouveauprojet**

#### IV.6.1 Démarragedecréation

Avant la création d'unnouveaumulti projet, ondoit démarrer le SIMATIC Manager Pourfaire le démarrage pour crée un nouveaux projet (étape 1,2) (**Figure 38**)

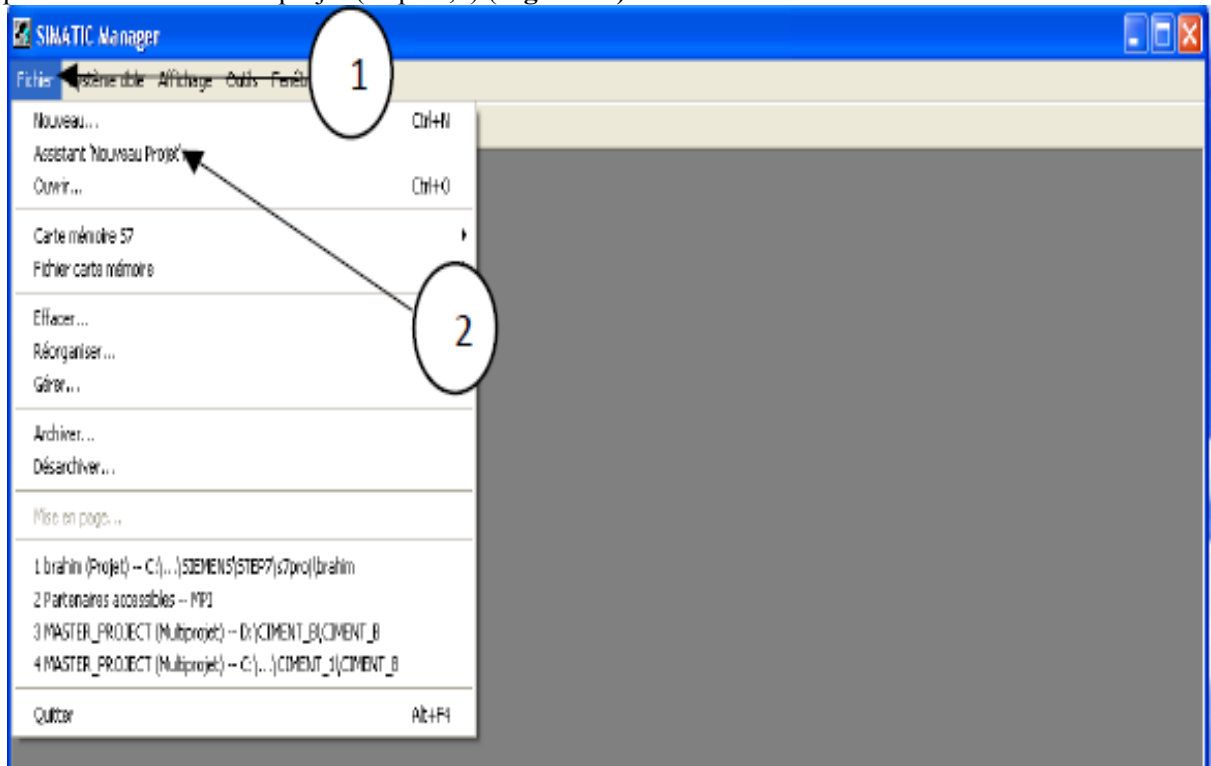

#### Figure38:créationde projet

#### Cliquersurleboutonsuivant(Figure39)

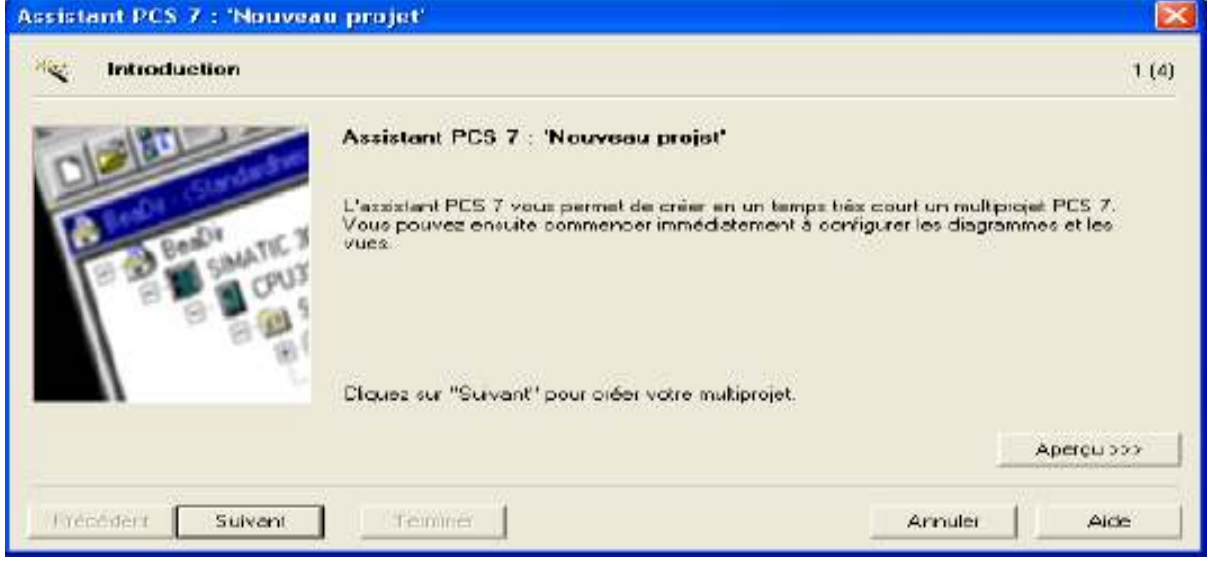

Figure39:L'assistantPCS7

SélectionnedetypedeCPUque nousallonsutiliserdansleprojet(CPU416)(Figure40)

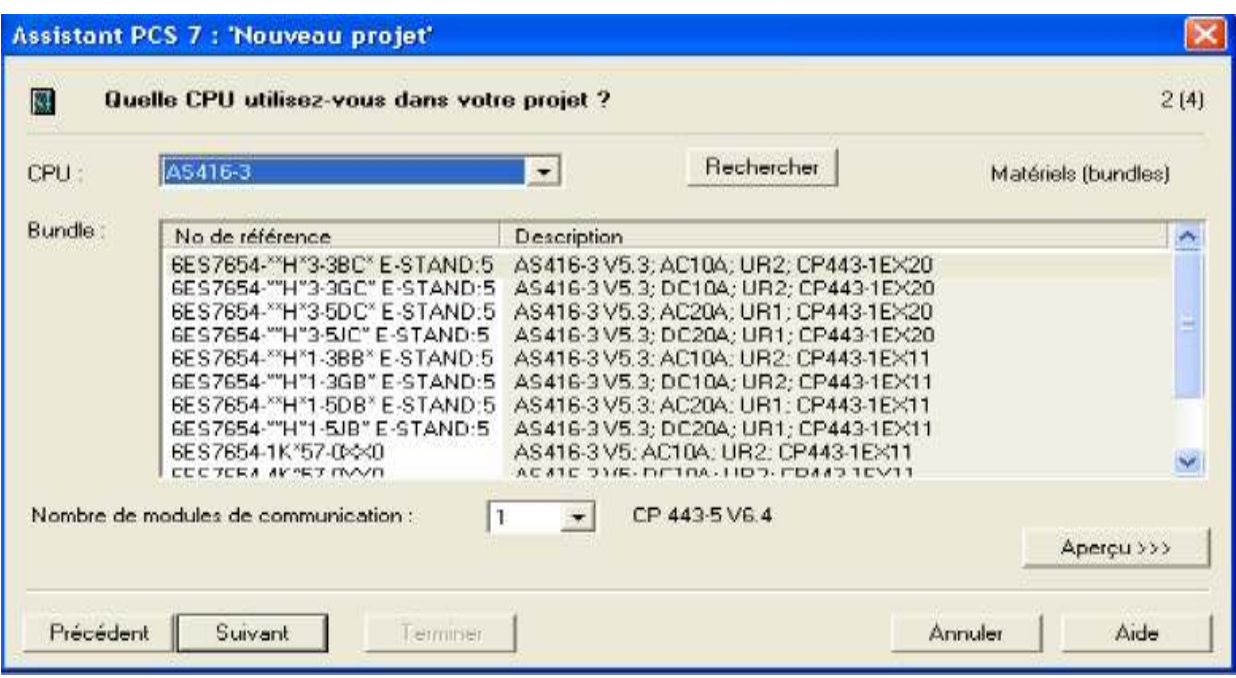

#### Figure40:ListedesCPU

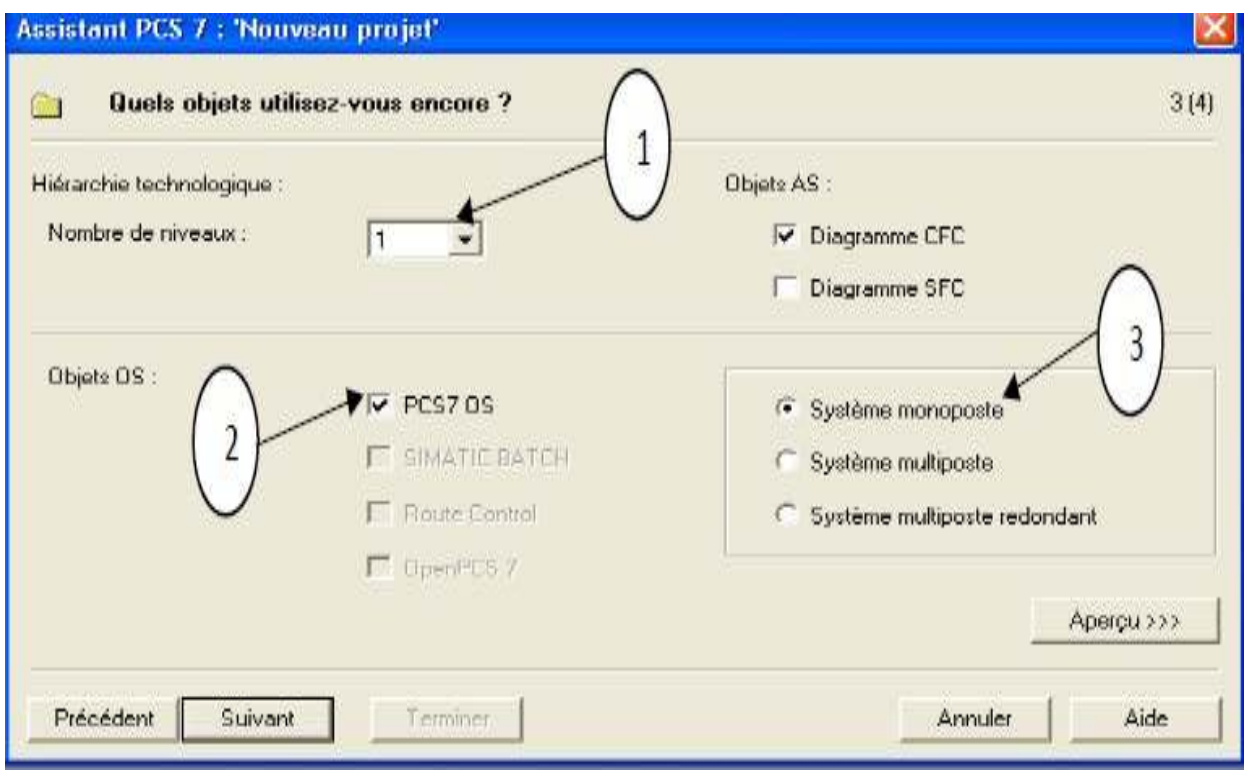

#### Figure 41 : Nombredeniveaux de choix

Apresnouseffectuonslesparamétragessuivants(Figure41):

1-Danslalistedéroulante«Nombredeniveaux», sélectionnonslenombre«1».

2- Danslazone "ObjetsAS", vérifionsque lacase d'option«Diagramme CFC" et lacase

d'option"PCS7 OS" est bien activée.

3-Cased'option"Systèmemonoposte"estautomatiquementactivée.

Apreavoirdonné unnom "Transport-Stockage-clinker" parexp, nouspasse à lavuedeprojet.

## IV.6.2 **Lesvuesduprojet**

SIMATIC Managerse présente sousforme de fenêtrediviséeendeuxpartiessimilairesàl'explorateur Windows quel que soit le nombre de vue affichée:

La partie gauchedelafenêtrecontient une structure arborescente, quiaffichedescontenusdifférents selon la vue sélectionnée.

La partiedroitedela fenêtreaffichedesdétailssurl'objet sélectionné dansla structure arborescente. SIMATIC manger contiens deux vues différentes :

Vuecomposant permetdeconfigurerl'APIetlastationENGetvuetechnologiquepermet decréer desdossiershiérarchiques,dessousdossiers,desdiagrammesCFCetdesvuesdeprocessus.

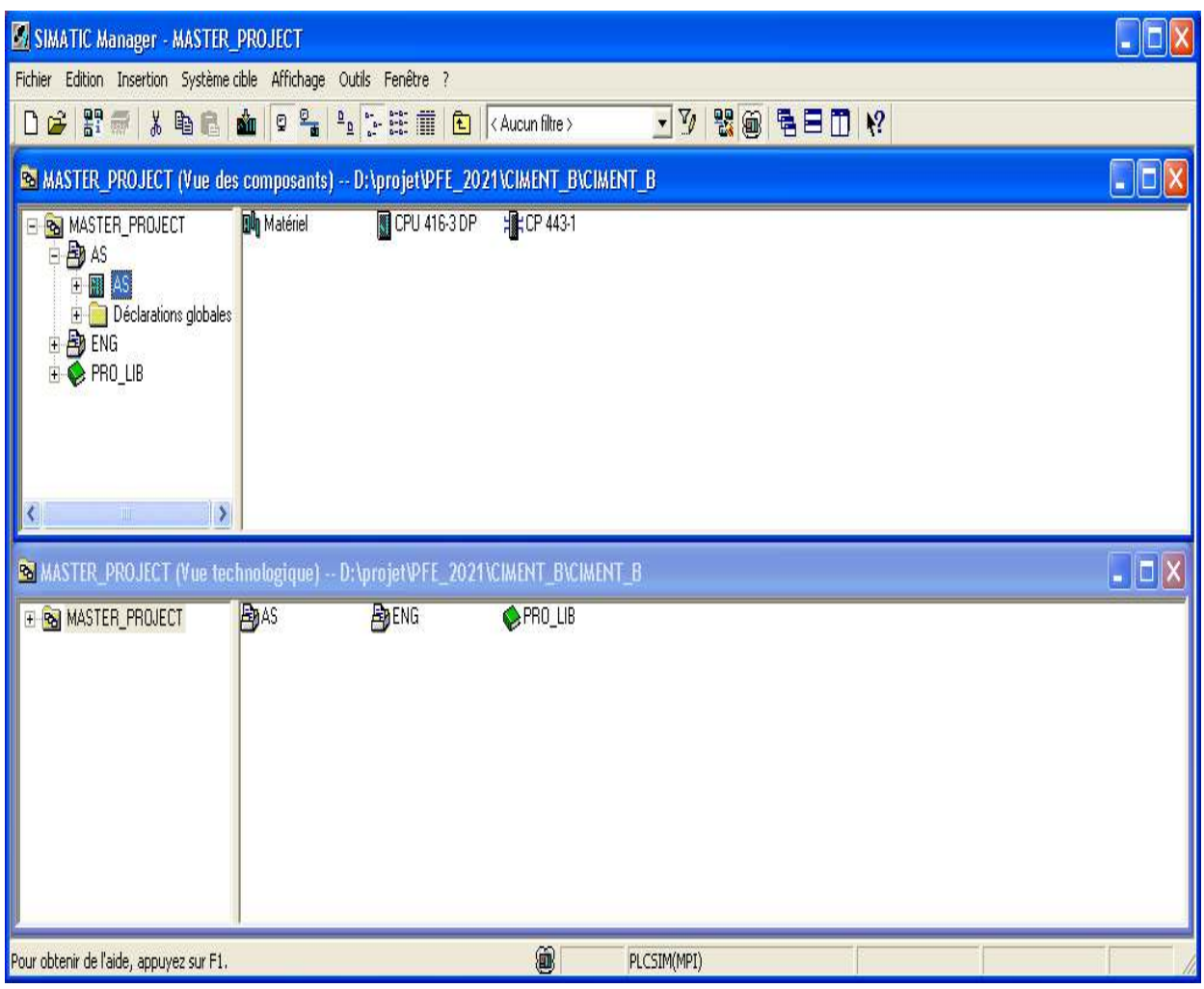

**Figure42 :Lesvuesdeprojet**

## IV.6.3 **Configurationmatériels**

Lesdéférentesconfigurationsconstituantesdusystème PCS7 "Assistant 'Nouveauprojet'"sont: l'AS,

l'OS et les liaisons correspondantes.

Pourcefaire,nousdevonseffectuerlesopérationssuivantes:

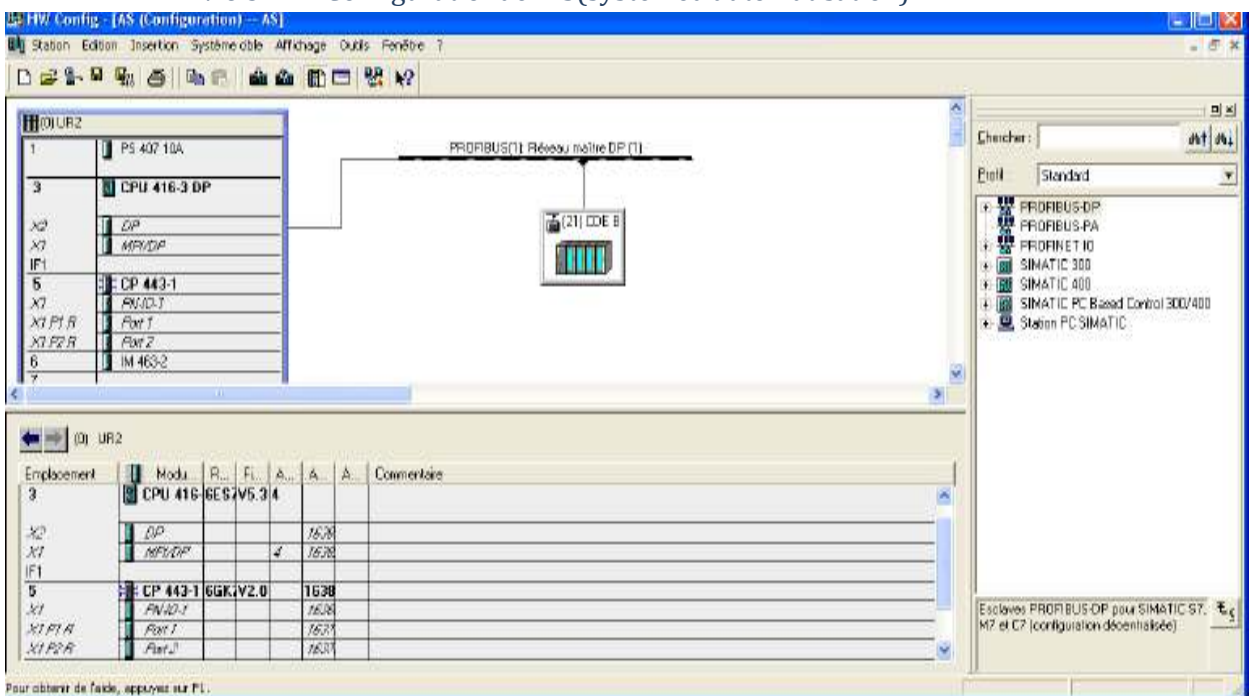

#### IV.6.3.1.1 Configuration del'AS (système d'automatisation)

#### Figure 43: Configuration del'AS

Pouraccéderàlaconfiguration, procédons de la manière suivante: Sélectionnerdansla partiearborescencedela vuedescomposantsle dossier«PROJECT→AS». Dans la vue de détail, sélectionnons l'objet « Matériel ». HWconfigs'ouvreetlaconfigurationmatérielledeprojet(Figure 4)

- Lepremiermatérielàreprésenter, estleRACK(UR2)de S7-400
- Ledeuxièmematérielàreprésenterestl'alimentationPS40710A  $\bullet$
- · LetroisièmematérielàconfigurerlaCPU416-3DP
- LequatrièmematérielàconfigurerlemoduledecommunicationEthernetCp443-1.  $\bullet$
- Lecinquièmematérielqueareprésenterl'ET200M(IM 153-1).  $\bullet$

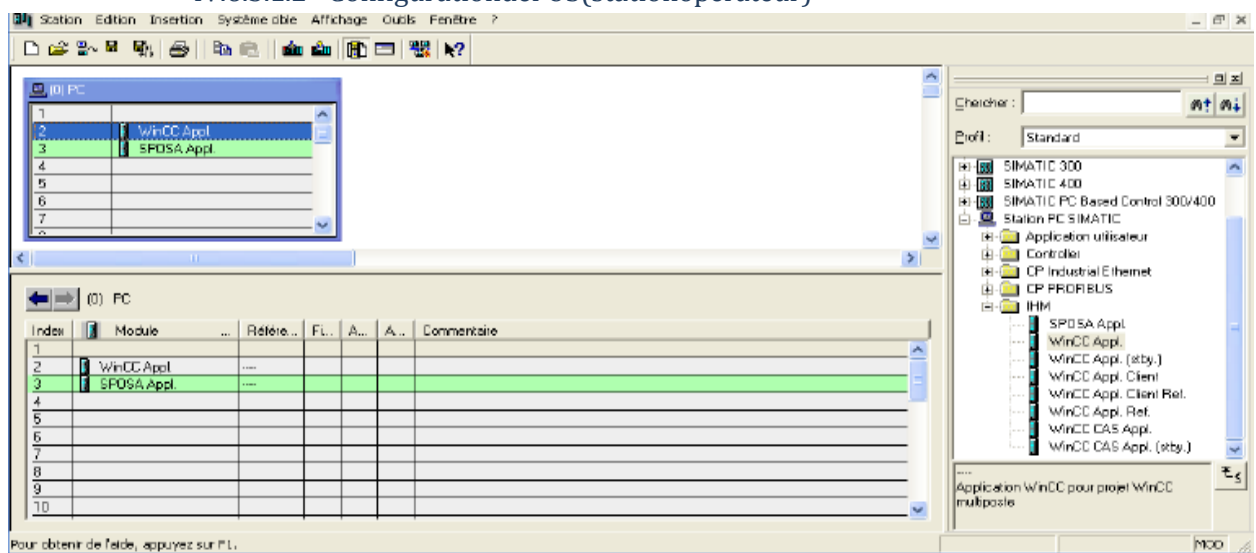

## IV.6.3.1.2 Configuration del'OS (station on érateur)

**Figure 44 : Configuration del'OS** 

Lecontrôlecommande d'installation pendant le fonctionnement duprocessus est assuré par la station Opérateur, et le PCS7 offre la possibilité de configurer l'ordinateur sur lequel nous effectuons la configuration ES (stations d'ingénierie) en tant que station PC locale.

Laprocédureàsuivreestlasuivante:

- ► Sélectionnonsdansl'arborescenceledossier«PROJECT /[Nondela stationPC (Transportstockage-clinker pour notre projet)] ».
- $\triangleright$  Dansla vuededétail, sélectionnonsl'objet«Configuration» etchoisissons la commandede menuEdition  $\rightarrow$  Ouvrir objet.
- > IllustrelafenêtreHWConfig(Figure44).
- > Après l'ouverture de configuration, commencé parchoisirà partir de "Catalogue du matérie l" sur  $PC SIMATIC > IHM > WINCC Application.$
- > Ledeuxième matériel présentéleCP choisirà partirde "Catalogue dumatériel": station PC SIMATIC > CP-industriel Ethernet > Générale IE > SW V6.2 SP1.
- $\triangleright$  Choisissonsla commandedement Station  $\rightarrow$  Enregistre reterminism.

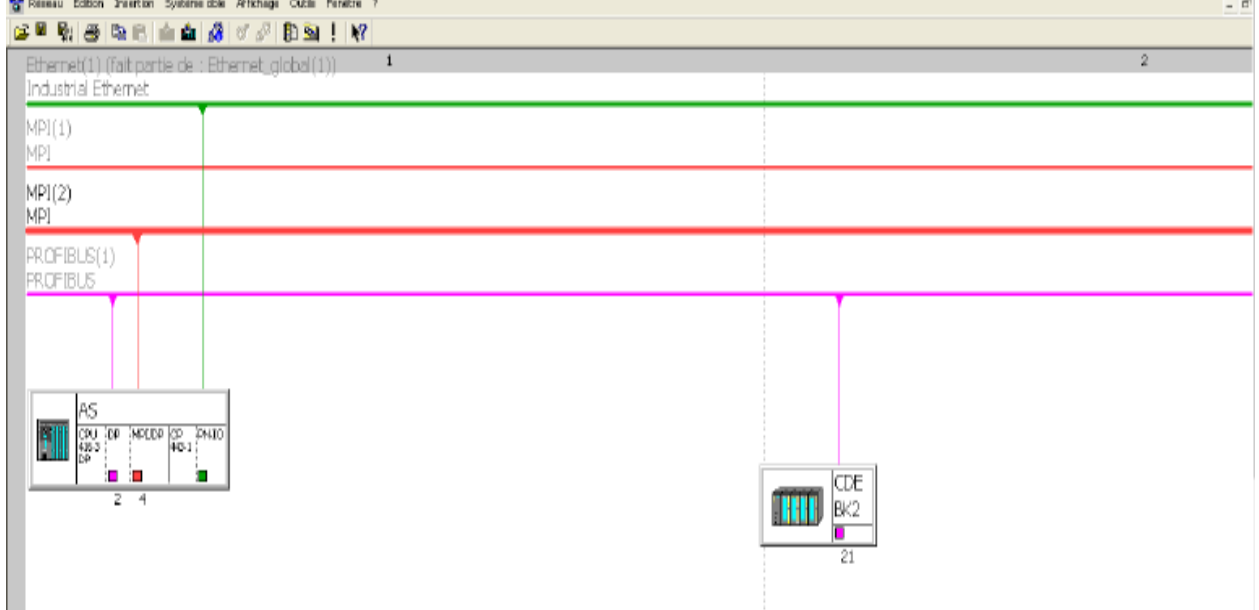

#### IV.6.3.1.3 ParamétragedeliaisonsdansNetPro

#### Figure45:fenêtreNetPro

Lelogiciel NetProdela configuration réseaux nous permet de voirles deux stations (SIMATIC 400 " API" et SIMATIC PC "ENG" ) avec leur état de communication via le réseauMPI. ParamétronsNetProcommesuit:

> Sélectionnonsdansl'arborescencel'objet"CMF Projet Pri /[nomde notre ordinateurlocale] puis Application WinCC".

> Dansla vuededétail, sélectionnonsl'entrée«Liaisons» etchoisissonsla commandede menu Edition  $>$  Ouvrir l'obiet (Figure 45).

> Sélectionnonsl'objet«ApplicationWinCC»danslastationSIMATICPC.

> Pource faire, sélectionnons la première ligne dans la fenêtre de détail inférieure et choisissons la

commande de menu Insertion > Nouvelle liaison... La boîte de dialogue "Insérer une nouvelle liaison» s'ouvre.

Sélectionnonsdansl'arborescence, laCPU416-3 DPque nousutilisonsde projet.L'OS recoit les données de ce système d'automatisation.

 $\triangleright$  Apresla configurationet parametrage delaCPU nous charge antiaconfiguration matérielle, la CPU doit être à l'état STOP.

## **IV.7 Programmationdel'atelierTransport-Stockage-Clinker**

Laprogrammationc'estlecœurdenotretravail :

C'estlapartiecommandeetellereprésentelesétapesdupassageduprogrammesurle logiciel SIMATIC PCS7.

Ledéveloppementduprogrammesefaitprincipalementdanslavuetechnologiquedu SIMATICMANAGER.

#### IV.7.1 **DossierHiérarchique**

En effet, après avoir configuré le matériel àutiliser ext..., nous passons au développement du programme.

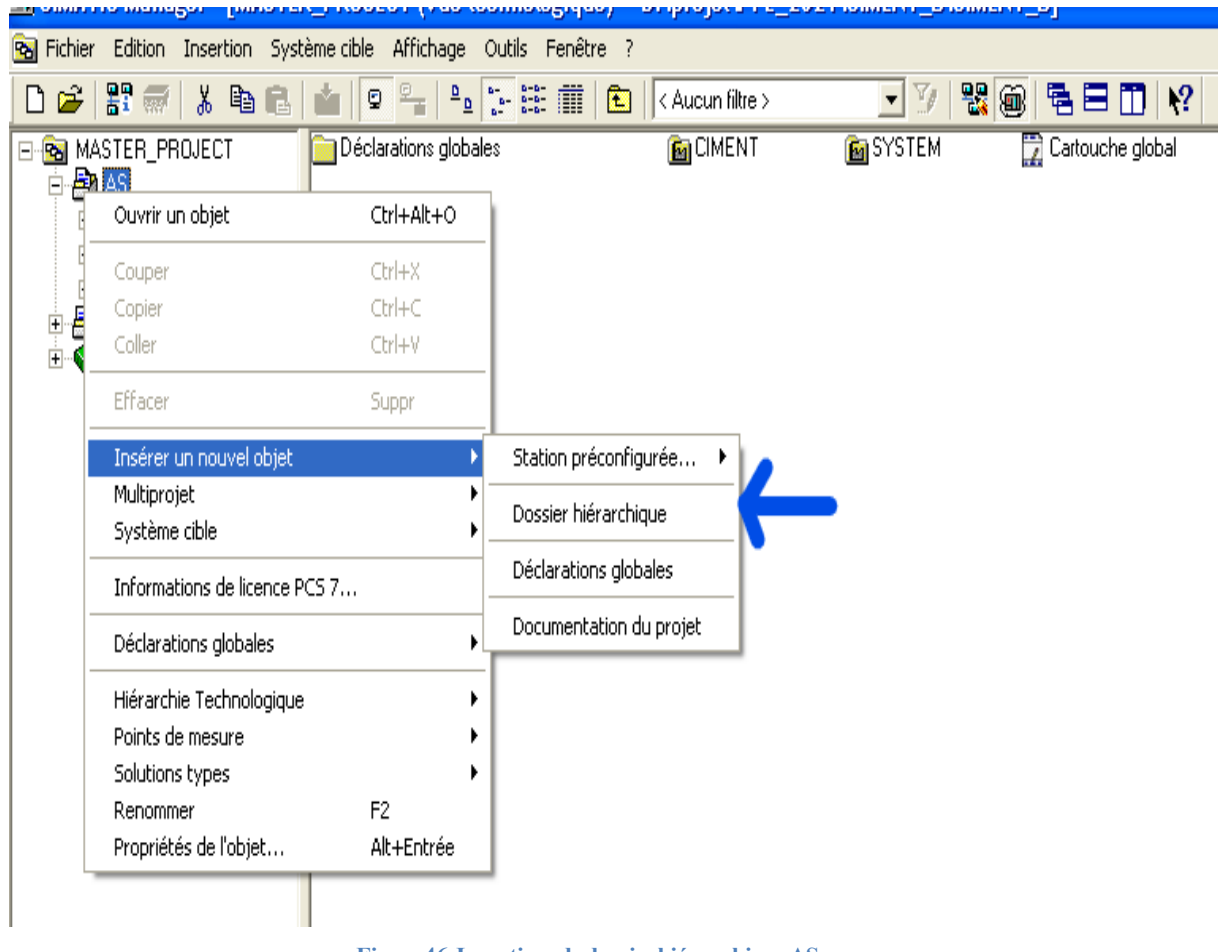

NousinséronsundossierhiérarchiqueAS:

**Figure46:InsertionsdudossierhiérarchiqueAS**

Dans lequel nous créons desdossiers hiérarchiques selon le nombre des groupes dumatériel de l'atelier Transport-Stockage-Clinker.

#### IV.7.2 **Contenudesdossiershiérarchiquesmisaupoint**

Le dossierhiérarchique qui représente toutl'atelierTransport-Stockage-Clinkercomporte trois dossiers hiérarchiques, à savoir :

- ▲ 319S01circuitremplissageetstockageduclinker.
- ▲ 319S02chained'urgence.
- ▲ 319S03transportdeclinker.

Chacunde cesdossierscontientdesdossiershiérarchiquesetdesdiagrammesCFC.

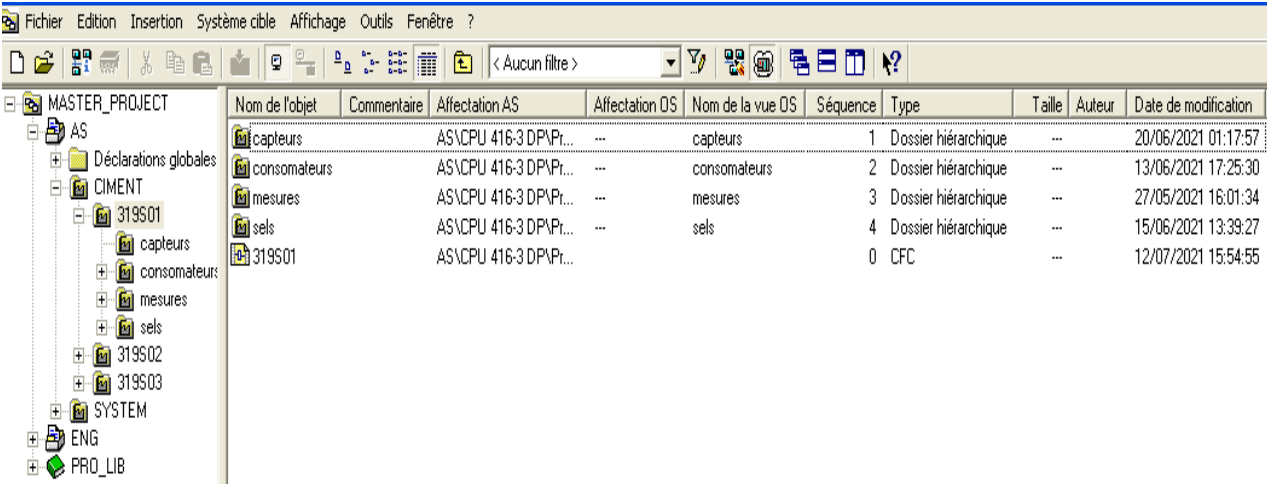

#### **Figure47:Contenududossierhiérarchique**

#### **Aprèslacréationdudossier,nouspassonsà l'insertiondesobjetsCFC**.

#### IV.7.3 **Présentationdel'éditeurCFC :**

CFC (ContinuousFunctionChart)est un éditeur graphique basé sur le logiciel STEP 7. Il permet d'élaborerune architecture logicielleglobale pourune CPUà partirdesblocspréprogrammés. Pourse faire, les blocs sont insérés dans des diagrammes fonctionnels et interconnectés. Pardéfaut,l'éditeurCFCprésentelastructure suivante :

La partiedroitedel'éditeur:afficheundiagramme CFC vide, surcette surfacenousinséronsles blocs dont nous avons besoin pour décrire notre processus.

Lapartie gauchedel'éditeur :contientlecatalogueaveclesblocslesbibliothèqueset les diagrammes.

Chaquediagrammecomportejusqu'à26 partitions.Lorsquenouscréonsunnouveaudiagramme,il comporte une seule partition. Chaque partition comporte six feuilles. La disposition des feuilles individuelle dans la vue d'ensemble (6 feuilles) s'effectue dans l'ordre indiqué.<br>
Desparame Edition Insertion Système chile Test Affichage Outle Fenêtre ?

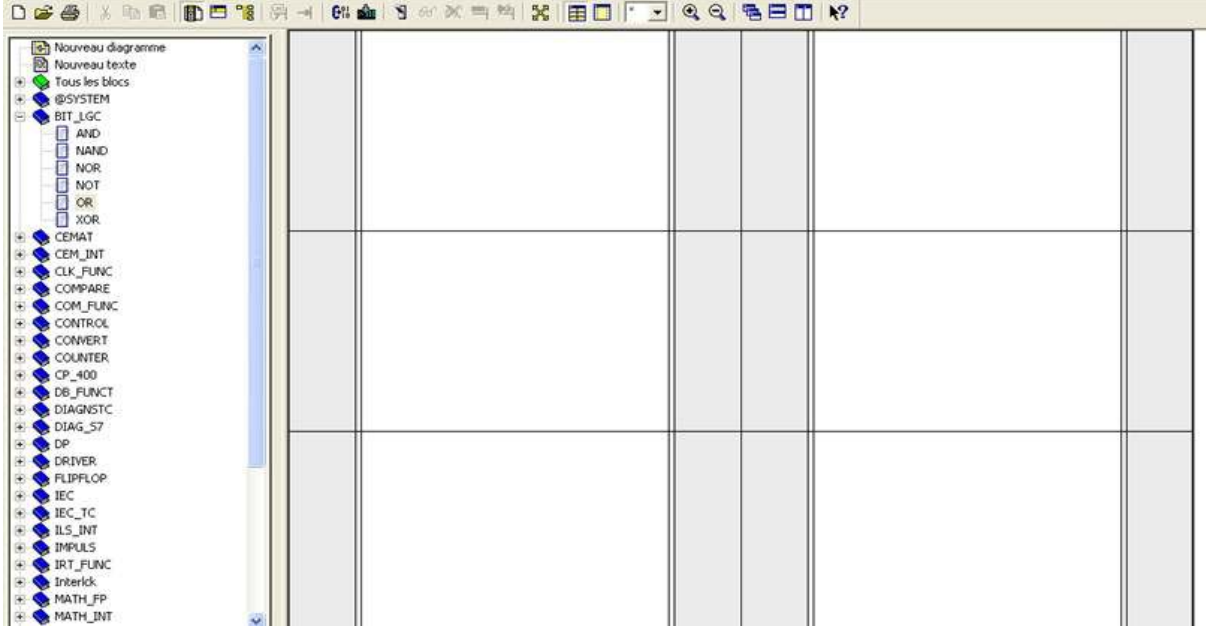

**Figure48:Vued'ensembled'undiagrammeCFC**

Touteslestachesque nousréaliseronsdansl'éditeur CFC serontautomatiquementenregistréespar PCS7.

Ledossierhiérarchique«319S01circuitremplissageetstockageduclinker»:

CedossiercontientlesdiagrammesCFCdesconsommateurs, etlegroupe decesdernières. Il

contient aussi quatre dossiers hiérarchiques qui représentent :

- Capteurs: toutcequiest capteur logique.
- Mesures:ilscontiennentlesmesures(descapteursanalogiques).
- Consomateur:moteurs,vireur,frainmoteur,voletéléctrique.
- Seles:desbouttontsdeselectionpourlessilos.
- Ledossierhiérarchique«319S02chained'urgencecru»:

Cedossier contientlesdiagrammesCFCdesconsommateurs, etlegroupe decesdernières. Il contient aussi quatre dossiers hiérarchiques qui représentent :

- Capteurs:toutcequiestcapteur logique
- Consomateur:ilscontiennentunmoteurunseule sence.
- Ledossierhiérarchique«319S03circuittransport declinker»:

CedossiercontientlesdiagrammesCFCdesconsommateurs, etlegroupe decesdernières. Il contient aussi quatre dossiers hiérarchiques qui représentent :

- Capteurs:toutcequiestcapteur logique
- Mesures:ilscontiennentlesmesures(descapteursanalogiques).
- Consomateur:ilscontiennentquatremoteurs.

#### IV.7.4 **Descriptiondesblocsutilisésdansleprogramme**

Leblocgroupe«C-GROUP»:

Le bloc C-GROUP super ordonné pour le démarrage et l'arrêt et pour le contrôle des parties de l'installation technologique groupées (en reliant tout le bloc qui représente ces équipements).Le module de groupe permetdevisualiserlesconditionsde fonctionnementd'une partiedel'installation, s'affiche sur l'écran l'étatde groupe et un diagnostic de défaut détaillé.

Leblocmoteur«C\_DRV\_1D»:

Le blocC\_DRV\_1Dest utilisé pour commandertousles moteurs unidirectionnels dans une cimenterie , illustre les principaux connecteurs de bloc.

Lebloc«C\_SELECT»:

LeblocC\_SELECT est utilisé pourtouttypedefonctiondesélection. La Sélectionetladésélection peuvent être effectuées via la station opérateur ou par le biais du programme. L'état du module de sélection (ON, OFF, verrouillé) peut être visualisé.

Lebloc«C\_ANNUNC»:

Avecle blocC\_ANNUNC onaffiche unsignalde processusbinaire.Lesignald'entréeestcomparé avec le signal d'OK, en cas de défaut un message d'avertissement est donné.

Le bloc«C\_MEASUR»:

Le blocC MEASURest utilisé pourlireune valeurohysique (format REEL) oupourlirela valeur analogique fournie directement du module d'entrée analogique.

❖ Lebloc«C Damper»:

Le blocC damperest utilisépourcommandertouslesservo moteurs, dans une cimenterie.

#### IV.7.5 ExempledeprogrammationdeGROUPE319S01

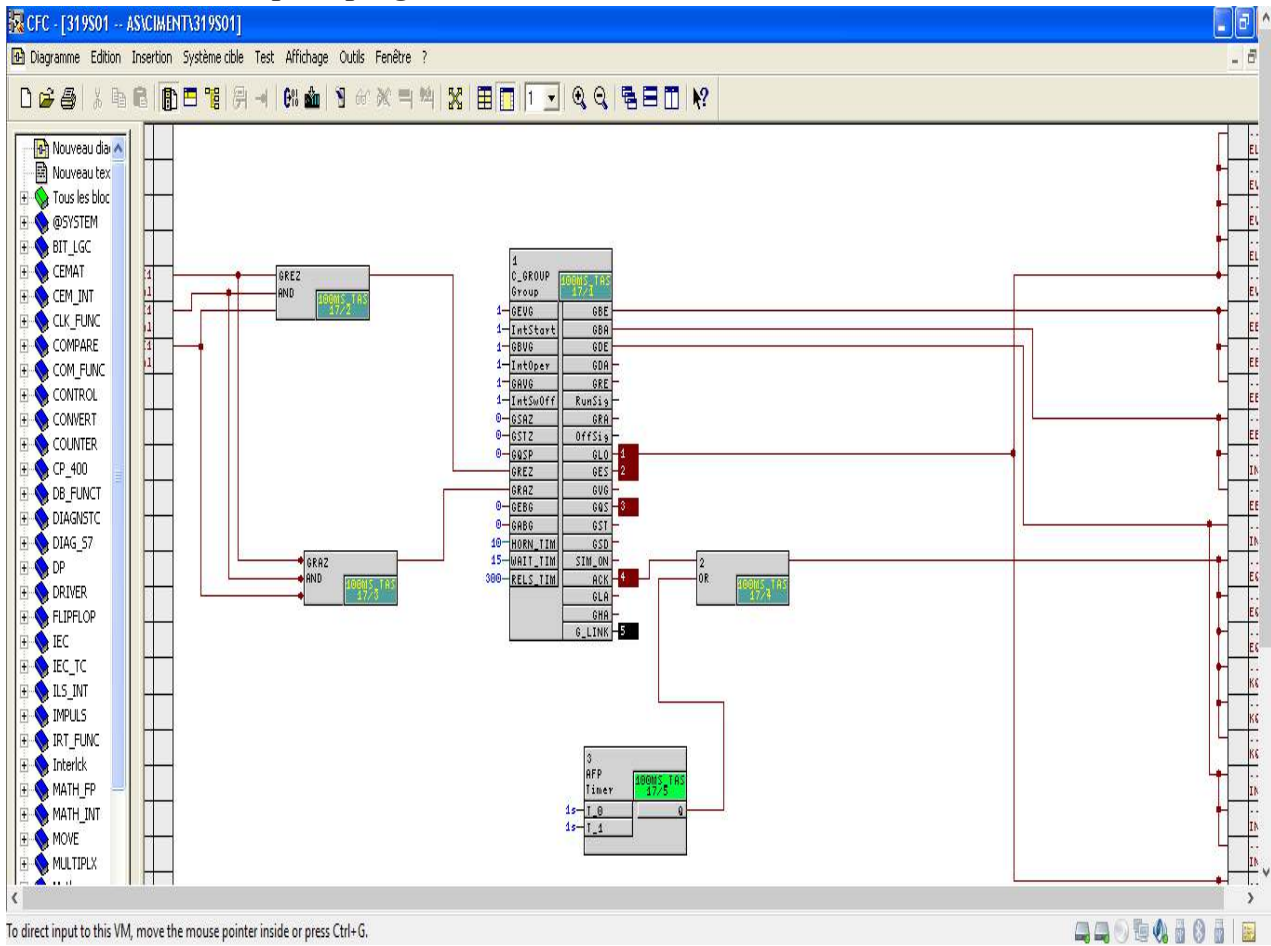

Figure49:ProgrammationdublocC-GROUP

**GBE:ordredemarche** 

GDA:ordredemarchepermanant

GLO:ordredemarcheautomatiquement

GES:ordredemarcheindividuelle

G LINK: L'interfacedugroupe doit êtreconnecté à l'interface G LINK de la route ouavec

l'interface GR LINK des lecteurs, des modules d'annonciation et les valeurs mesurées.

GREZ:conditiondedémarragetousleséquipementsdegroupe

GRAZ:conditiondearrêttousleséquipementsdegroupe

## IV.7.6 Chargementduprogramme

OuvrirlesimulateurPLCSIM& metslesimulateurenmodeRUN-P

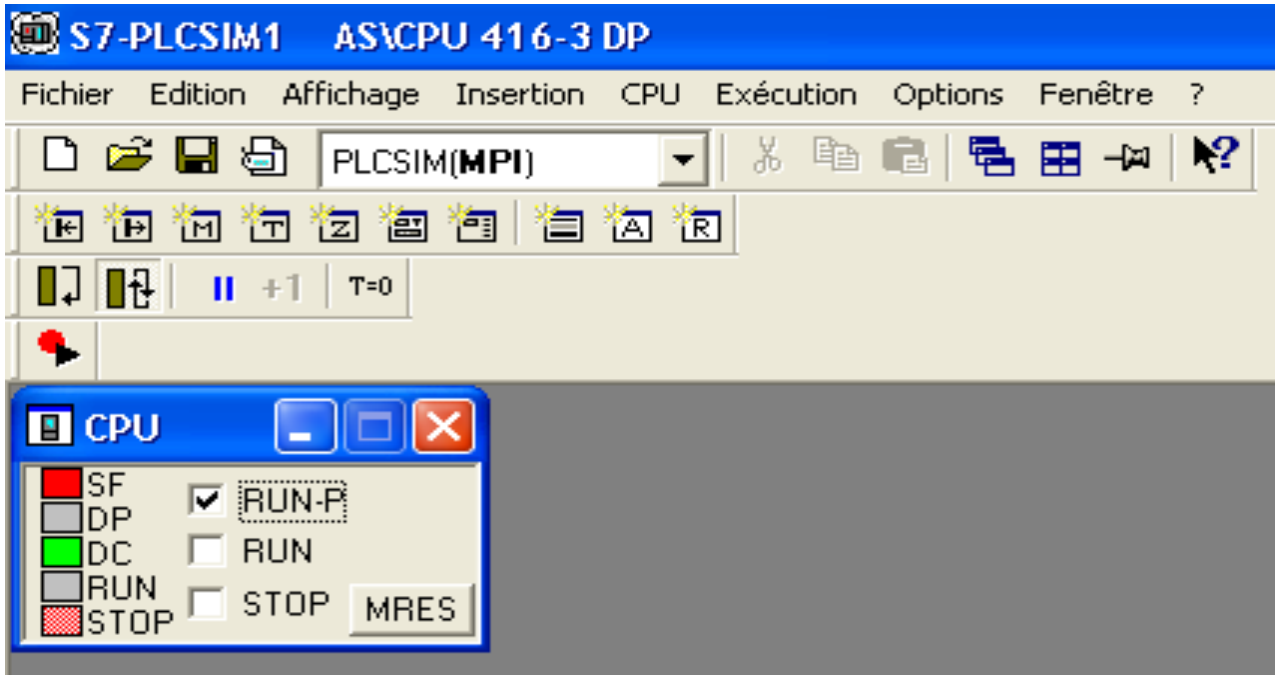

Figure 50: simulateur en mode RUN-P

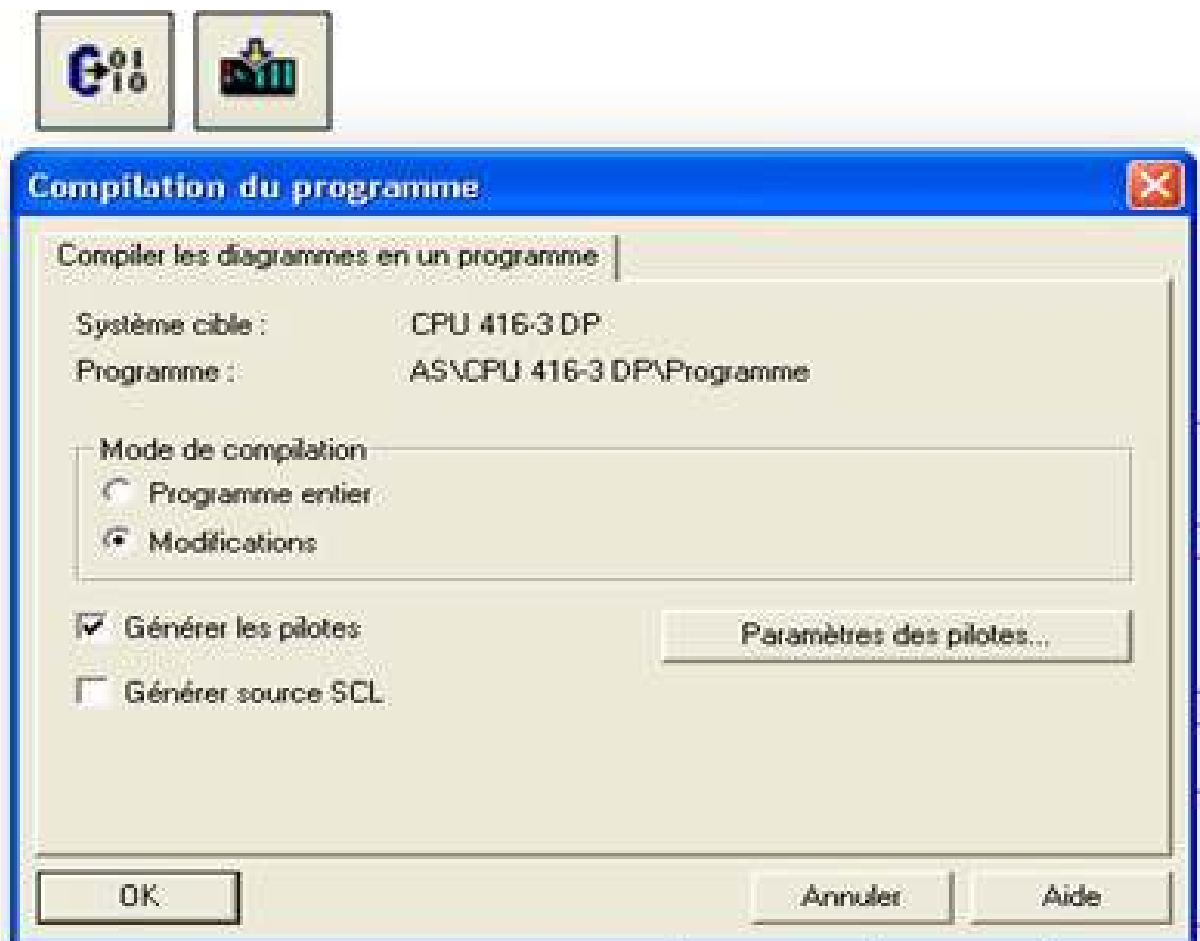

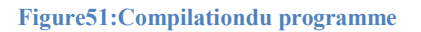

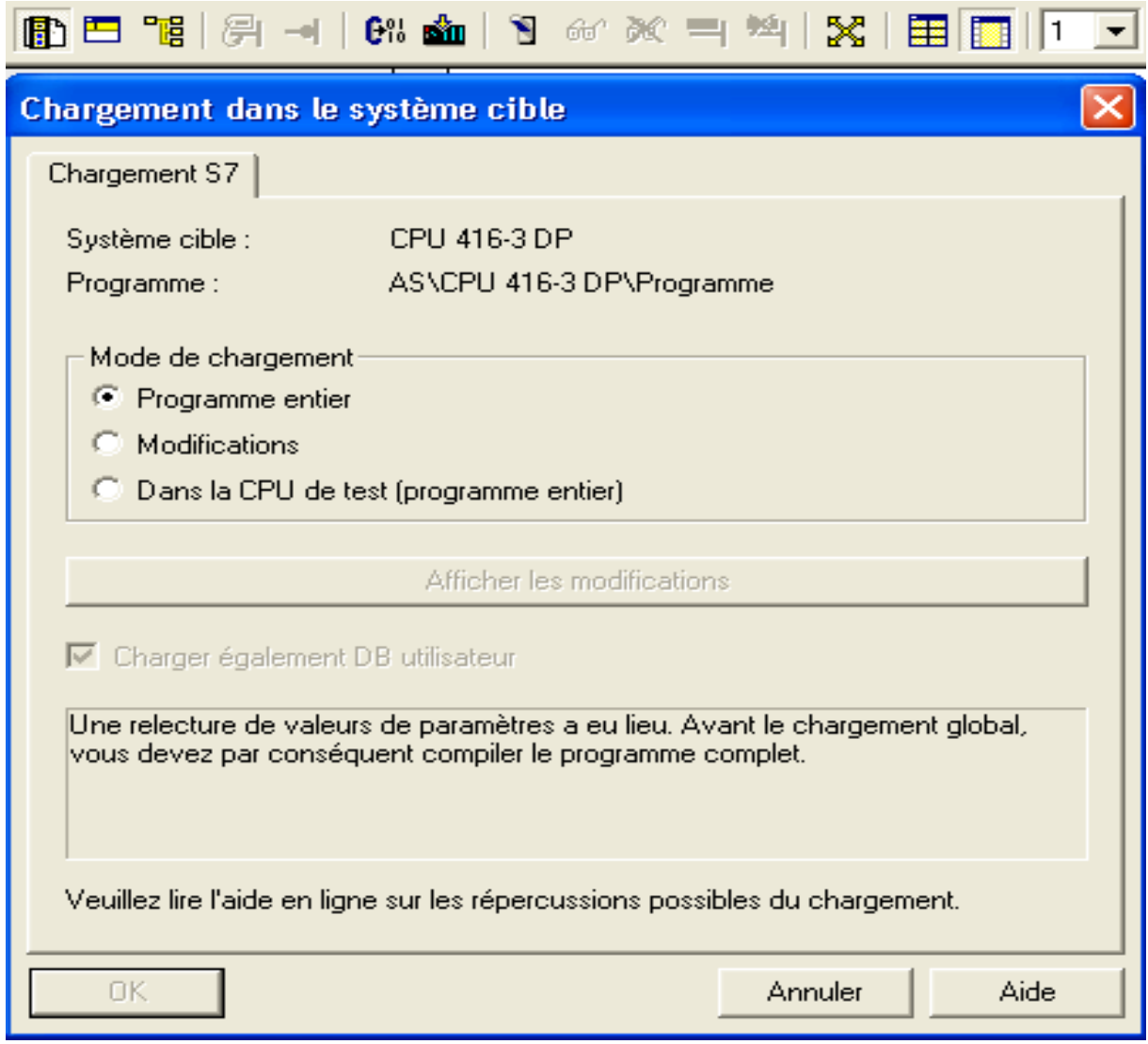

#### Figure 52 : Chargement duprogramme

- ◆ Apresclic sur l'icônede compilé et la fenêtre s'affiche ; Cocherle mode compilation (Modifications), cocher générer les pilotes puis clic sur OK.
- ◆ Apres fini la compilation et clické sur l'icône de charger et la fenêtre s'affiche ; le mode chargement (Programme entier), cocher charger également DB utilisateur puis clic sur OK.
- \* Nousterminonsla déclaration(compilé, charger) detoutles CFC dumême principe.

Cliedroit sur la station ingénieur (ENG) Dans la vue des composants et compiler le programme

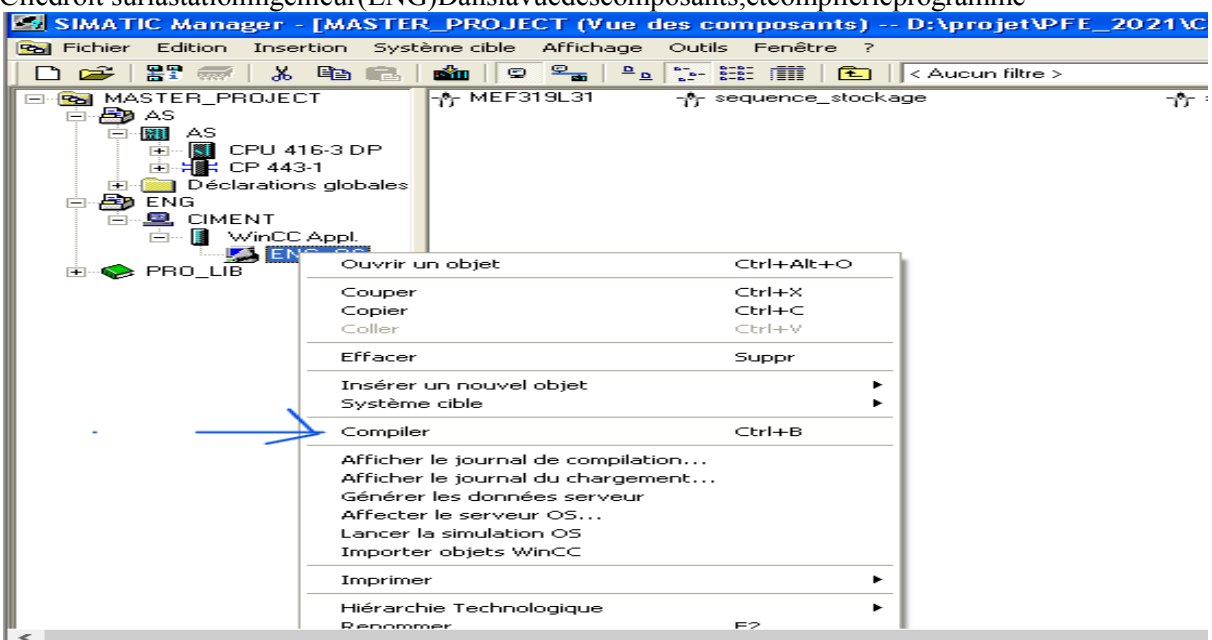

Figure53: Compilationduprogramme

Unefenêtres'affiche, noussélectionnonsCIMENT puisclicsursuivant

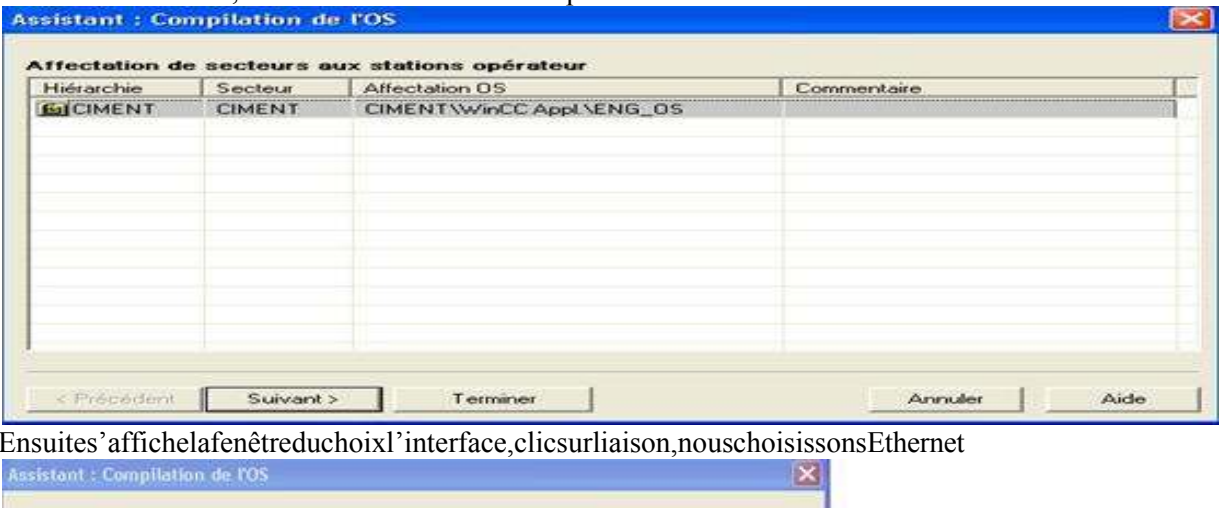

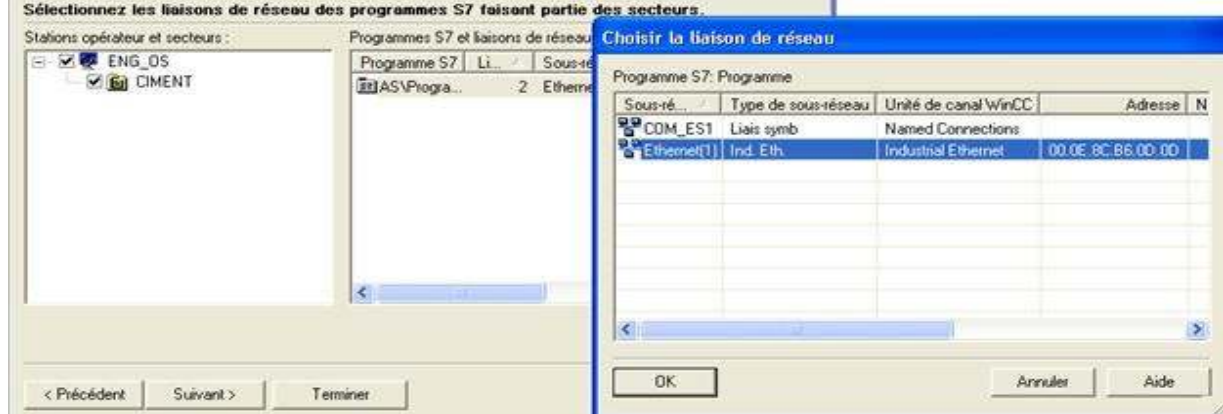

Ensuit clicsursuivant,s'affiche lafenêtredechoixlesdonneretlemodedecompilation

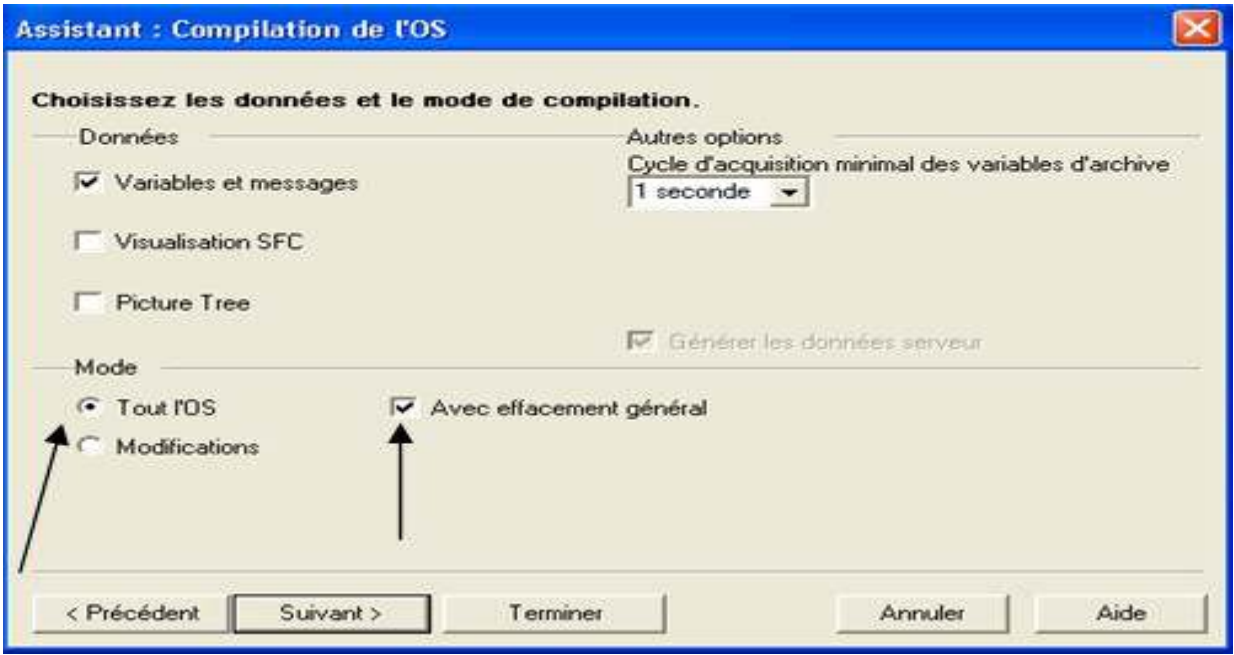

**Figure 54: Modede Compilation** 

Pourlapremière foisnousallonsfait uneCompilationtotaleaveceffacement générale et Le chargement du programme faire on binaire

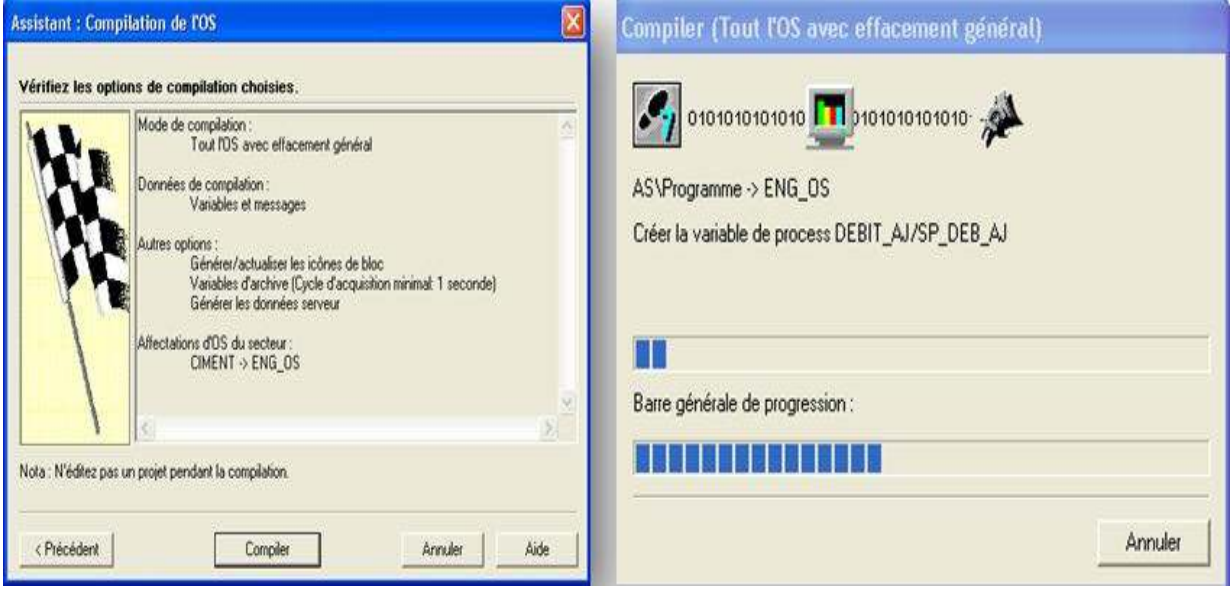

## **IV.8 Conclusion**

Nousavonsvue danscechapitrelaconfigurationmatérielleetlogicieldenotre projet, détaillé lesétapes de la programmation dans le PCS7 et compiler le programme afin de créerune bibliothèque wincepour l'utiliser dans le chapitre suivant. Dans le prochainchapitre nous allons faire la supervision de système transport et stockage de clinker à l'aide de WINCC.

## ChapitreIV:Simulationavec WinCC et Résultats obtenu

## V. **CHAPITRE4 :SimulationavecWinCCetRésultatsobtenu**

## **V.1 Introduction**

Dans ce chapitre, nous allons décrire les différentes étapes qui permettent de réaliser une supervisionpourl'atelierTransport et Stockageduclinker.La supervisionse faitàl'aidede Windows Control WinCC de Siemens, un logiciel dedésigne et de création des vues de supervisions pour les stations opérateurs et ingénieurs.

## **V.2 Chargementetcompilationduprogramme:**

Lorsque nousfinironsla programmationdesblocsCFCet avantdecommencerla supervision nous faisons charger et compiler ce programme comme suite :

вåр,

#### V.2.1 **Lacompilationetlechargementduprogramme dansl'API :**

- Pourchargerleprogramme,nouscliquonssur --------- >
- Cocherlesparamètressuivant puiscliquésurok

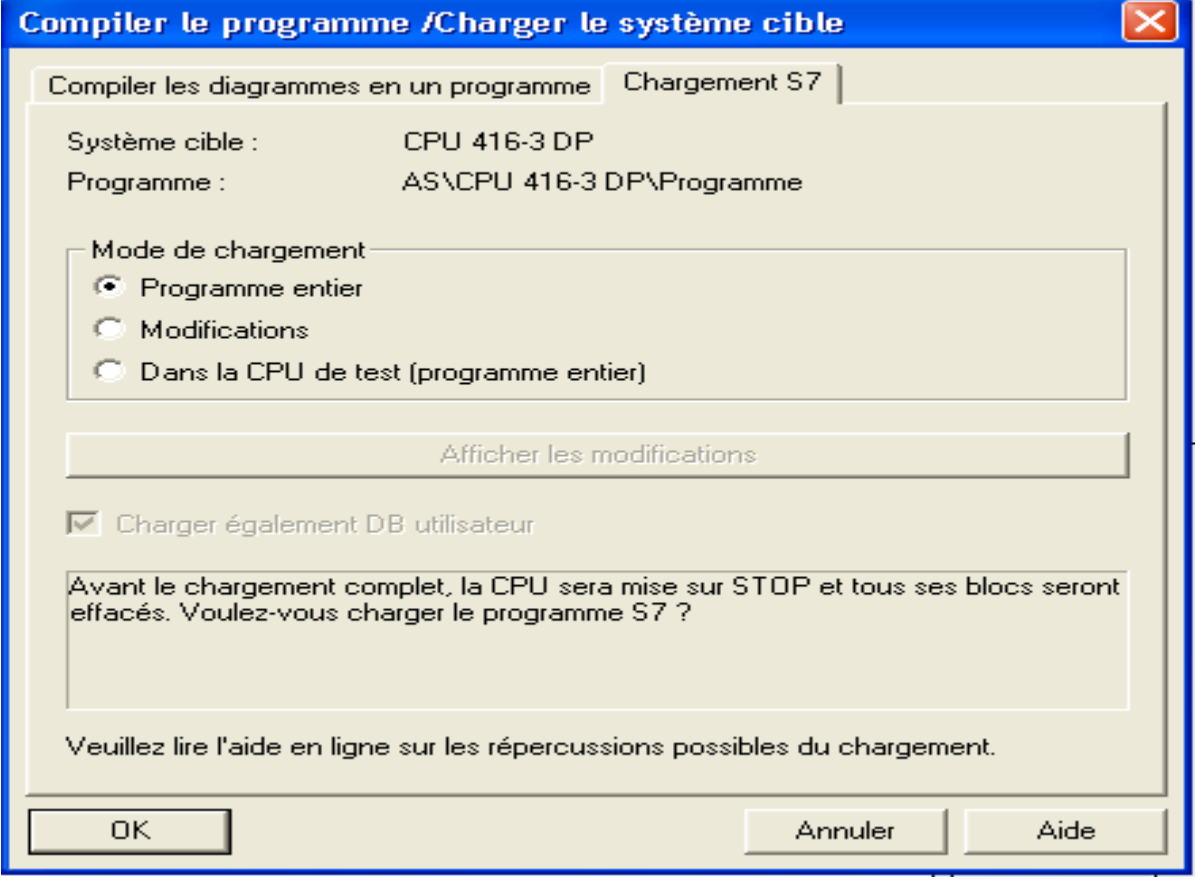

**Figure55:Chargementduprogrammedansla CPU**

## V.2.2 **LacompilationduprogrammedanslastationPC:**

Dansla vuedescomposantsnousCliquonssurla stationingénieur(ENG), puissurcompiler

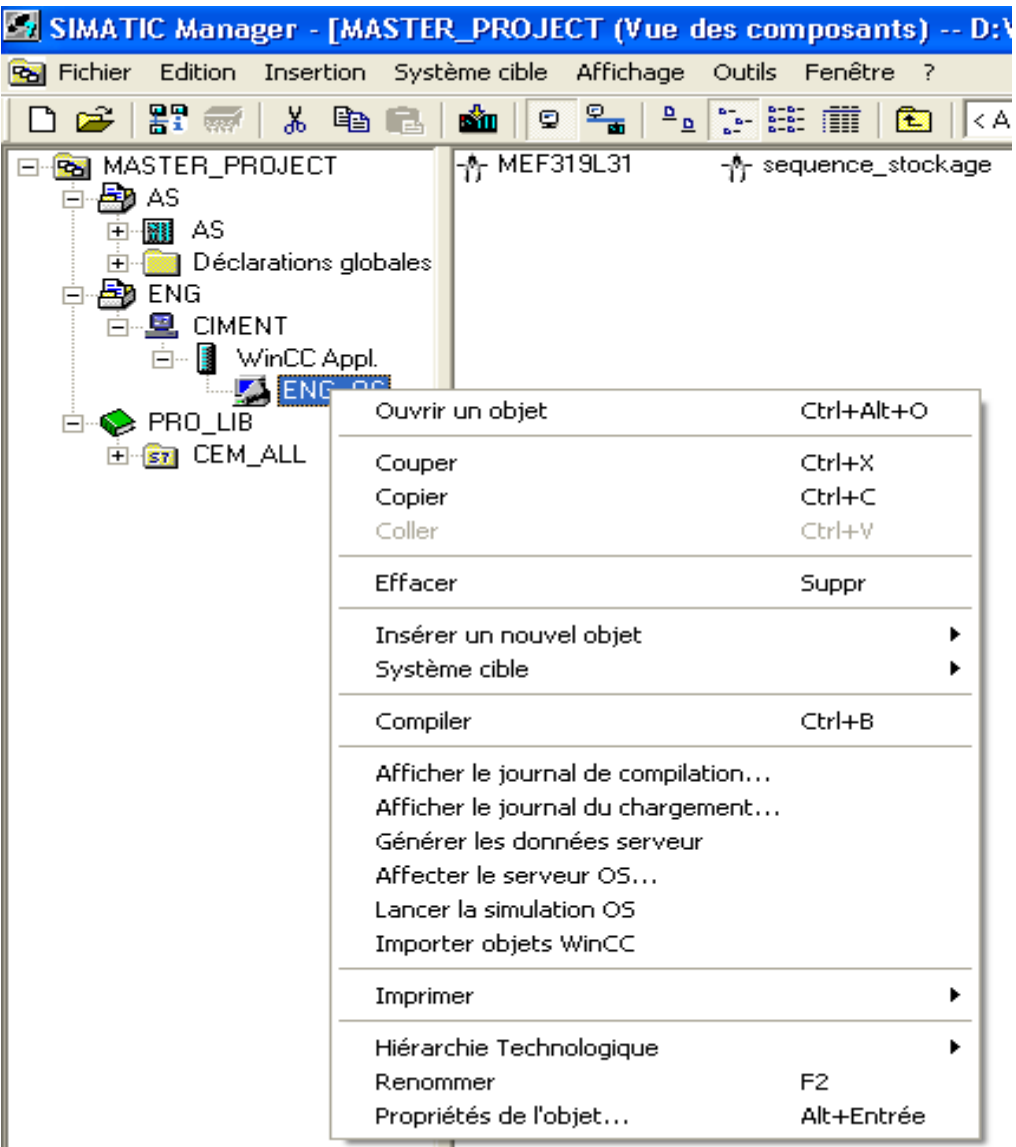

#### Figure56:Compilationduprogrammedanslastation PC

- Ensuites'afficheunefenêtreduchoixd'interface,nouschoisissonslaliaisonEthernet
- Nousconfirmonsla dernièrefoisparclicsurcompiler

### V.3 Lasupervision

Un système de supervision industrielle consiste à donner de l'aide à l'opérateur dans la conduiteduprocessus. Sonbut est de présenteràl'opérateurdesrésultatsexpliquésetinterprétés, et ses avantages principaux sont :

- · Lasurveillanceduprocessusà distance.
- Ladétectiondesdéfauts.
- Lediagnostic etletraitementdesalarmes.
- Letraitementdesdonnées.  $\bullet$

## V.4 LelogicieldesupervisionWinCC

Lorsque la complexité du processus augmente et que les machines de l'installation doiventrépondre à des spécifications de fonctionnalité toujours plus sévères, l'opérateura besoind'un maximum de transparence. Cette dernière s'obtient au moyen de l'interface IHM qui signifie humain machine interface [10].

WinCC est un système de supervision homme-machine performant utilisé sous Microsoft Windows, il constitue l'interface entre l'homme (opérateur) et la machine (installation/processus). Le contrôle proprement dit du processus est assuré par les automates programmablesindustrielles.ilétablit parconséquent unecommunicationentre WinCCetl'opérateur d'une part et d'autre part entre WinCC et l'automate.

## V.4.1 UtilisationdeWinCC

WinCCestcomposé dedeuxvolets:

- Levoletgauche:contienttouteslesapplicationsdeWinCCoùonpeuttrouvertousles éditeurs utilisables pour configurer OS (opérateur station).
- Le volet droit : présent la fenêtre qui affiche des informations détaillées sur l'application de WinCC que nous avons sélectionnées.

Nousutilisonsuniquement l'éditeur Graphics Designer (Figure 57) pour créerlavue processus de notre projet.

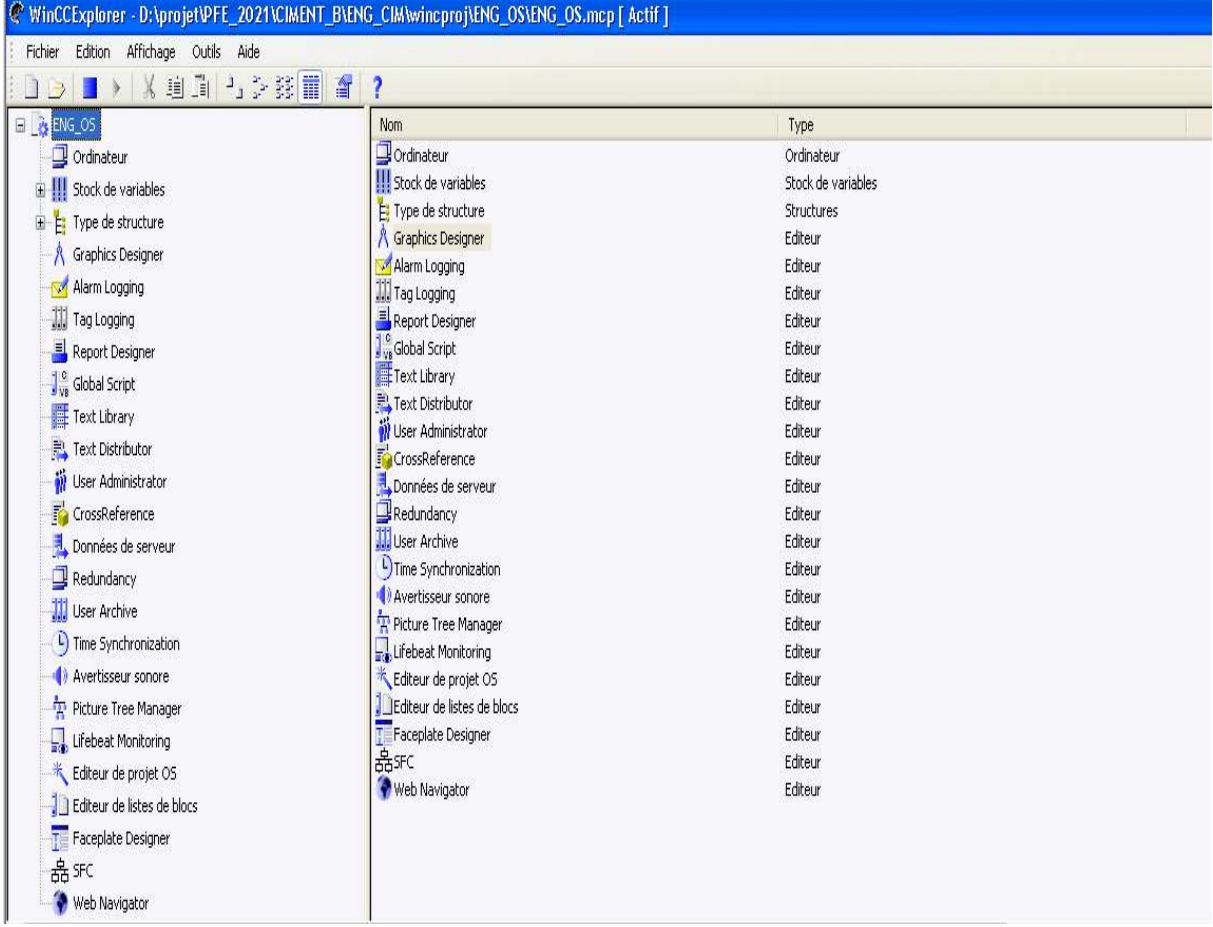

**Figure 57: WinCCExplorer** 

### V.4.2 **PrésentationdeGraphicsDesigner**

GraphicsDesigner(Figure 58)est unéditeurdel'OS. Soninterfaceutilisateurse présente comme suit :

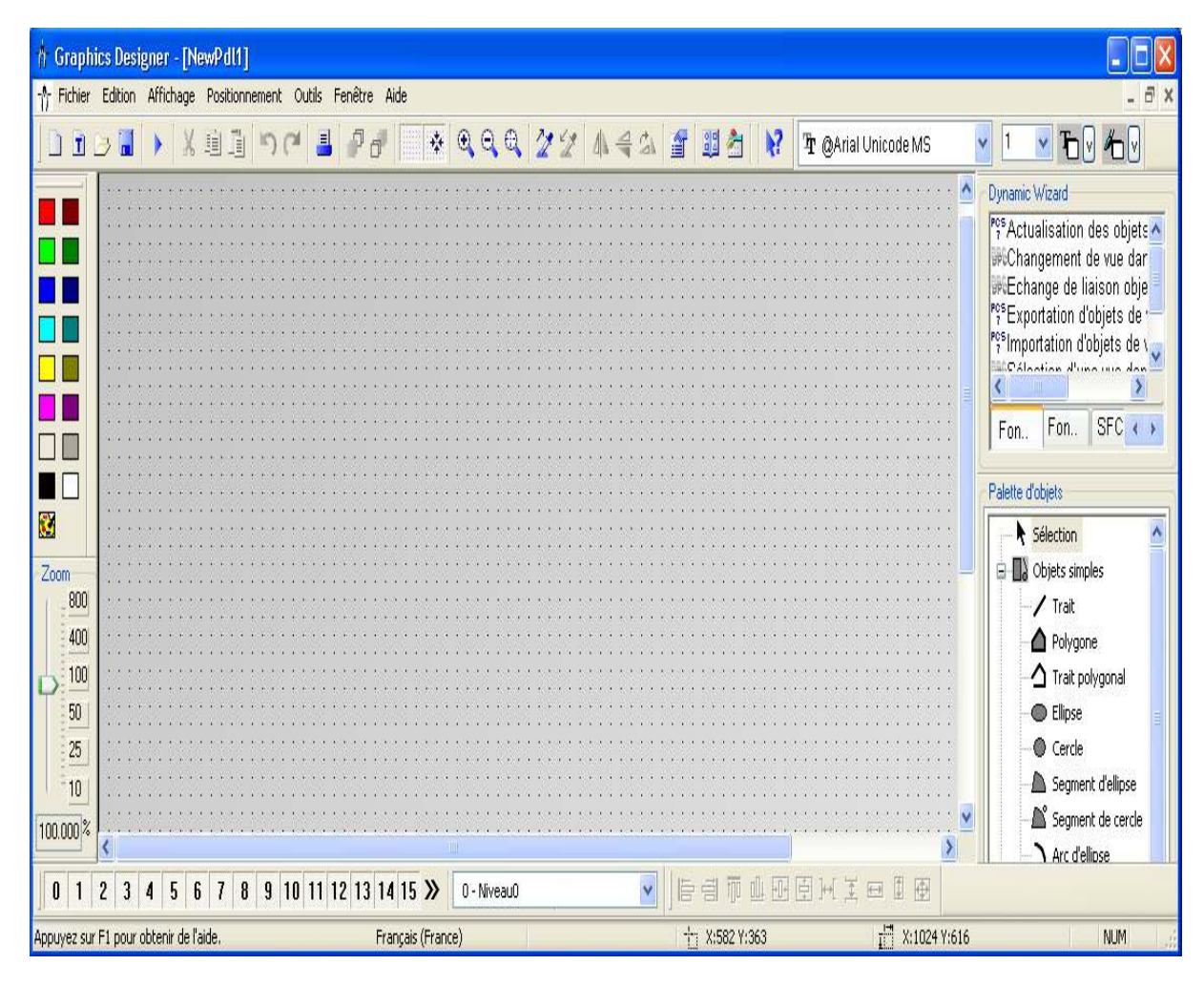

#### **Figure58:GraphicsDesigner**

- Agauche,setrouve unebarred'outilsqui sert àattribuercertainescouleursauxobjets.
- Aucentre, se trouve la surfacedudessinsurlaquelle nouspouvonsinsérerlesobjetsdestinés à la vue de procédure.
- A droite la palette des objets, il y a la bibliothèque des différents objets pardéfaut proposés par Graphics Designer, on peut trouver encore une palette de styles qui vous permettra d'influencer la forme des objets.

GraphicsDesignerdistinguedeuxsortesd'objets :

**Les objets statiques :**il s'agit d'objets des dessins de base comme ceux que nous trouvons dansune applicationgraphique parexempledeslignes, descercles, despolygones, dutextestatique [8]

**Lesobjetsdynamiques:**ilssont dynamisésvia une liaisonà unconnecteurde blocvariable (moteurs, clapets, groupes, alarmes et des boutons).

Pourpouvoirutilisercesobjets, ondoitd'abordcréerunnouveaufichierdansle même volet gauchede WinCC Explorer, par exemple sous le nom « STOCKAGE\_KK ».

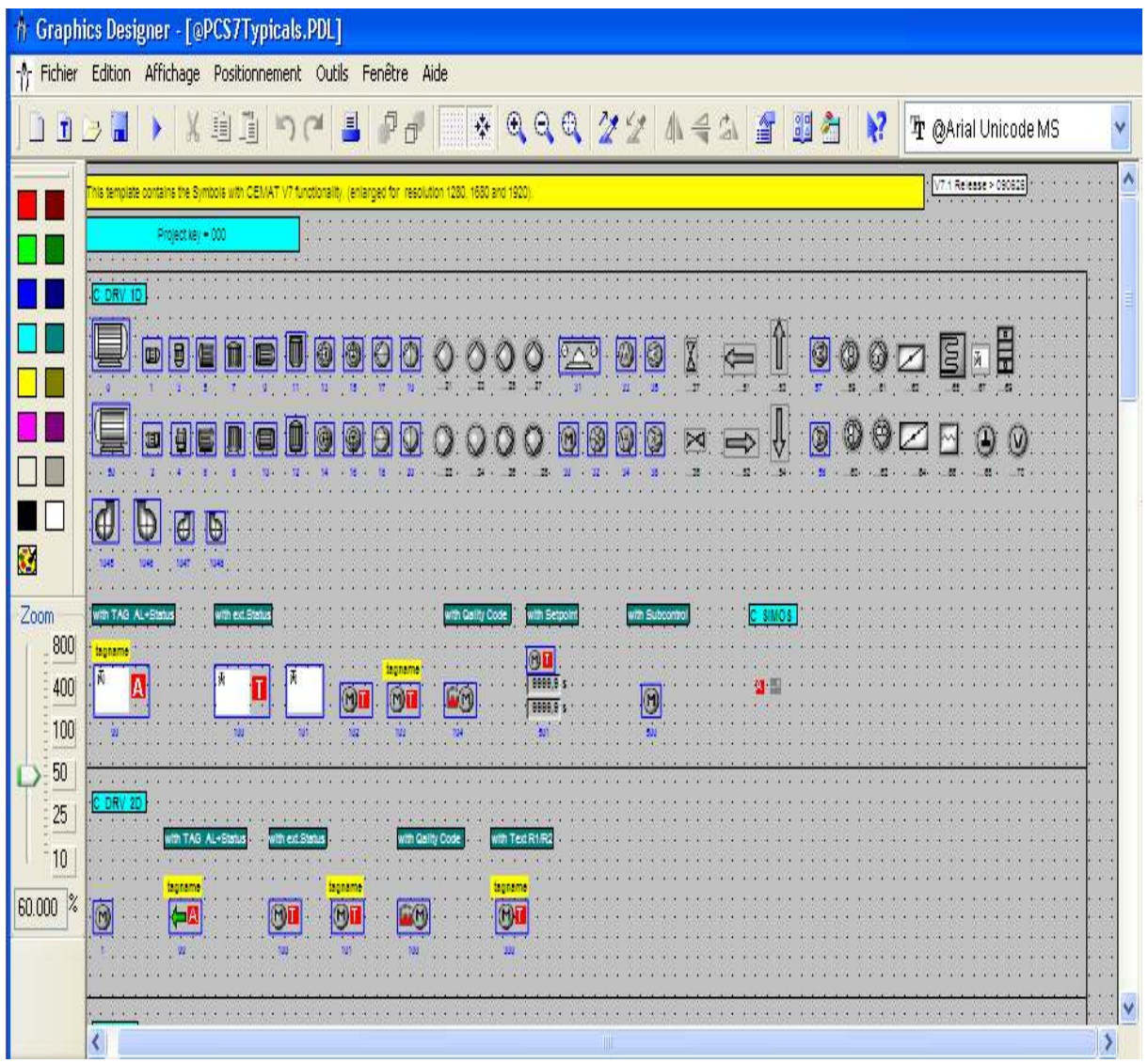

#### **Figure59 :Exempled'unebibliothèquedynamique**

Pour réaliserdesvuesdesupervision, Nouspouvonsutiliser lesobjetsprédéfinisqui existent dans les bibliothèques de WinCC. Par exemple (la bibliothèque«@ PCS7Typicals\_Cem.PDL»), fournit des symboles dynamiques de (moteurs, pompes, groupes,Capteurs, Mesures…) qui correspondent auxblocsfonctionnelsdanslesdiagrammesCFC pré-dessinés(Figure 39).Il yaaussi une bibliothèque des symboles statiques.

Aprèsavoircopiélessymbolesdynamiquesetstatiquessurla surface dudessin « STOCKAGE\_KK»nouspassonsà l'étapedeliaisonentrelessymbolesetlesvariablesdesblocs qui leur correspondent dans le programme diagramme (CFC).

- Pourréalisercesliaisons,nousdevonsouvrirlafenêtreDynamicWizard.
- Ensuitenoussélectionnonslessymbolesquenousvoulonsmettreenliaisonaveclebloc programmé en sélectionnant « Relier un prototype à une structure ou renommer le lien».

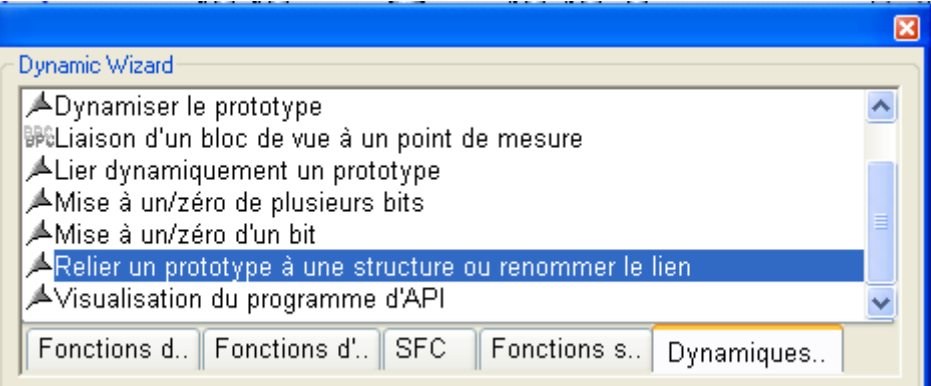

#### **Figure60:LafenêtreDynamicWizard.**

- Unefenêtres'ouvresurlaquelleonmetl'adressedublocdeprogrammediagramme (CFC).ensuite cliquons sur  $(\Box \cdot)$ .
- uneautrefenêtres'ouvredontlaquellenoussélectionnelebloccorrespondant.

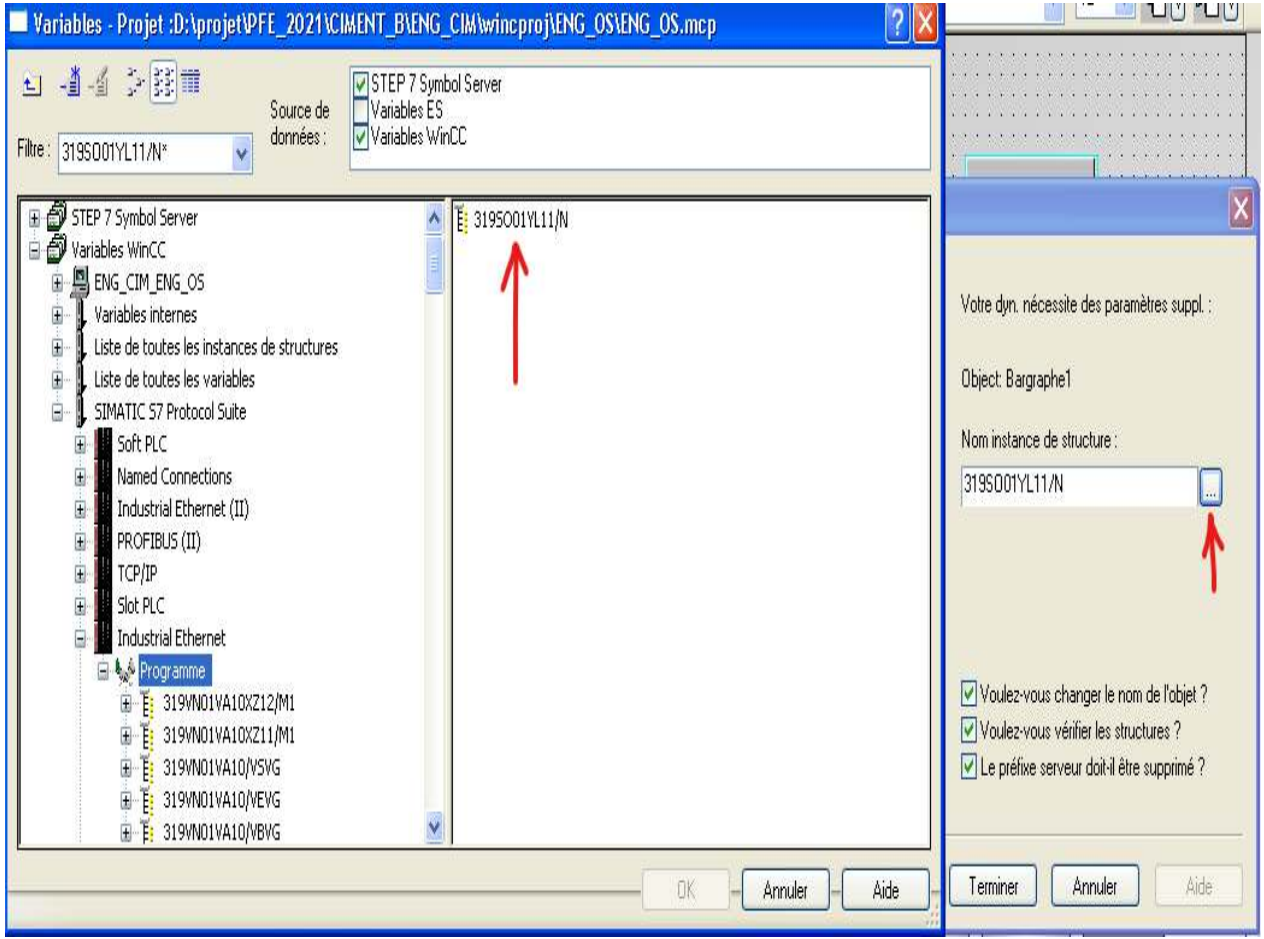

**Figure61:Exempled'uneliaisonentrel'objetetsonblocCFC**

• EnfincliquonssurOKpuisterminer.

La vuecréée pournotre projet surl'ateliertransport stockageduclinkerest montréedansla (Figure 62).

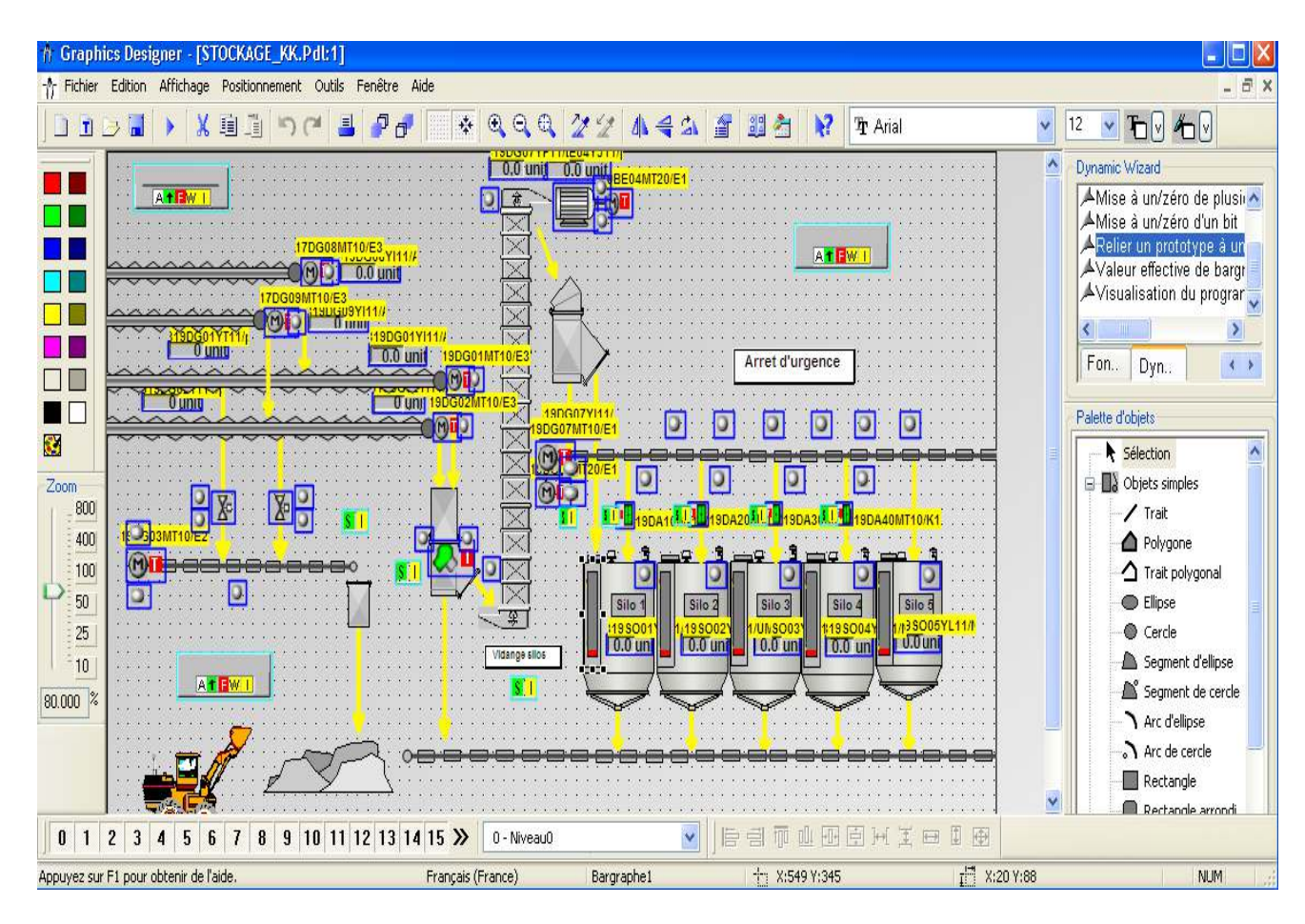

**Figure62:VuedeprocessussousGraphicsDesigner**

Dansle même volet gauchedeWinCCExplorerouvrirle **«Picture Tree Manager»**une fenêtre s'affiche composée de trois petites fenêtres :

- *Fenêtre* **Hiérarchie**: contientlesvuesHiérarchiquesutiliséesdanslasupervision.
- **Fenêtred'aperçu**: Appeléeaperçudelavue,pourl'aperçud'unevue sélectionnée.
- **Fenêtre desélection**:contienttouslesvuesnonaffectésetexistantesdansleprojet.
- Danslafenêtredesélectionnousglissonslavue«STOCKAGE\_KK»verslafenêtre Hiérarchie
- Nousallonsterminerparenregistrerletravail.Voirla(Figure43).

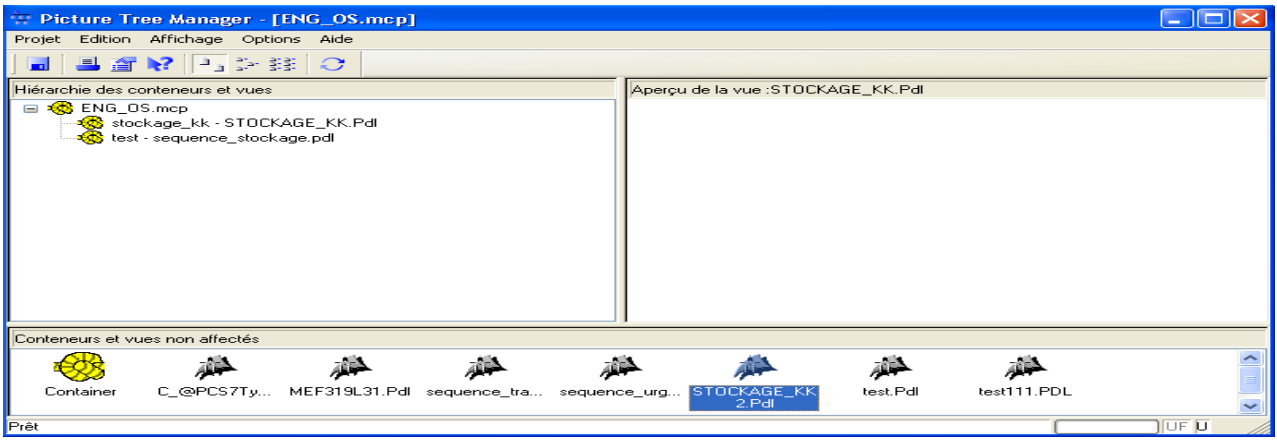

**Figure63:PictureTree Manager**
# **V.5 Présentationdusimulateur«S7PLCSIM »**

L'applicationdusimulateurdelastationS7-400«S7-PLCSIM»,nouspermet d'exécuteret de tester notre programme dans un automate programmable (API) virtuel.

L'automatevirtuel nouspermet de testerdesprogrammesdestinésauxCPUS7-300et S7- 400, puis de remédier aux éventuelles erreurs de programmation.

PLC SIMdispose d'une interface simple nouspermettantde visualiseretde forcerles différents paramètres utilisés par le programme (Activer ou désactiver les entrées) [10].

# **V.6 RUNTIME**

LeRUNTIMEest unlogicieltrèsperforment pourvisualiseretcommanderlesprocédésdes projets que nous avons créé dans le wincc Explorer.

Avecletempscourt decesréponsesleRUNTIMEest une excellente solutionpourla commande des machines.

Surla fenêtre« WinccExplorer» nousactivonsla simulationenouvrant leRuntime grâce aux iconesdedémarrageetd'arrêtquise trouvantdanslabarred'outilscomme ilest indiqué sur la (figure 64).

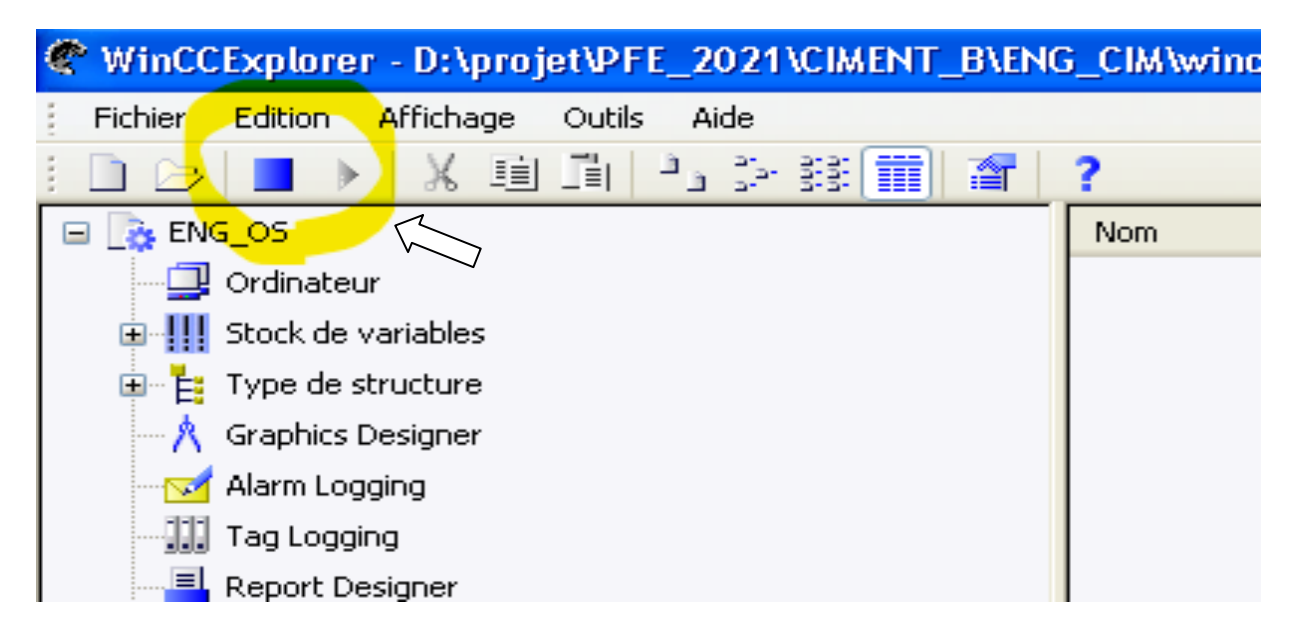

**Figure64:ActivationdeRUNTIME**

# **V.7 Ecransetstructuredecommande**

## V.7.1 **Vuesstandard**

Lessynoptiquessontréaliséssurlabasedesflowsheets.

- Chaque consommateur est dynamisé, aussi bien que les informations logiques et analogiques nécessaires à la conduite de l'installation (ex. Sélections opérateur).
- A droite de chaque vue on trouvera les séquences de l'atelier. Il existe des boutonsdynamiques(boutonsde renvoi) accessiblesen permanence permettant de naviguer d'une vue à une autre et notamment l'accès aux vues procédés de chaque section de l'atelier [11].

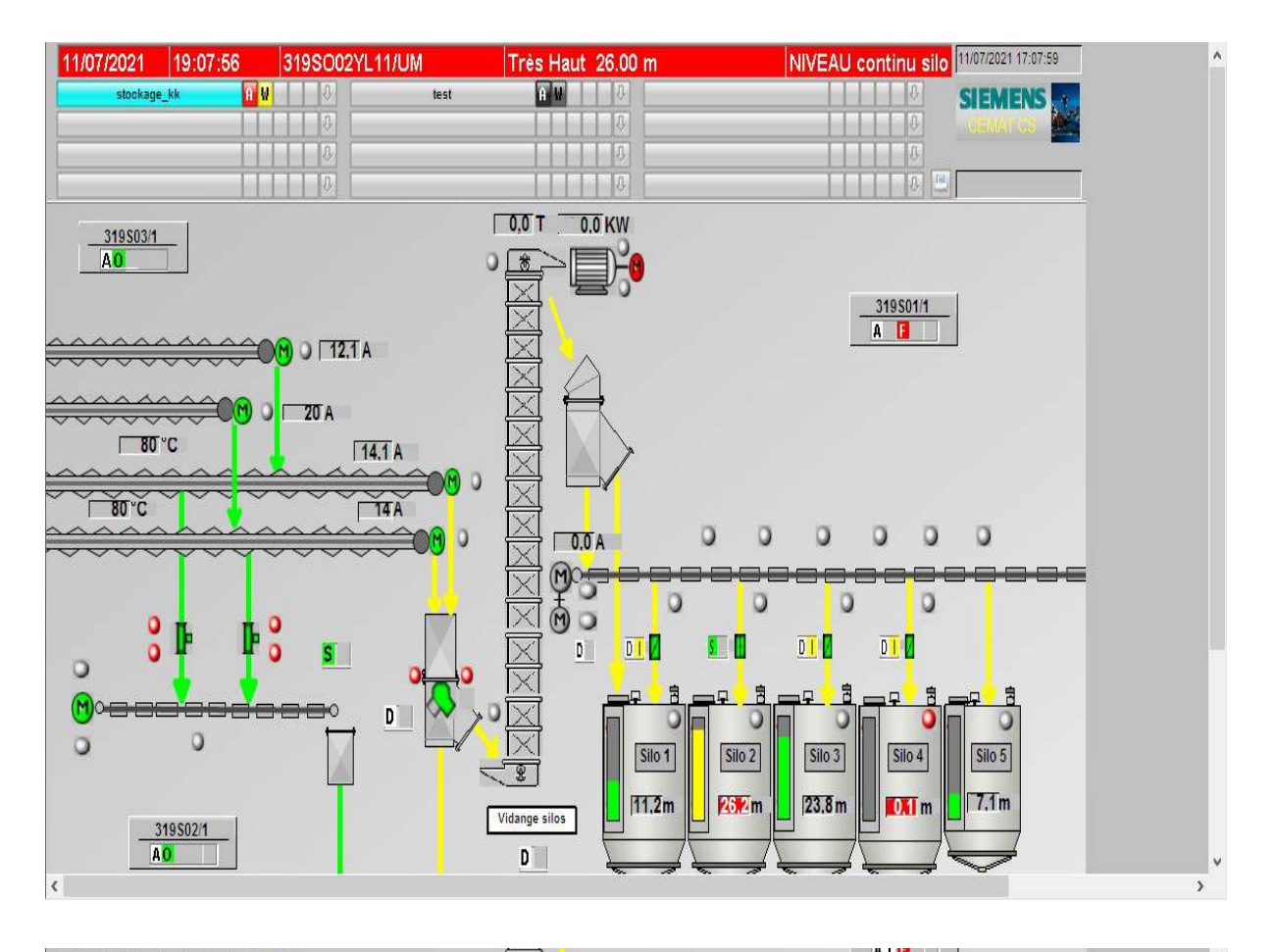

#### Descriptiongénéraledel'écrandeSupervision  $V.7.2$

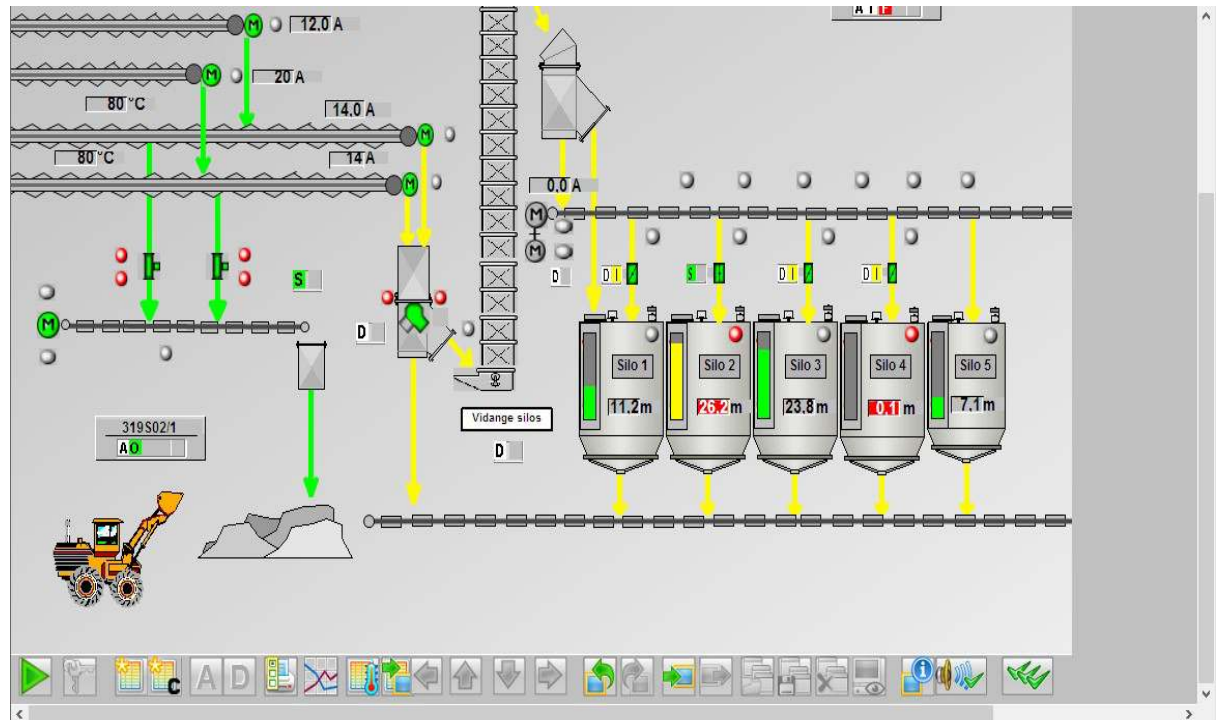

**Figure65:Ecrande supervision** 

### V.7.3 **Zonesdel'écran**

- 1) Alarmes.
- 2) Navigationdevues.
- 3) Régulateur.
- 4) Séquences(Groupe).
- 5) Messagesd'avertissement
	- $\blacktriangleright$ EtlaBandedescommandesgénéralesquisetrouveaudéçudelavue

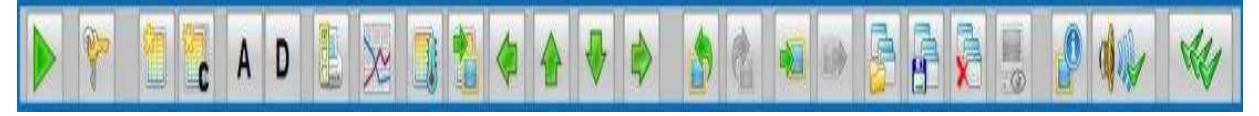

**Figure66:Labandedecommandegénéraled'unevue.**

### V.7.4 **Faces-avant(Faceplates)**

Leséquipementsdynamisés,lesmoteurs, lesgroupes, lesmesures…. disposent d'une face- avant (Figure 47), afin d'accéder aux détails de l'élément sélectionné.

- 1- Description
- 2- Etatdesverrouillages
- 3-Etat de l'équipement
- 4- Boutonsdecommandeopérateur,àutiliserpourunecommandedirectedeprocessetde l'objet dépend de l'état de bloc et des autorisations actives
- 5- Consigneetrendementdemoteur
- 6- Alarme:Permetd'accéderàl'historiquedesalarmesconcernantcet équipement
- 7- Diagnostique :Permetd'obtenirdesdétailssurl'étatdel'équipement

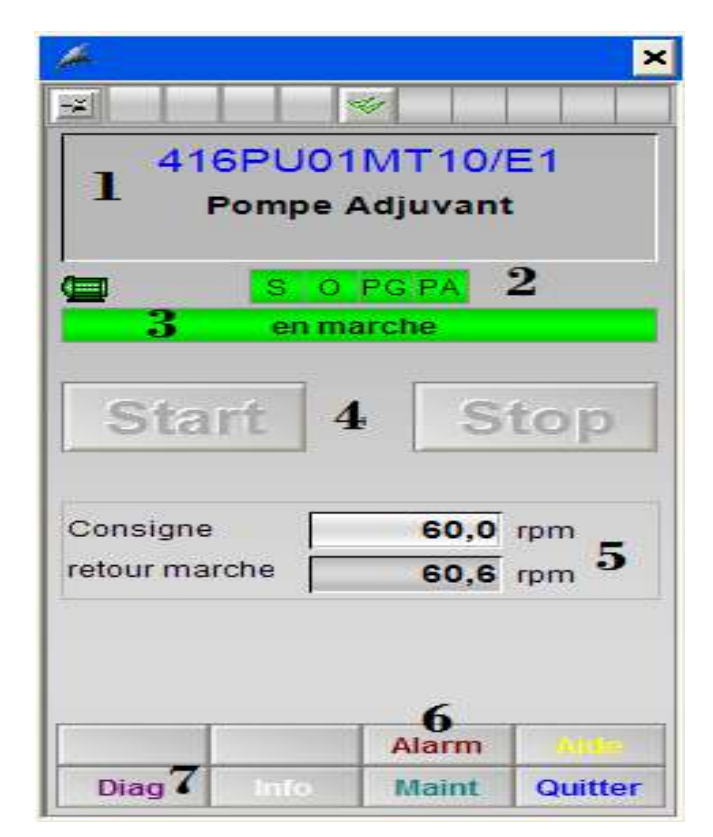

**Figure67:Face-avantd'unmoteur**

# V.7.5 Vuedediagnostique

Cette vue nousdonne desinformationssurl'étatdegroupe (la séquence), desmoteurs, des capteurs..., et surles entrées et les sorties actives et non-actives.

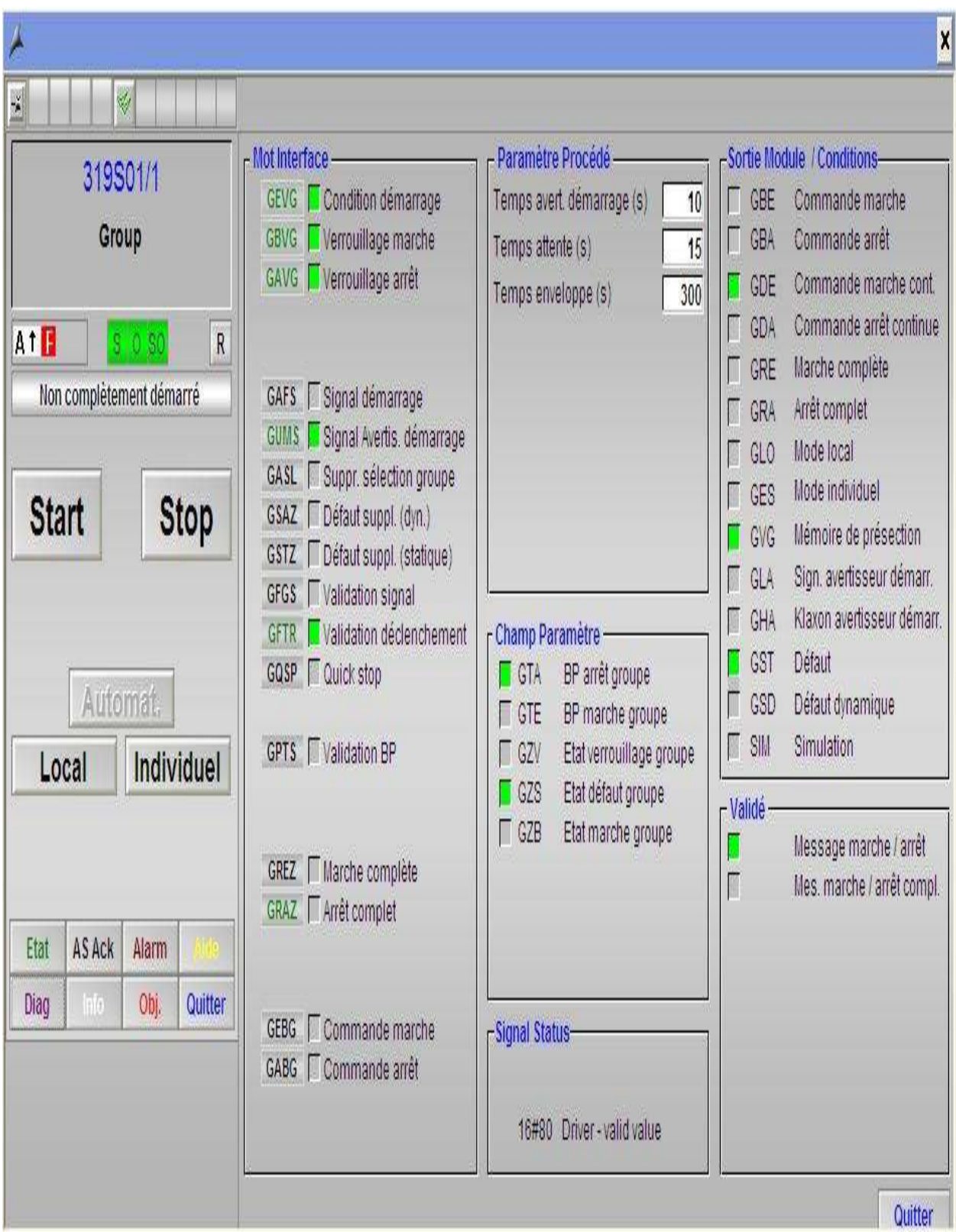

Figure68:Diagnostiqued'ungroupe(Circuitfermé)

# V.7.6 **Etatdelaséquence**

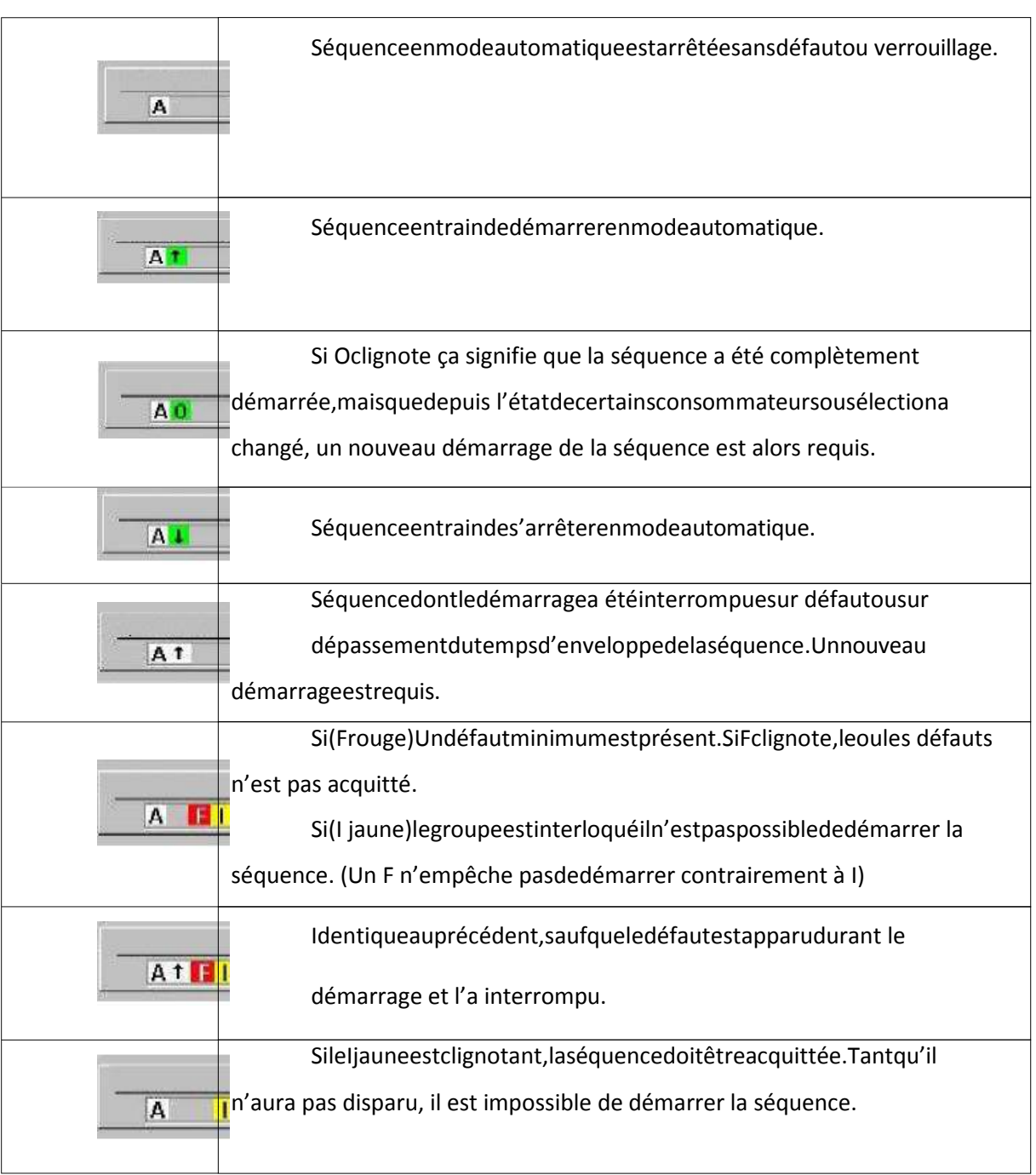

**Tableau2:Etatdelaséquence**

# V.7.7 **Modedefonctionnement**

**Tableau3: Modedefonctionnement**

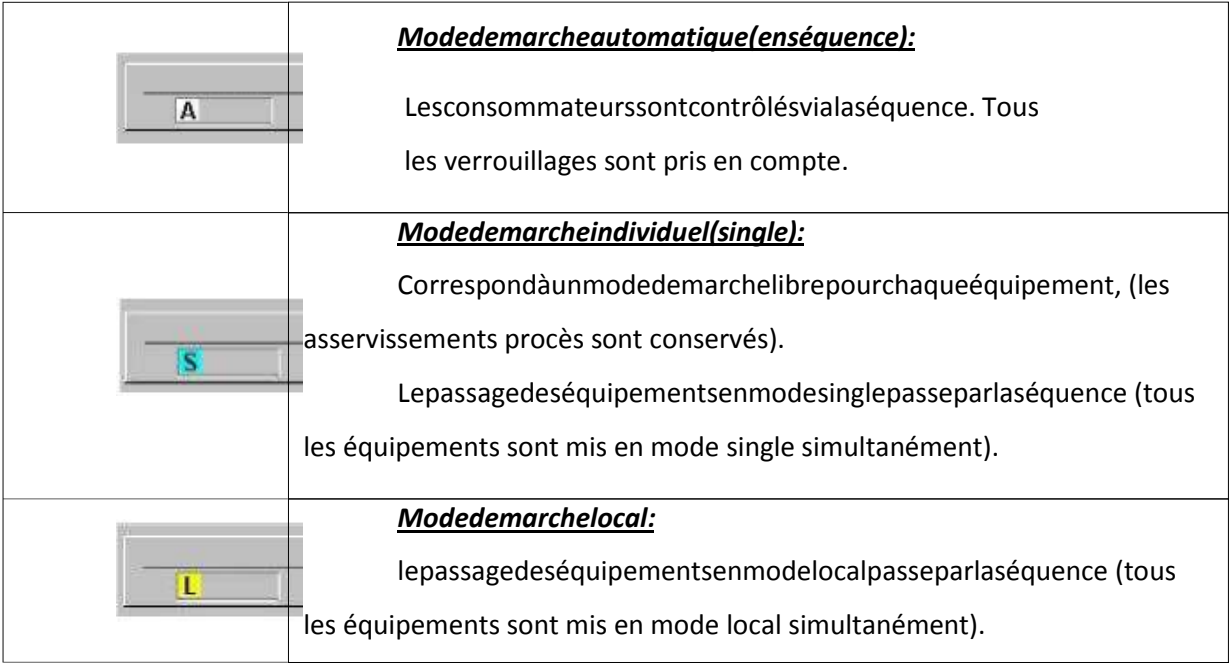

# V.7.8 **LesTableauxdesObjet**

# **Objet Moteur**

#### **Tableau4:Objetmoteur.**

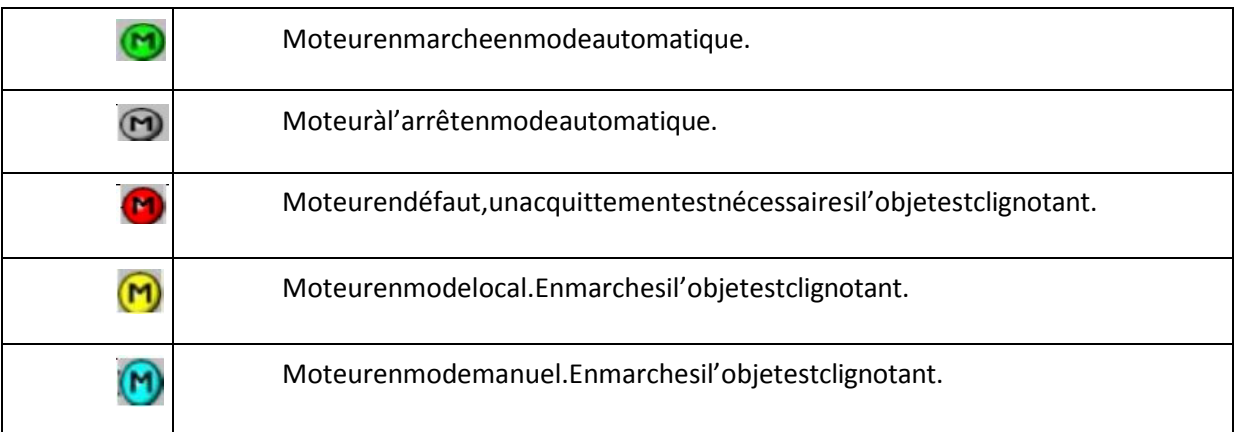

# Lemêmeprincipepourl'objetvanne

## Annoncededéfauts

#### Tableau5: Annoncededéfauts

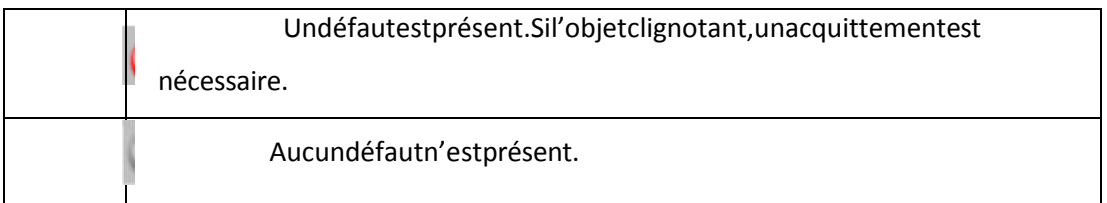

# Objetmesure

#### Tableau6:Mesuresanalogiques

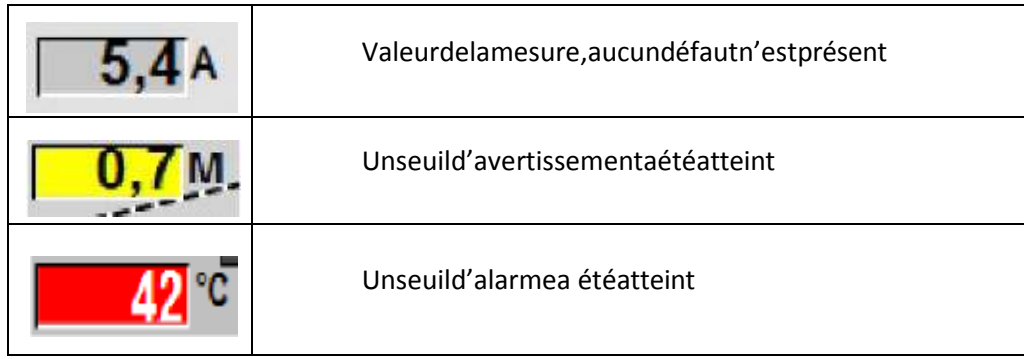

# Objetsélection

#### Tableau7:Sélection.

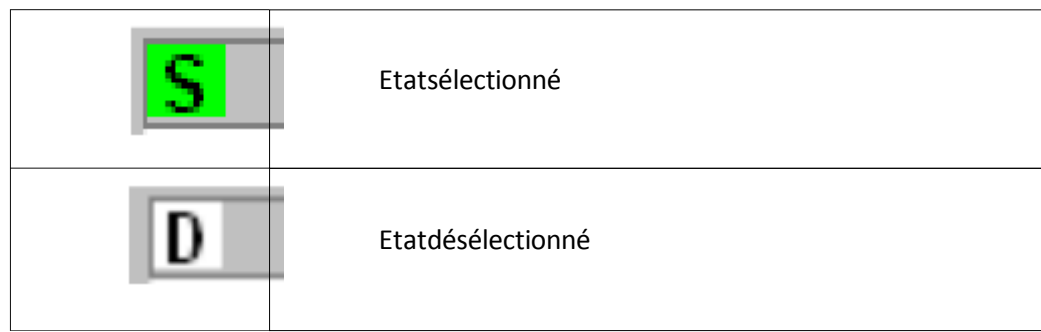

# V.8 Conclusion

Danscedernierchapitre, nousavonsdécritbrièvementlesétapesnécessairesdelasimulation du projet créé précédemment. Aprèsavoirexpliquélesétapes à suivre lors de la création de la vue de notre atelier avec Graphics Designer.etnous avons illustré l'utilisation duRuntime pour assurer la conduite et la surveillance d'un processus en temps réel à l'aide des effets d'animation.

ConclusionGénérale

# VI. **ConclusionGénérale**

Letravailque nousavonsréalisédurantnotre stagede find'étudeàlaCimenteriedeMeftah (SCMI) a été très bénéfique pour notre enrichissement de connaissance théorique et Pratique.

Suivant notre stage, nous avons connu le processus général de la fabricationduCiment, en se basant surl'atelierdetransport et stockageduclinker,pourcela nousavonsfait plusieursvisitesàcet atelierpour bien comprendre le fonctionnement des différentes instrumentations.

Ce stagenousa permisde nousfamiliariseravecle milieuprofessionnel etlemilieuindustriel, et de concrétiser nos choix professionnels futur en tant qu'automaticiens.

Eneffet,tout aulongde cettepériode,nousavonsfait faceàde nombreuxproblèmes,lesdifficultés majeures étant la compréhension du système, sa complexité et l'établissement des séquences de son fonctionnement.

Danslecadrede notretravail nousavonsprocédéàl'automatisationdusystème deRemplissage du clinkerdans l'atelier sontransport et son stockagede la zone cuisson en effectuant une amélioration sur l'instrumentation utilisée.

Nousavonsdéveloppé également unsystème desupervisionpourle remplissage; quiva facilitersa commande et sa visualisation.

Lestestsdesimulationduprogramme effectuésont étéconcluants, ce qui nousa permisdevalider notre solution.

Notreprojetnousaégalementpermisd'apprendreàprogrammeraveclelogicielPCS7 Etilnousapermisd'approfondirnosconnaissancessurlastationdelasupervisionavecWinCC.

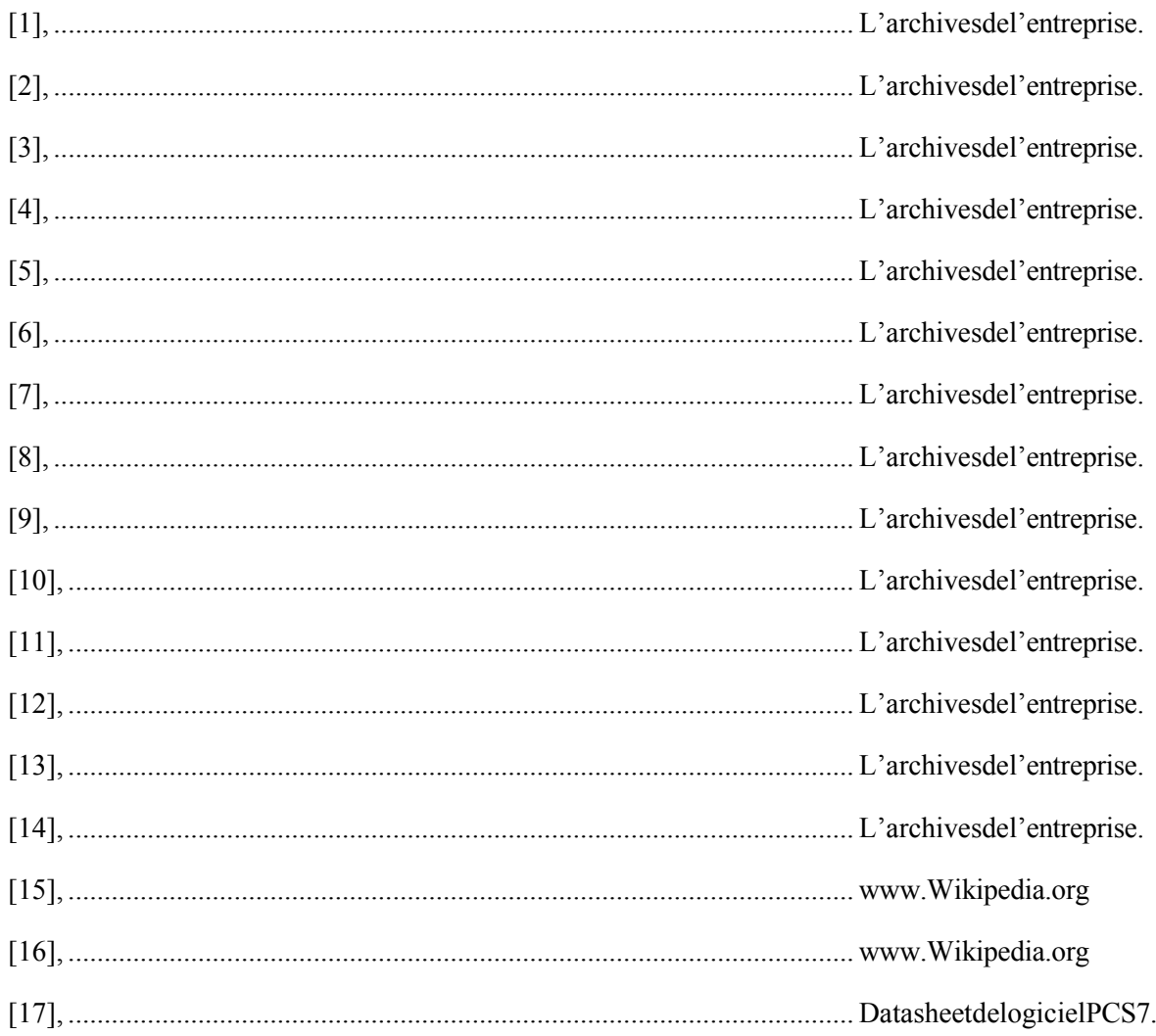